**HERMES SoftLab Citrix Presentation Server SMART Plug-In for HP Operations Manager (SPI for Citrix)**

*(This version, Version 03.20, is for use with HP Operations Manager for UNIX)*

User's Guide

**\_\_\_\_\_\_\_\_**

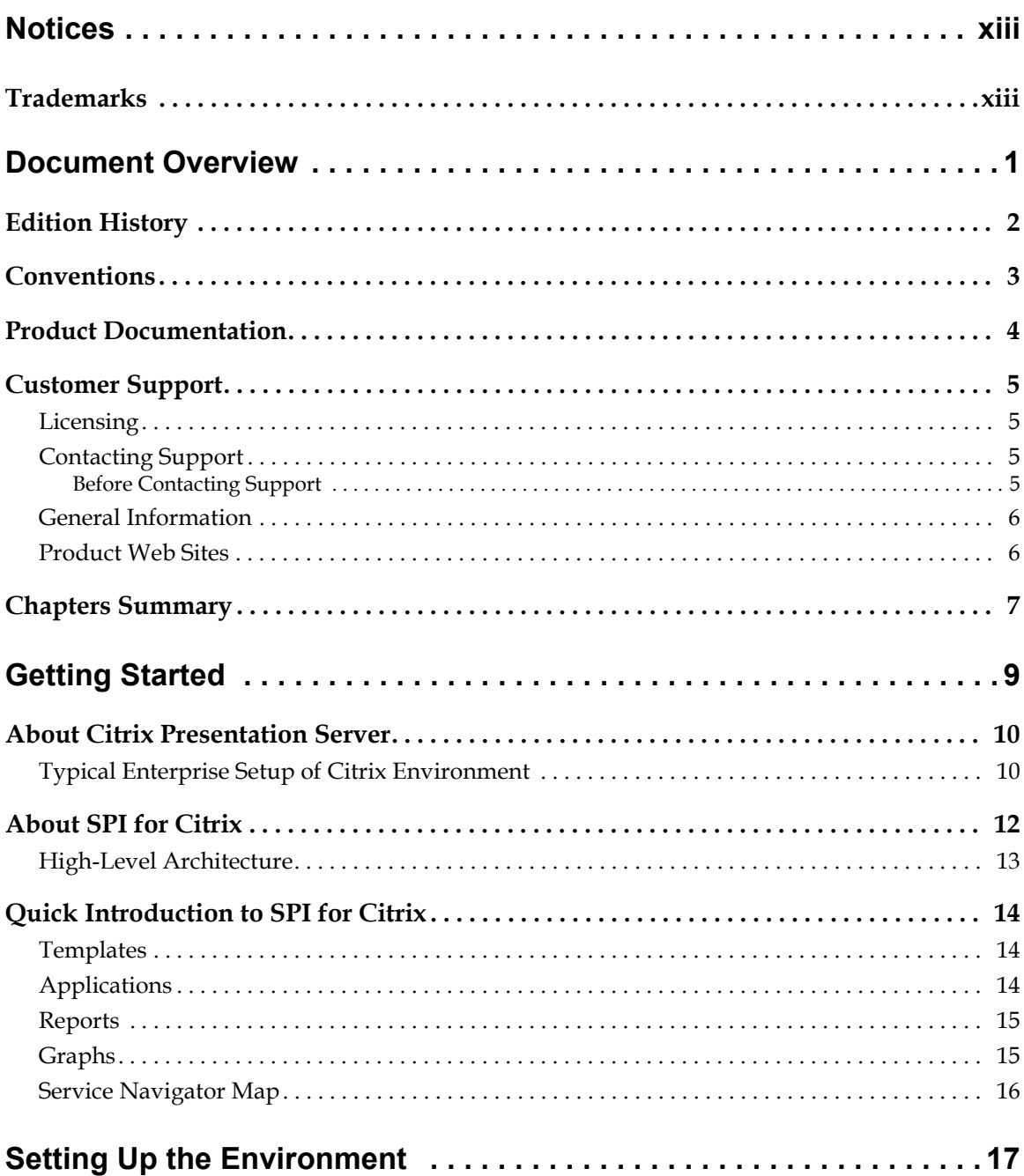

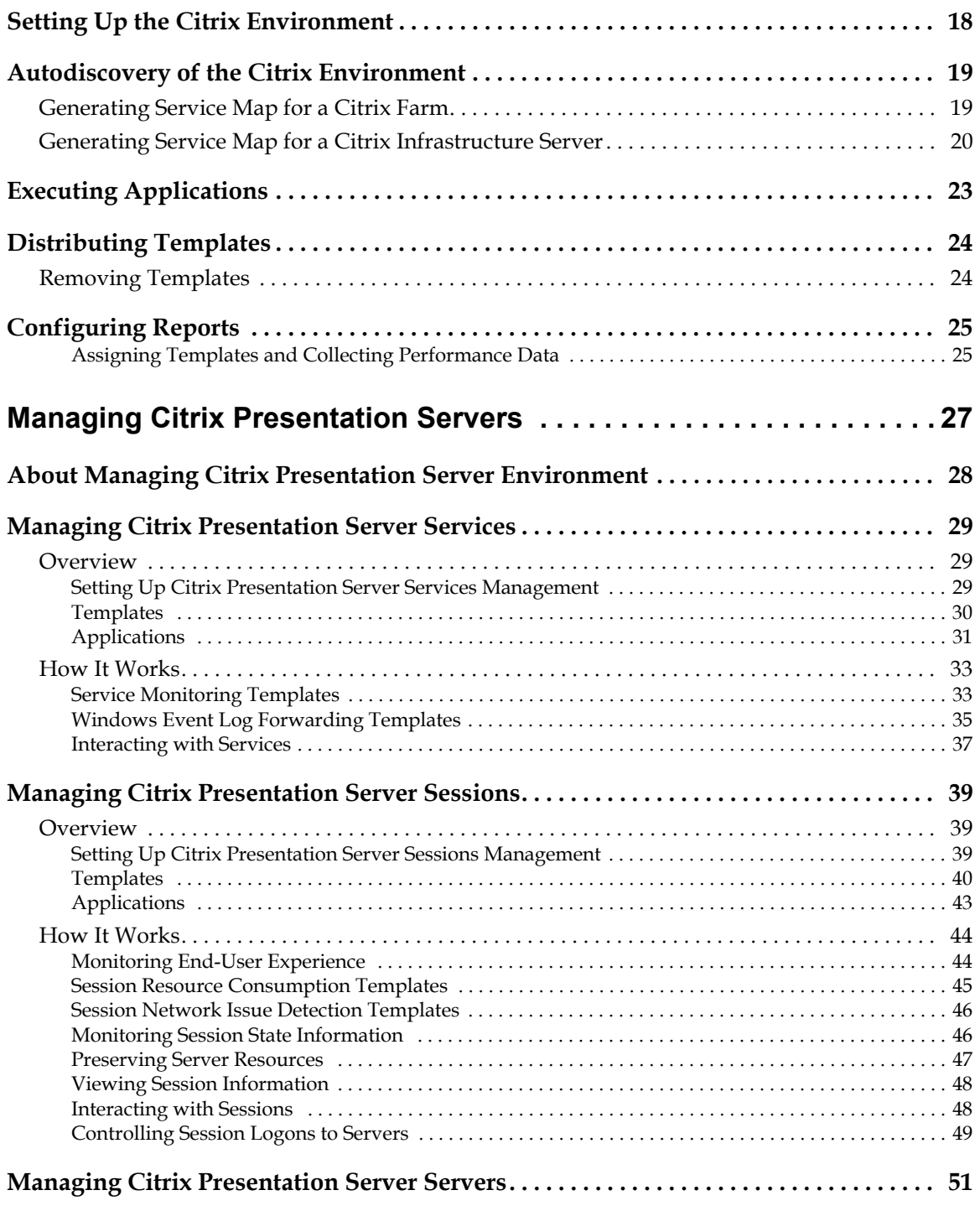

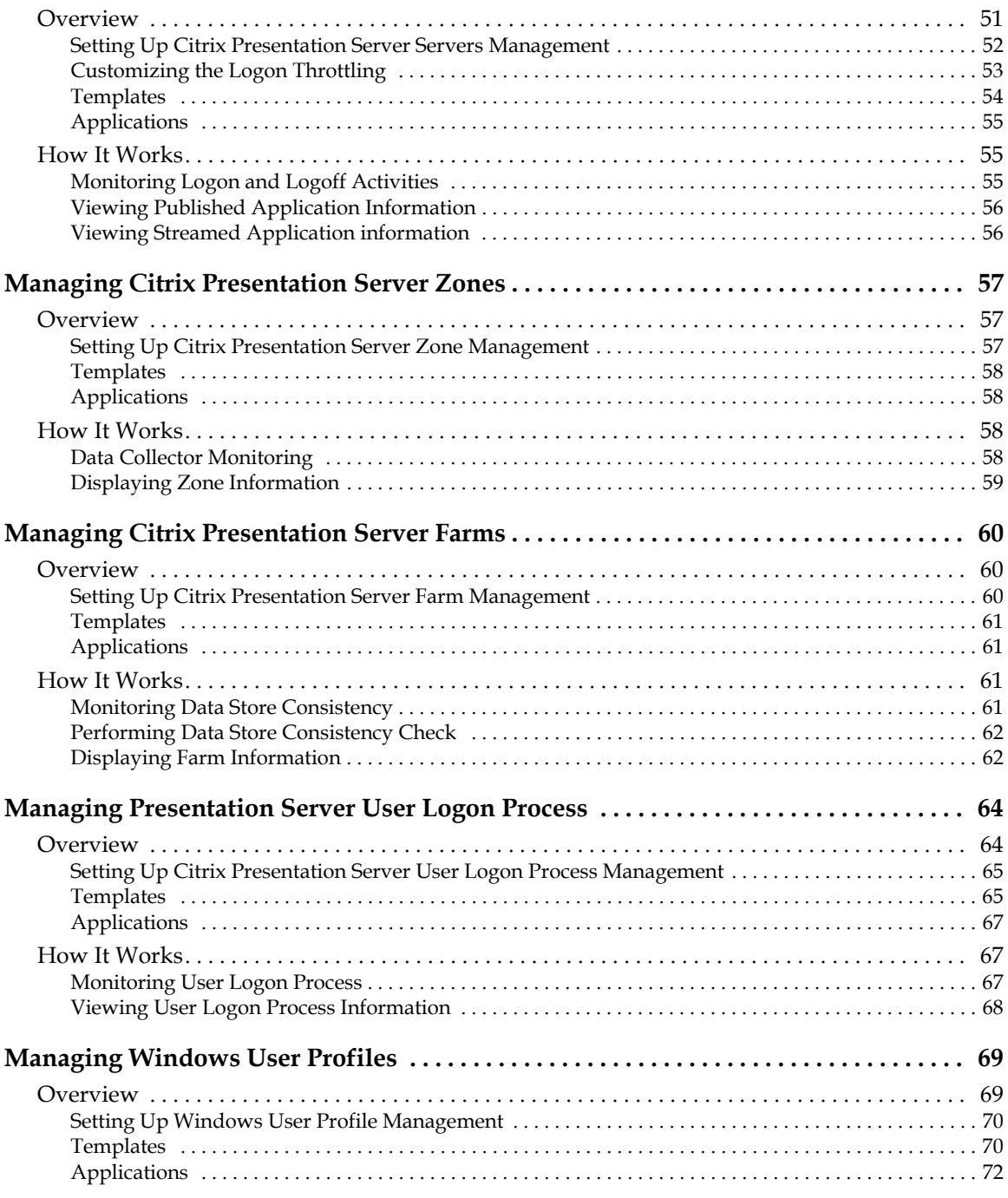

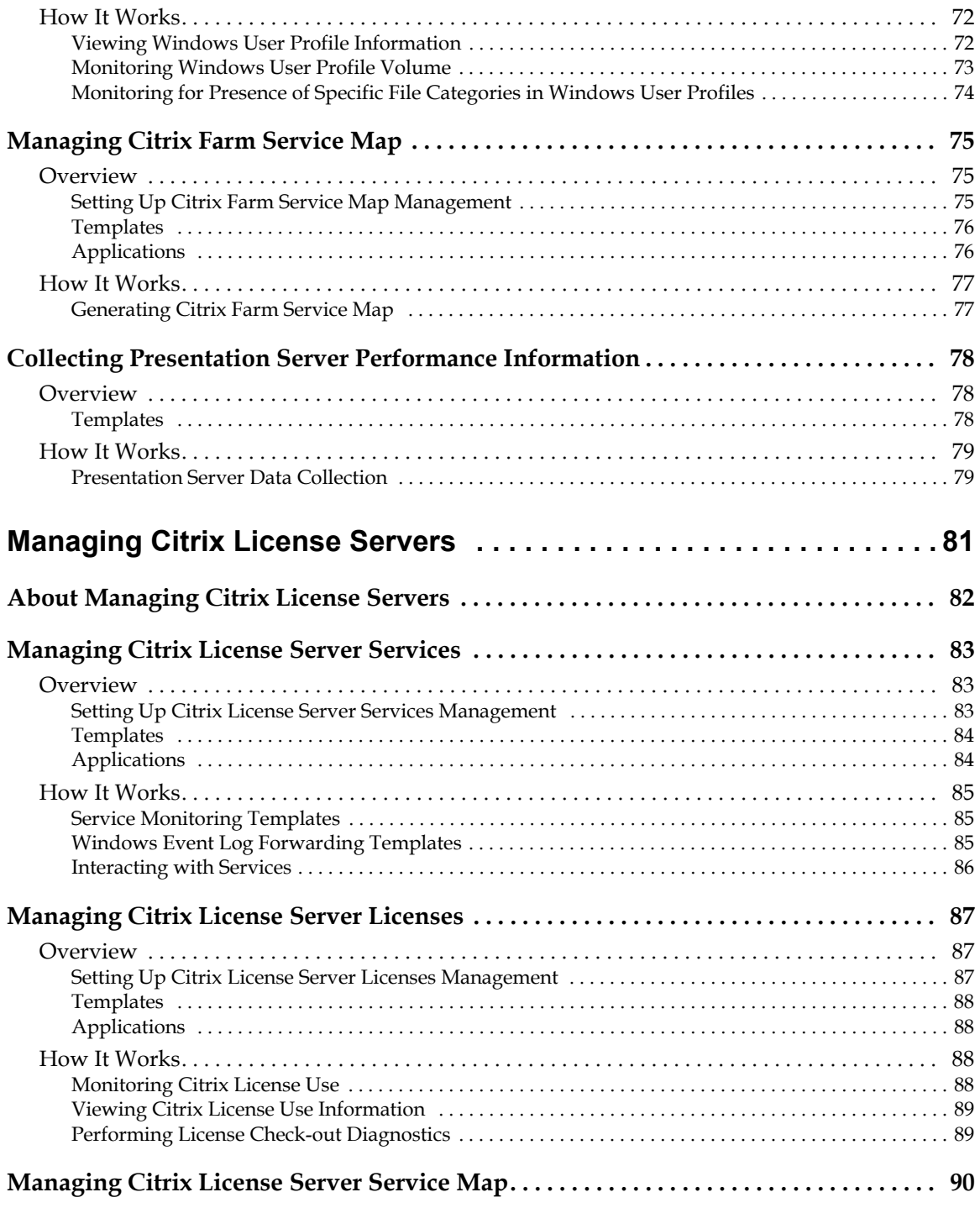

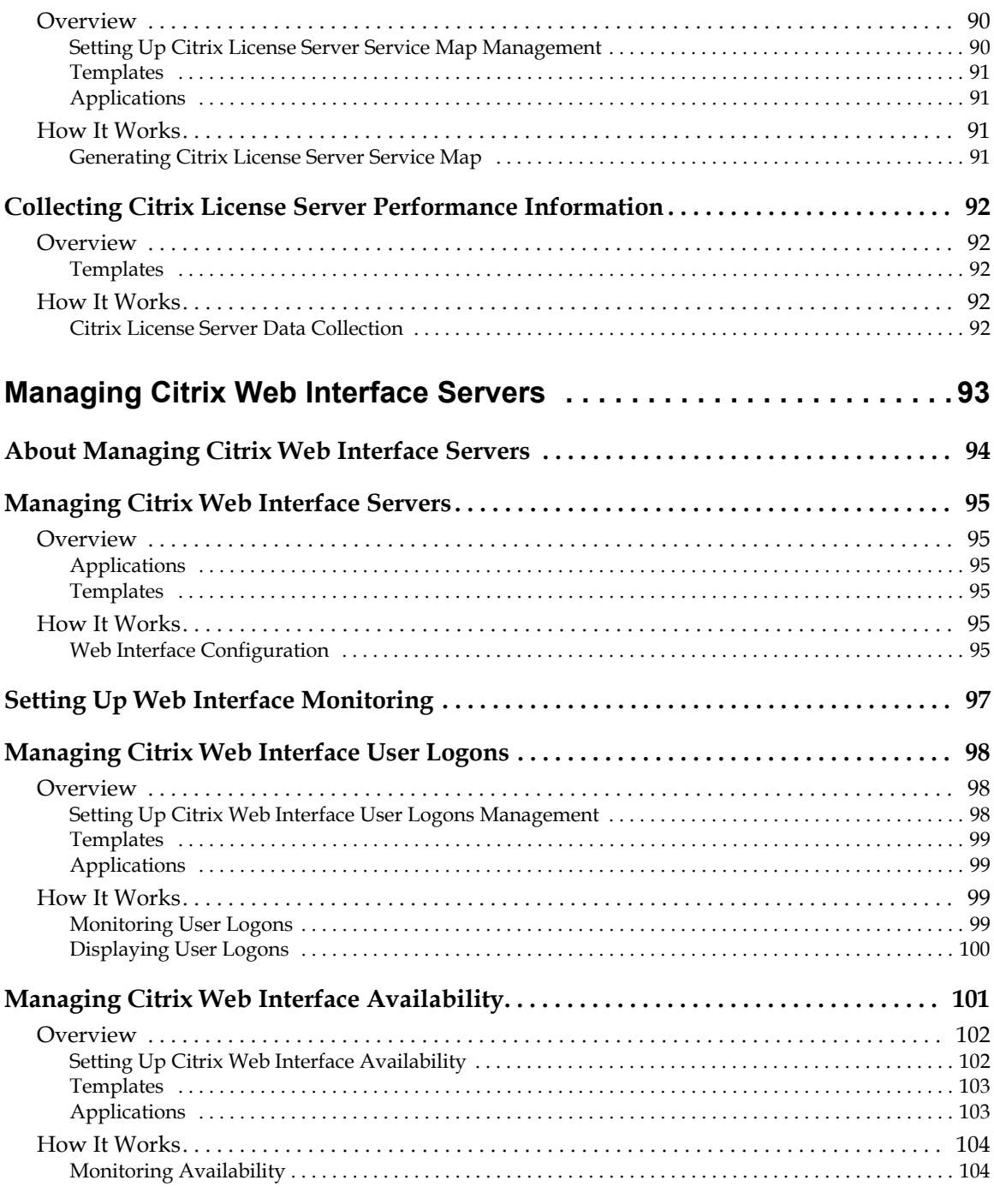

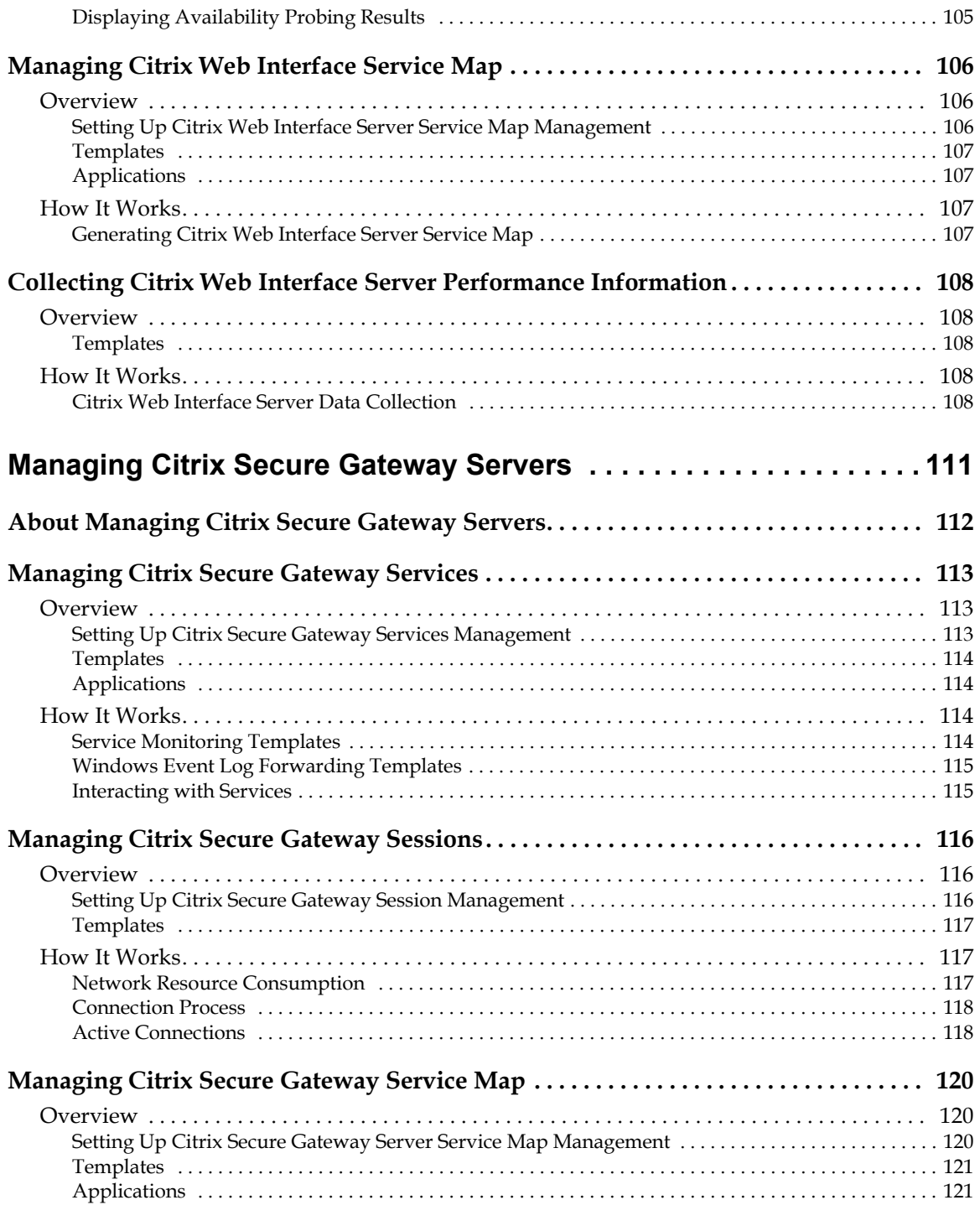

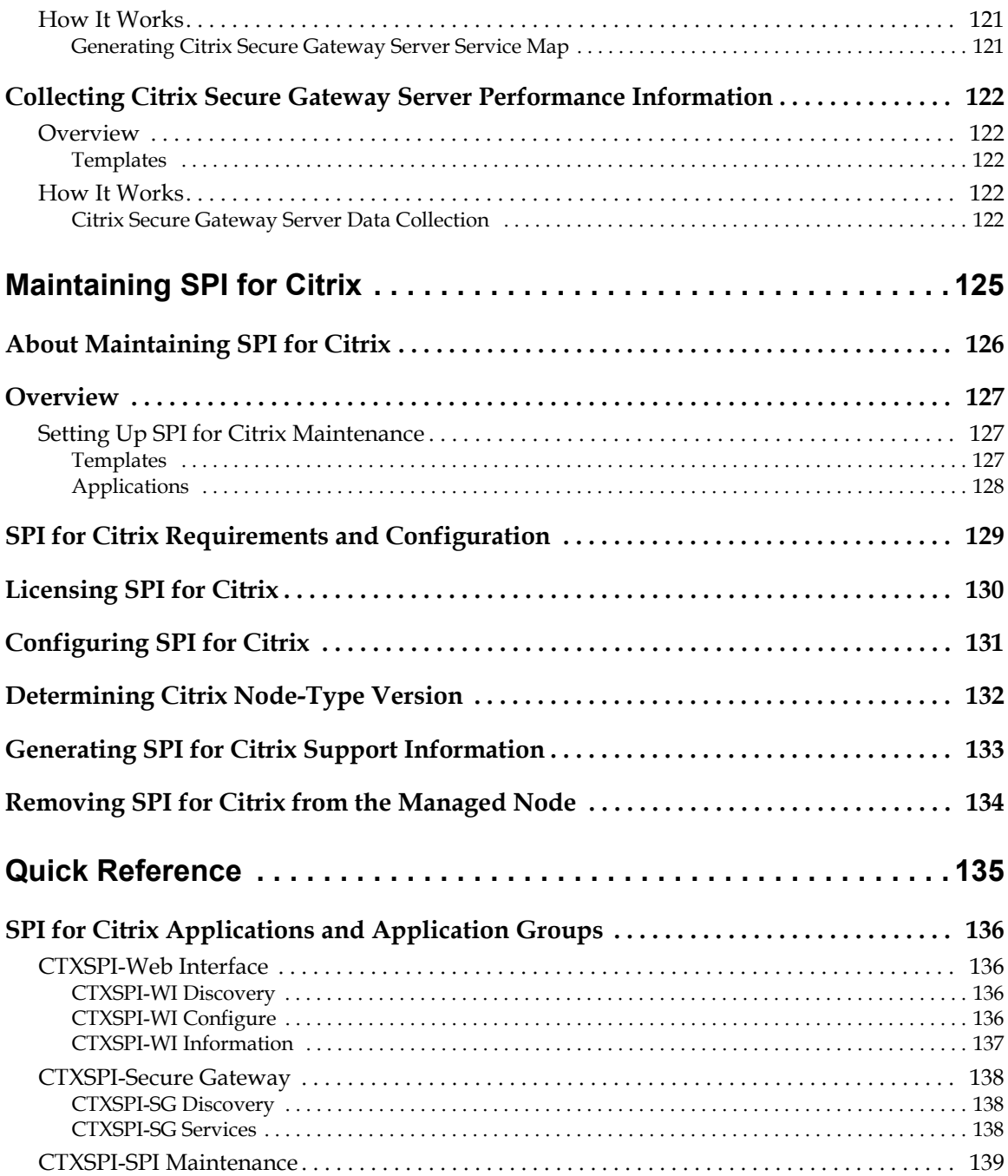

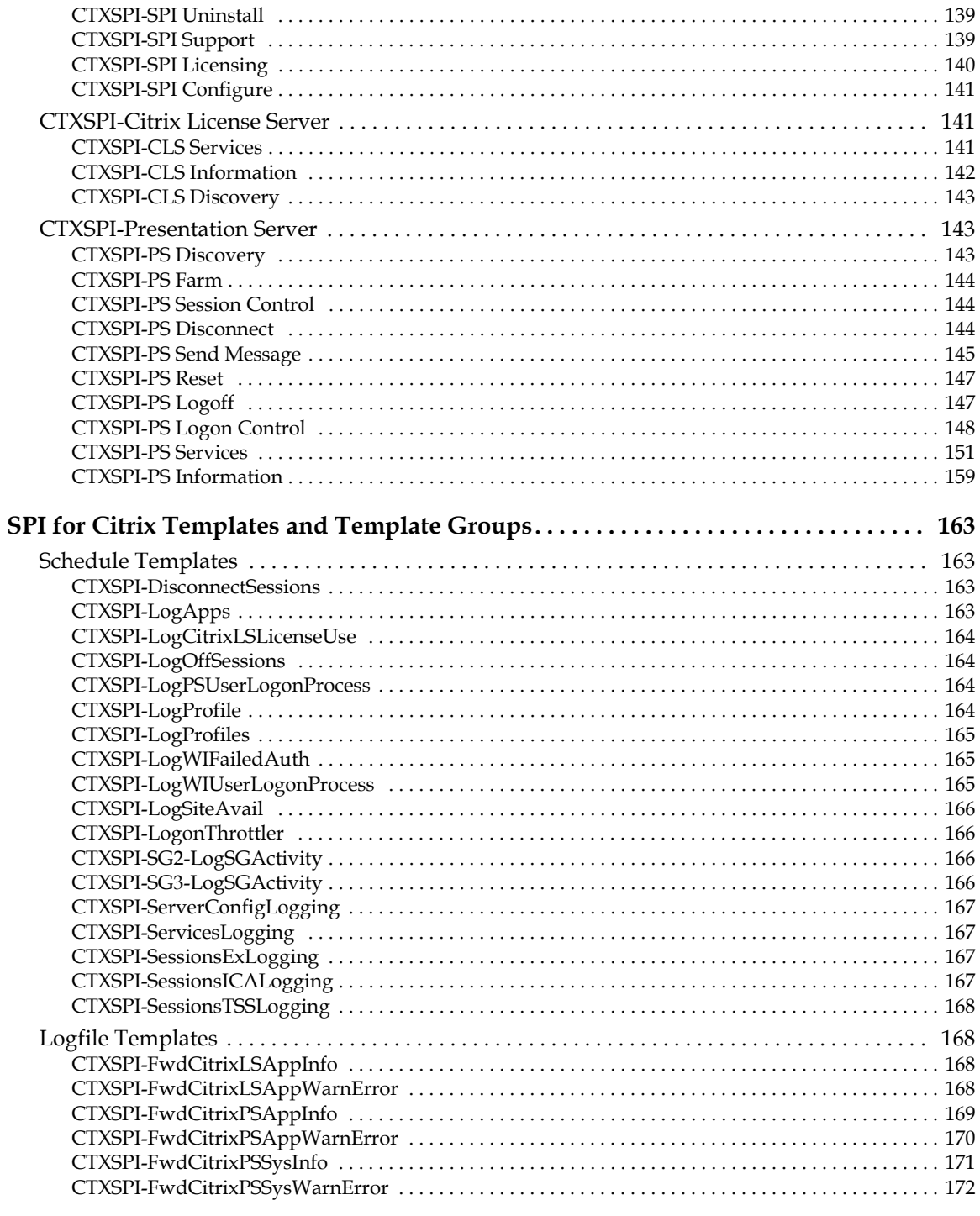

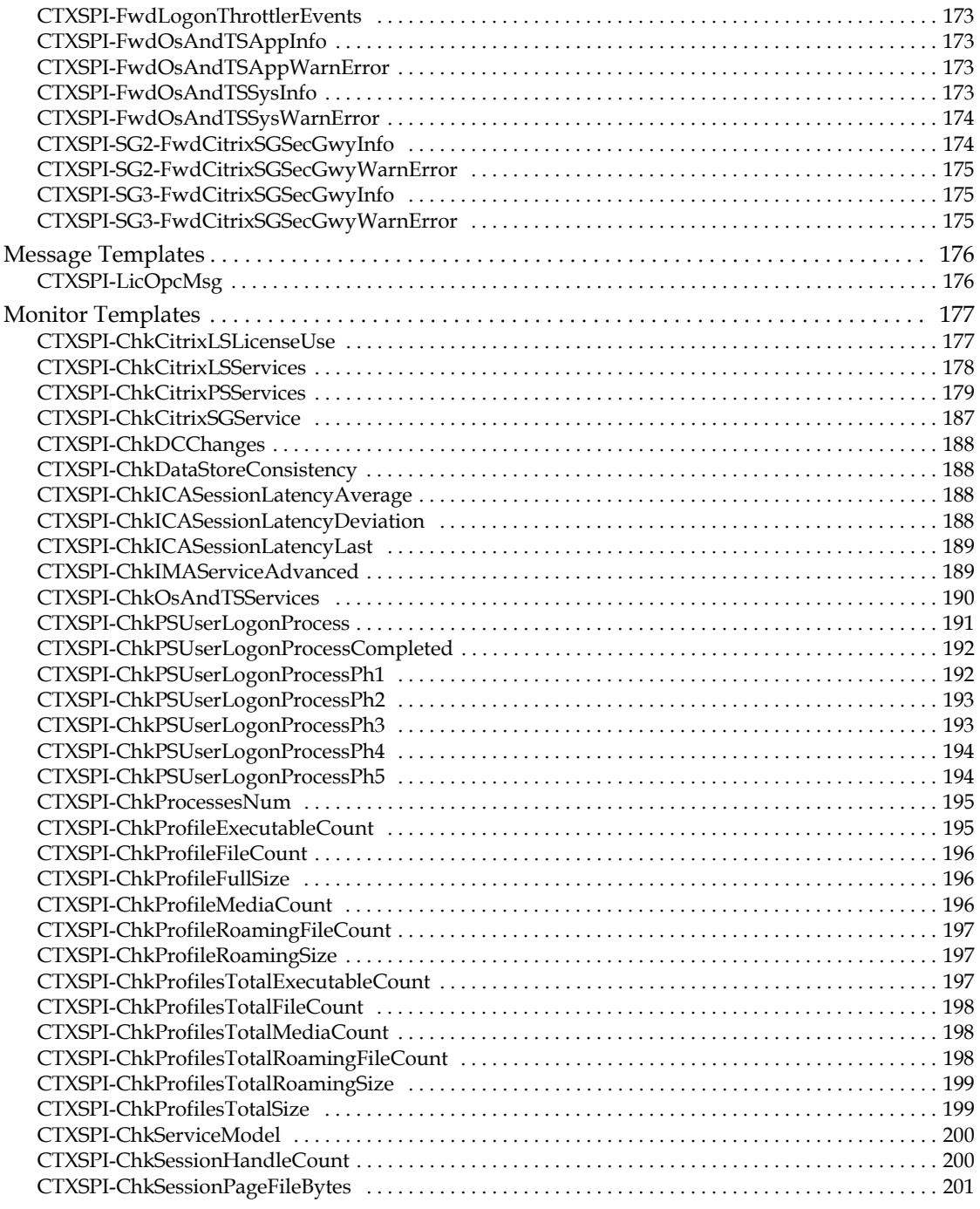

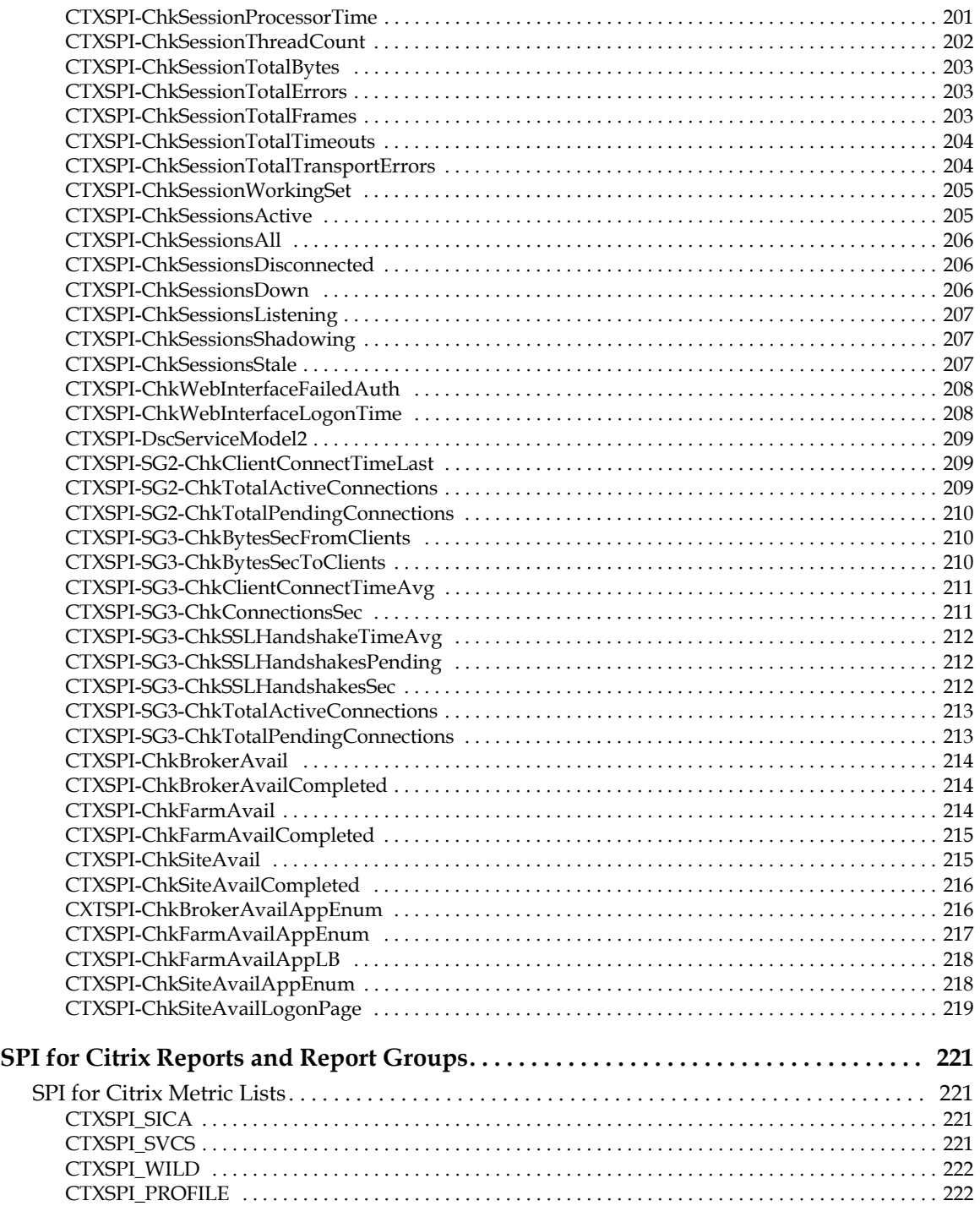

**x** User's Guide

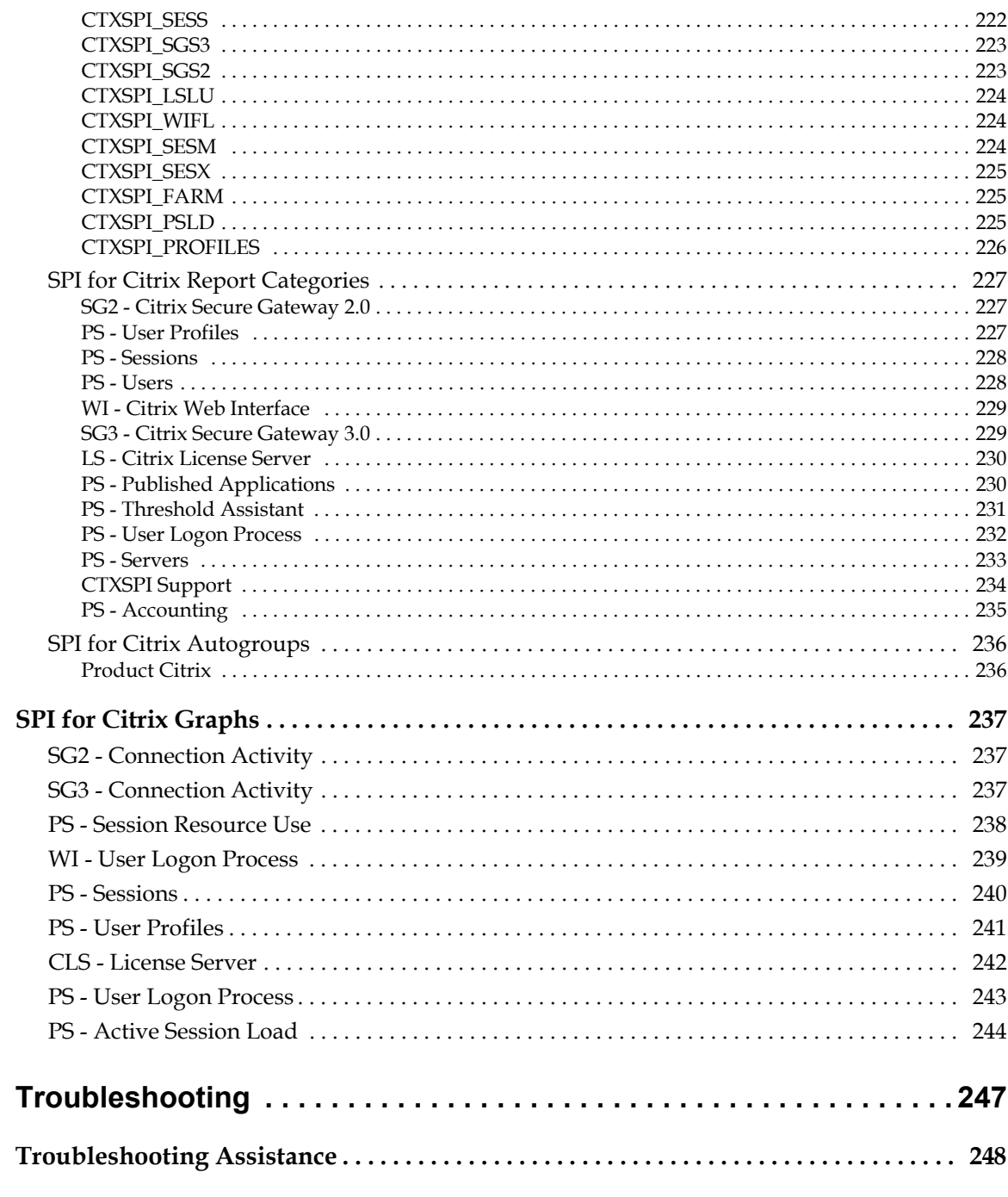

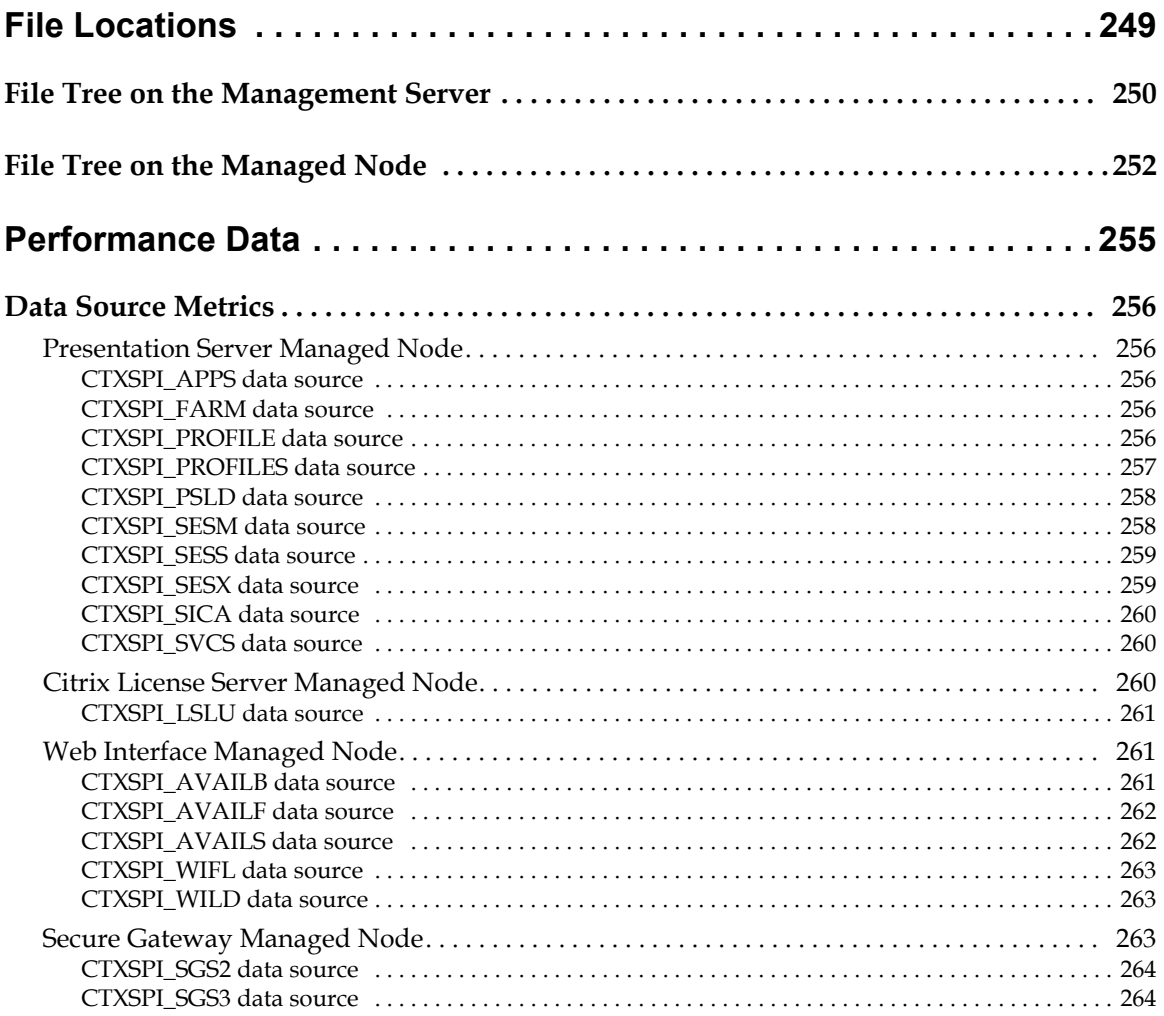

## <span id="page-14-0"></span>**Notices**

The information contained in this document is subject to change without notice.

HERMES SOFTLAB D.D. PROVIDES THIS MATERIAL "AS IS" AND MAKES NO WARRANTY OF ANY KIND, EXPRESSED OR IMPLIED, INCLUDING, BUT NOT LIMITED TO, THE IMPLIED WARRANTIES OF MERCHANTABILITY AND FITNESS FOR A PARTICULAR PURPOSE. HERMES SOFTLAB D.D. SHALL NOT BE LIABLE FOR ERRORS CONTAINED HEREIN OR FOR INCIDENTAL OR CONSEQUENTIAL DAMAGES IN CONNECTION WITH THE FURNISHING, PERFORMANCE OR USE OF THIS MATERIAL WHETHER BASED ON WARRANTY, CONTRACT, OR OTHER LEGAL THEORY.

### <span id="page-14-1"></span>**Trademarks**

This document contains proprietary information, which is protected by copyright. All rights are reserved. No part of this document may be photocopied, reproduced or translated to another language without the prior written consent of HERMES SoftLab d.d.

HP® and OpenView® are registered trademarks of the Hewlett-Packard Company in the United States and other jurisdictions.

Citrix®, ICA®, MetaFrame®, MetaFrame XP®, Program Neighborhood®, Citrix Presentation Server™, Citrix Access Suite™, Citrix Access Gateway™, Citrix XenApp™, and Citrix Password Manager™ are registered trademarks of Citrix Systems, Inc. in the United States and other jurisdictions.

IBM® and AIX® are registered trademarks of the IBM Corporation.

Oracle® is a registered trademark of Oracle Corporation.

Sun™ and Solaris™ are trademarks of Sun Microsystems, Inc.

UNIX® is a registered trademark in the U.S. and other countries licensed exclusively through X/Open Company, Ltd.

Microsoft®, Windows®, Windows® 2000, Windows Server™ 2003, and Windows NT® are either registered trademarks or trademarks of Microsoft Corporation in the United States and/or other countries.

All other product names are the property of their respective trademark or service mark holders and are hereby acknowledged.

HERMES SoftLab d.d. Litijska 51 SI-1000 Ljubljana Slovenia, Europe www.hermes-softlab.com Copyright © 2009 HERMES SoftLab d.d.

**xiv** User's Guide

**Chapter 1**

<span id="page-16-0"></span>**Document Overview**

## <span id="page-17-0"></span>**Edition History**

New editions are complete revisions of the manual. The printing dates for each edition are listed below.

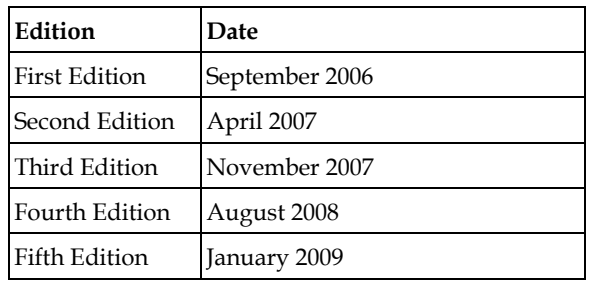

## <span id="page-18-0"></span>**Conventions**

The following typographical conventions are used in this manual:

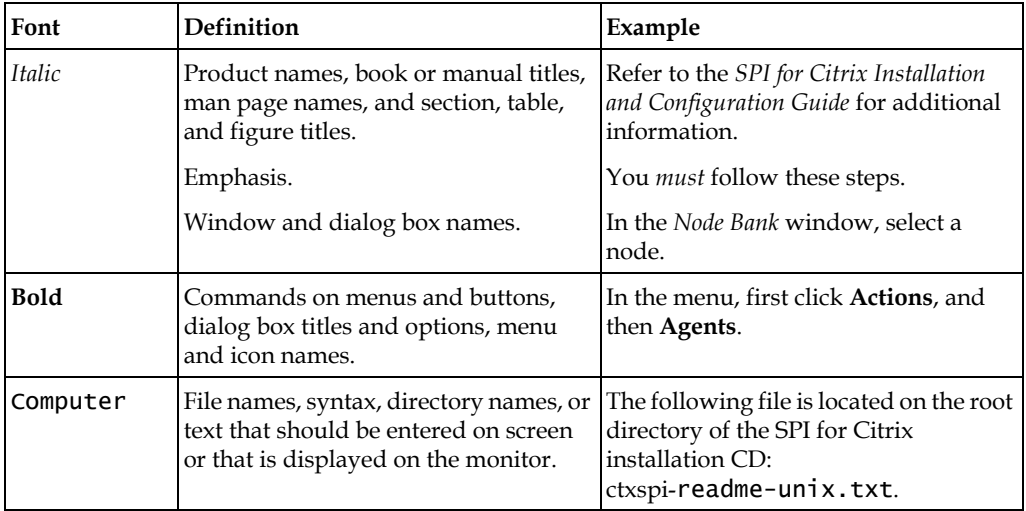

## <span id="page-19-0"></span>**Product Documentation**

With SPI for Citrix, the following documentation is provided:

- *HERMES SoftLab Citrix Presentation Server SMART Plug-In for HP Operations Manager Installation and Configuration Guide* Installation and Configuration Guide is available in printed and PDF format (*CTXSPI-InstallGuideUNIX.pdf*).
- *HERMES SoftLab Citrix Presentation Server SMART Plug-In for HP Operations Manager User's Guide* User's guide is available in printed and PDF format (*CTXSPI-UserGuideUNIX.pdf*).
- *HERMES SoftLab Citrix Presentation Server SMART Plug-In for HP Operations Manager - Supported Citrix and HP Software Platforms* Supported Platforms document is available in PDF format (*CTXSPI-Supported\_Platforms.pdf*).
- Release notes Release notes are available in TXT format (*ctxspi-release-notes-unix.txt*).
- Readme Readme file is available in TXT format (*ctxspi-readme-unix.txt*).
- HERMES SoftLab license terms file License file is available in TXT format (*hsl\_license\_terms.txt*)

### <span id="page-20-0"></span>**Customer Support**

Use the following e-mail and Web page addresses if you need help with the licensing process or while using the product, and if you would like additional information about this or other HERMES SoftLab products.

#### <span id="page-20-1"></span>**Licensing**

To obtain the license activation file you can visit HERMES SoftLab licensing portal:

http://spi.hermes-softlab.com/licensing/

or send an e-mail to the following address:

spi-licensing@hermes-softlab.com

For more information on licensing and licensing procedure refer to *HERMES SoftLab Citrix Presentation Server SMART Plug-In for HP Operations Manager Installation and Configuration Guide*.

If you encounter any problems with the licensing process, contact the HERMES SoftLab licensing department at:

spi-licensing@hermes-softlab.com

#### <span id="page-20-2"></span>**Contacting Support**

#### **I M P O R T A N T**

**Should you require additional assistance or information while using the product, contact the vendor that shipped the software.**

If you have purchased the software directly from HERMES SoftLab, send e-mail to:

support-ctxspi@hermes-softlab.com

#### <span id="page-20-3"></span>**Before Contacting Support**

Before you contact the support department, have the following information available so that a technical support analyst can work on your problem more efficiently:

the support file ctxspi\_supp\_<node\_name>.zip To create the support file ctxspi\_supp\_<node\_name>.zip, run the **Collect Support Information** application on one or more nodes and then manually zip %OvAgentDir%\ctxspi directory hierarchy on nodes. To run the application, perform the following step:

1. Go to SPI for Citrix/CTXSPI-SPI Maintenance/CTXSPI-SPI Support application group and run the **CTXSPI-Collect Support Information** application on the managed nodes for which you would like to collect the information. The files with the support information are created in the following directory on the node(s):

%OvAgentDir%\ctxspi

2. Manually zip the contents of the above directory hierarchy into the ctxspi\_supp\_<node\_name>.zip file, where <node\_name> is the name of the managed node.

- symptoms
- sequence of events leading to the problem
- commands and options that you used
- messages you have received (a description with the time and date)

#### <span id="page-21-0"></span>**General Information**

For marketing or business-related issues in reference to this or other HERMES SoftLab SPIs, send e-mail to:

spi-info@hermes-softlab.com

#### <span id="page-21-1"></span>**Product Web Sites**

Visit HERMES SoftLab SMART Plug-In Web site at: http://www.hermes-softlab.com/products/SPI/about\_SPI.html and the company Web site at: http://www.hermes-softlab.com/

## <span id="page-22-0"></span>**Chapters Summary**

This guide describes how to use HERMES SoftLab Citrix Presentation Server SMART Plug-In for HP Operations Manager to monitor and manage Citrix Presentation Server resources from the HP Software environment. It also addresses and troubleshoots some of the possible problems, which may occur while using this product.

#### **N O T E**

#### **This document assumes that you are familiar with the HP Operations Manager administration procedures and concepts.**

The guide contains the following chapters:

- ["Getting Started" on page 9](#page-24-1) This chapter contains the basic information on Citrix environment, and an overview of SPI for Citrix functionality.
- ["Setting Up the Environment" on page 17](#page-32-1) This chapter provides procedural instructions for the elementary tasks of setting up and using SPI for Citrix.
- ["Managing Citrix Presentation Servers" on page 27](#page-42-1) This chapter provides the instructions for monitoring and managing Citrix Presentation Server environment.
- ["Managing Citrix License Servers" on page 81](#page-96-1) This chapter provides the instructions for monitoring and managing Citrix License Servers.
- ["Managing Citrix Web Interface Servers" on page 93](#page-108-1) This chapter provides the instructions for monitoring and managing Citrix Web Interface Servers.
- ["Managing Citrix Secure Gateway Servers" on page 111](#page-126-1) This chapter provides the instructions for monitoring and managing Citrix Secure Gateway Servers.
- ["Maintaining SPI for Citrix" on page 125](#page-140-1) This chapter provides the instructions for SPI for Citrix maintenance and administration.
- ["Quick Reference" on page 135](#page-150-1) This chapter contains reference information for SPI for Citrix components.
- ["Troubleshooting" on page 247](#page-262-1) This chapter includes known problems that can occur when using SPI for Citrix, and procedures for their resolution or workaround.
- Appendix A, ["File Locations" on page 249](#page-264-1) This chapter contains a list of SPI for Citrix files and their locations on the HPOM management server and on managed nodes.
- Appendix B, ["Performance Data" on page 255](#page-270-1) This chapter contains a list of performance data that is cillected by SPI for Citrix.

**Chapter 2**

<span id="page-24-1"></span><span id="page-24-0"></span>**Getting Started**

## <span id="page-25-0"></span>**About Citrix Presentation Server**

Citrix products focus on IT access challenges and offer a service-oriented approach to providing access on demand. Citrix deals with application and desktop virtualization, Web application optimization, Web application security, SSL VPN gateways, on-demand assistance, online collaboration and IP telephony markets.

Citrix product suite includes:

- Citrix Presentation Server Central management of applications and delivering application functionality
- Citrix Access Gateway SSL VPN to securely deliver any application with policy-based SmartAccess control
- Citrix Password Manager Single sign-in access to applications running in Citrix environment
- Citrix Conferencing Manager Real-time application sharing and conferencing

### <span id="page-25-1"></span>**Typical Enterprise Setup of Citrix Environment**

Typical enterprise setup of Citrix environment consists of the following infrastructure elements:

- Citrix Presentation Server Farm
- Application Servers
- ICA Clients (access from LAN, wireless network, and internet)

**Citrix Presentation Server Farm** is grouping of servers into a centralized administrative unit and combines one or more zone (Presentation Servers and Data Collector), License Server, and Data Store.

- **Zone** is a grouping of servers that share a common Data Collector. Servers run end-user applications within their own protected memory space, while Data Collector maintains dynamic information about servers, published applications, server load, and user sessions in a zone.
- **License Server** stores information about server and client licenses.
- **Data Store** is a central repository for information about farm configuration, published applications, servers, printers, licenses, and Citrix administrators.

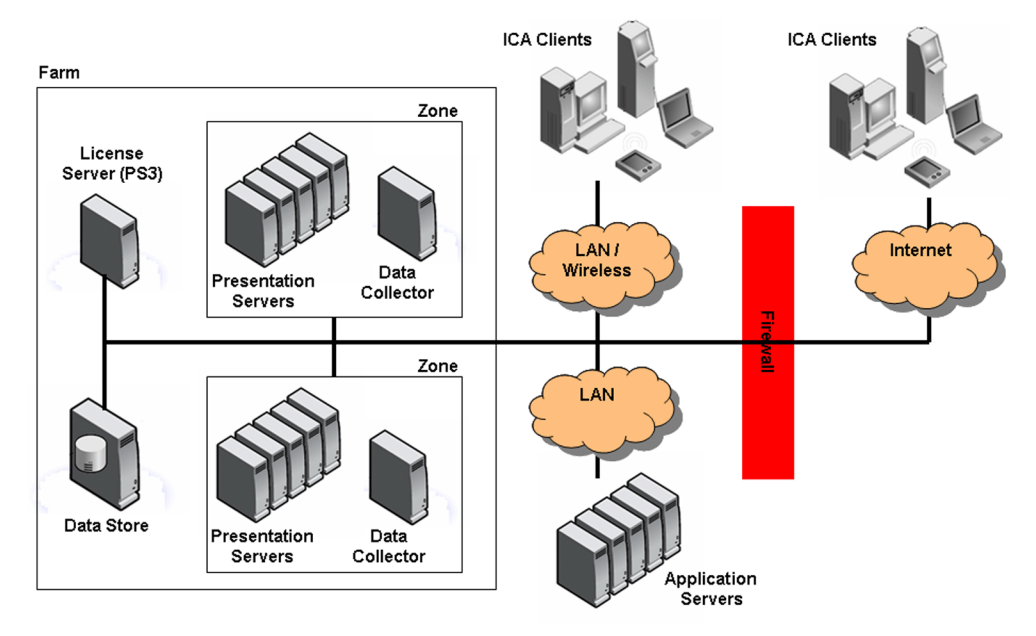

*Figure 1. Typical Enterprise Setup*

## <span id="page-27-0"></span>**About SPI for Citrix**

HERMES SoftLab Citrix Presentation Server SMART Plug-In for HP Operations Manager (SPI for Citrix) is designed specifically for use with Citrix products in HP Software environments. SPI for Citrix in combination with HP Operations Manager provides the first power-user grade management solution. It enables you to monitor and manage the Citrix environment using graphical representations of environment architecture, and service oriented representations of hierarchical dependencies and business impact of Citrix components, their failures, or performance degradations.

With SPI for Citrix you can proactively and securely manage a distributed Citrix environment from one, centralized point. Additional benefits include the following:

- Non-stop availability Alerts and alarms measuring availability and performance are displayed, logged, and can be linked to automatic email/paging alerting or automatic counteraction such as rebooting or disabling.
- Latency Source of this significant user experience problem can be confirmed and isolated to specific components.Trending reports enable proactive solutions before users are impacted. No user/client side agents are required.
- Scalability SPI for Citrix integrates with the HP Software family, which for large corporate environments. Autodiscovery, Top 10 reports, and Mass Commands all simplify manageability as the Citrix environment increases.
- End-to-end Citrix management within the HP Software environment covers back-end applications, network equipment, as well as full OS and hardware management. Databases, routers, SAP Applications and Citrix Servers are all examples in the chain of service level delivery for an ERP system. The HP Software family of solutions automatically integrates the individual point solutions for each link into a full end-to-end managed service.

## <span id="page-28-0"></span>**High-Level Architecture**

Below is the high-level diagram of SPI for Citrix architecture.

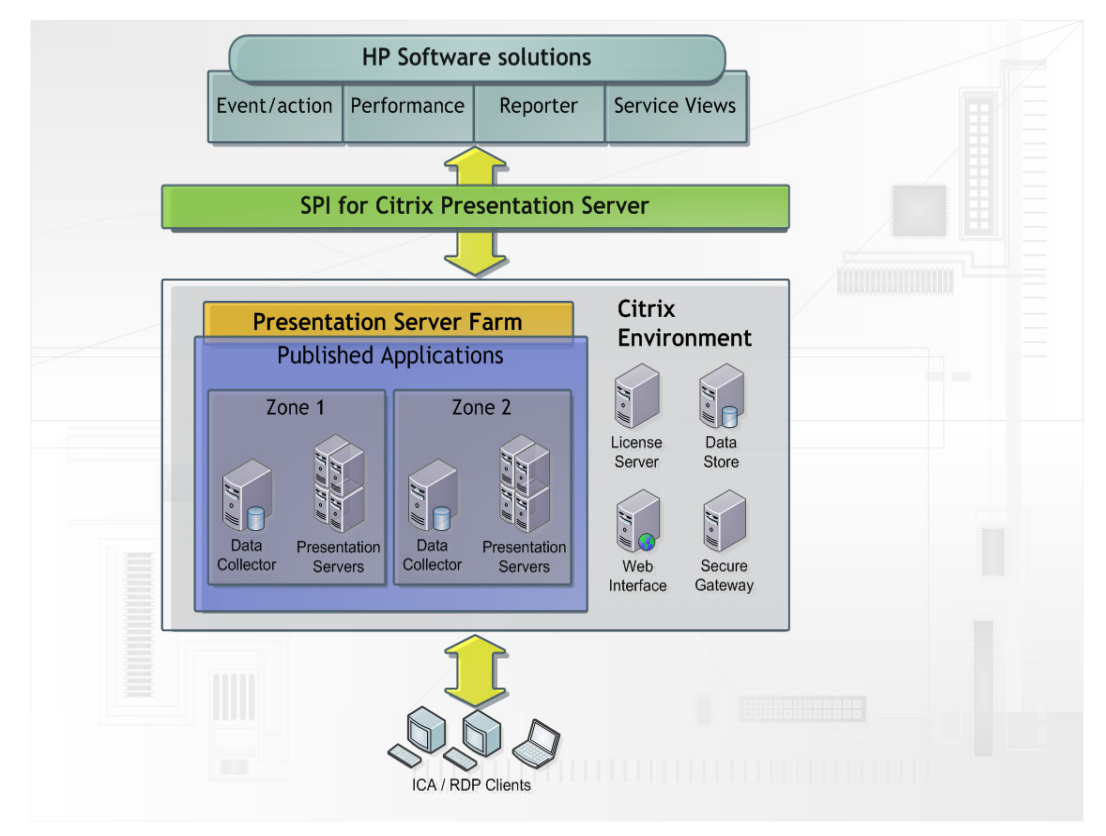

### <span id="page-29-0"></span>**Quick Introduction to SPI for Citrix**

The main components of SPI for Citrix include the following:

- HP Operations Manager/UNIX Templates
- HP Operations Manager/UNIX Applications
- HP Operations Manager/UNIX Reports
- HP Operations Manager/UNIX Graphs
- HP Operations Manager/UNIX Service Navigator Map

Although these components are discussed in detail in the chapters that follow, a brief description of each is listed below.

#### <span id="page-29-1"></span>**Templates**

Templates instruct HP Operations Manager for UNIX engines how to solve system management issues, for example, "Monitor CPU Utilization".

SPI for Citrix templates enable you to define complex rules and instructions for monitoring different systems and services. Templates are instructions for HP Operations Manager (HPOM) agents that monitor your Citrix environment. When an issue is detected, a message is sent to the HP Operations Manager (HPOM) console.

In addition, you can define automated actions to be performed upon detecting a specific issue, or include instructions for operators as part of the message. Every template can start automatic or operator initiated action when issue is detected. You can check which actions were launched when issue was detected, and check the action outcome in the message annotation.

#### <span id="page-29-2"></span>**Applications**

SPI for Citrix supplies powerful applications for monitoring and managing your Citrix environment. SPI for Citrix applications enable you to inspect, analyze and manage your Citrix environment, check the current status of the environment, and react to issues in your environment.

SPI for Citrix applications enable you to perform the following tasks:

- manage Citrix sessions
- manage Citrix services
- monitor sessions, services, applications, and all components of your Citrix environment
- perform discovery od your Citrix environment and update the Citrix service model
- troubleshoot the SPI for Citrix installation and configuration
- license SPI for Citrix
- manage Citrix nodes

#### <span id="page-30-0"></span>**Reports**

SPI for Citrix also offers report functionality, where collected performance data can be represented in web-based reports. SPI for Citrix integrates with the HP Reporter product. You can generate reports on the following information:

- How much CPU time, physical, and virtual memory Citrix services consume on each Citrix server
- Citrix published application use on farm and server level
- Logon/logoff activity on farm and server level
- Detailed user activity (list of sessions, duration of each session, CPU, memory, and swap usage of each session)
- User and published application accounting information useful for billing purposes
- Top 10 reports on published application resource consumption and server enduser latency
- Threshold assistant reports that help you adjust monitoring templates to your Citrix environment

#### <span id="page-30-1"></span>**Graphs**

SPI for Citrix also offers graphing functionality, where collected performance data can be represented in near real-time graphs. SPI for Citrix integrates with the HP Performance Manager products. You can generate graphs on the following information:

- Citrix Presentation Server user / session activity
- Citrix License Server use
- Citrix Web Interface user logon activity

• Citrix Secure Gateway user activity

### <span id="page-31-0"></span>**Service Navigator Map**

HP Service Navigator is a component of the HP Operations Manager Java-based operator GUI. This component enables you to manage your IT (information technology) environment while focusing on the IT services that you provide.

SPI for Citrix provides support for Service Navigator. It automatically generates a Citrix service map of the Citrix enterprise configuration, which offers complete graphical representation of your Citrix environment and its hierarchical organization. All Citrix object types (farms, zones, servers, clients) in your environment are displayed in a tree view, which shows the components and their hierarchical dependencies.

In addition, graphical representation of your Citrix environment clearly indicates relations between Citrix environment components, how they impact one another, and which business services are affected. This enables you to effectively manage services within your information technology framework.

**Chapter 3**

<span id="page-32-1"></span><span id="page-32-0"></span>**Setting Up the Environment**

## <span id="page-33-0"></span>**Setting Up the Citrix Environment**

SPI for Citrix enables you to monitor and manage your Citrix environment from one, centralized point. For this purpose, Citrix Presentation Servers are added as managed nodes on the HPOM management server.

Setting up your Citrix environment involves installing, licensing, and configuring SPI for Citrix on the HPOM management server and on the managed nodes. For more information on how to install, license and configure managed nodes refer to *SPI for Citrix Installation and Configuration Guide*.

When you successfully configured your environment, you can start using the SPI for Citrix product. For procedural information on how to:

- perform autodiscovery of Citrix components and update your configuration, refer to ["Autodiscovery of the Citrix Environment" on page 19](#page-34-0)
- execute SPI for Citrix applications on managed nodes, refer to "Executing [Applications" on page 23](#page-38-0)
- distribute SPI for Citrix templates on managed nodes, refer to ["Distributing](#page-39-0)  [Templates" on page 24](#page-39-0)
- configure SPI for Citrix reporting functionality, refer to ["Configuring Reports"](#page-40-0)  [on page 25](#page-40-0)

## <span id="page-34-0"></span>**Autodiscovery of the Citrix Environment**

SPI for Citrix offers autodiscovery of Citrix farms, zones, servers, and published applications, as well as dependencies between them in a farm. SPI for Citrix also monitors any Citrix configuration changes, and allows you to update your service map once a day (this can be configured) if changes occur.

For the autodiscovery feature SPI for Citrix uses HP Operations Manager for Windows service map component. Service map consists of two parts:

- Citrix farms covers Citrix Presentation Server servers and published applications
- Citrix infrastructure covers Web interface, Citrix License Server, and Secure Gateway servers

#### <span id="page-34-1"></span>**Generating Service Map for a Citrix Farm**

To generate SPI for Citrix service map for a Citrix farm, perform the following steps:

- 1. Login to your UNIX machine where the HP Operations Manager for UNIX console is installed as the user administrator (opcadm).
- 2. In the HPOM Node Group Bank window, double-click the **CTXSPI-Presentation Server** node group.Select the node(s) on which you want to execute autodiscovery on. Typically, one node per farm is sufficient for this purpose. When you make your selections, navigate into following menu: **Actions**->**Agents**->**Assign Templates**. The *Define Configuration* window opens.
- 3. Click **Add** to open the *Add Configuration* window
- 4. Click **Open Template Window** to open the *Message Source Templates* window.
- 5. In the *Template Group* list, expand *SPI for Citrix.*
- 6. Depending on the type of the node (Citrix Presentation Server 4.5, 4.0, 3.0, or 1.0), select one of the following template groups:
	- CTXSPI-Presentation Server 4.5 / CTXSPI-PS45 Discovery
	- CTXSPI-Presentation Server 4.0 / CTXSPI-PS4 Discovery
	- CTXSPI-Presentation Server 3.0 / CTXSPI-PS3 Discovery
	- CTXSPI-Presentation Server 1.0 / CTXSPI-PS1 Discovery
- 7. In the right window pane, select and right-click **CTXSPI-ChkServiceModel** and **CTXSPI-DscServiceModel2** templates.
- 8. In the *Add Configuration* window, click **Get Template Selections** and then **[OK]**. The selected template is now added to the list of templates in the *Define Configuration* window.
- 9. In the menu select **Actions**, followed by **Agents**, and then **Install/Update SW & Config**. The *Install/Update Software and Configuration* window opens.
- 10. Select the **Templates** checkbox and click **[OK]**. The templates required for generating service map are installed on the managed node(s).
- 11. In the *HPOM Node Group Bank* window, double-click the **CTXSPI-Presentation Server** node group and select the node(s) on which you want to execute autodiscovery.
- 12. In the *Application Bank* window, double-click the **SPI for Citrix / CTXSPI-Presentation Server / CTXSPI-Force Service Model Update** and execute the application **CTXSPI-Force Service Model Update** against the selected node(s) and after a while (depending on the size of your farm) the farm should appear in the service map under *Services / Applications / SPI for Citrix / Farms:Container*.

#### <span id="page-35-0"></span>**Generating Service Map for a Citrix Infrastructure Server**

To generate SPI for Citrix service map for a Citrix infrastructure server, which includes Web Interface, Secure Gateway, and Citrix License Server, perform the following steps:

- 1. Login to your UNIX machine where the HP Operations Manager for UNIX console is installed as the user administrator (opcadm).
- 2. In the *HPOM Node Group Bank* window, double-click one of the following node groups:
	- CTXSPI-Citrix License Server
	- CTXSPI-Secure Gateway
	- CTXSPI-Web Interface
- 3. Select the node(s) on which you want to execute autodiscovery. When you make your selections, in the menu click **Actions**, followed by **Agents**, and then **Assign Templates**. The *Define Configuration* window opens.
- 4. Click **Add** to open the *Add Configuration* window, and then click **Open Template Window** to open the *Message Source Templates* window.
- 5. In the *Template Group* list, expand **SPI for Citrix**.
- 6. Depending on the type of the node and product version, select one of the following template groups:

**<sup>20</sup>** User's Guide
For a Citrix Web Interface server:

- CTXSPI-Web Interface 4.x / CTXSPI-WI4 Discovery
- CTXSPI-Web Interface 3.0 / CTXSPI-WI3 Discovery

For a Citrix Secure Gateway server:

- CTXSPI-Secure Gateway 3.0 / CTXSPI-SG3 Discovery
- CTXSPI-Secure Gateway 2.0 / CTXSPI-SG2 Discovery

For a Citrix License server:

- CTXSPI-Citrix License Server 4.5 / CTXSPI-CLS45 Discovery
- CTXSPI-Citrix License Server 2.0 / CTXSPI-CLS2 Discovery
- CTXSPI-Citrix License Server 1.0 / CTXSPI-CLS1 Discovery
- 7. In the right window pane, select and right-click the **CTXSPI-ChkServiceModel** and **CTXSPI-DscServiceModel2** templates.
- 8. In the *Add Configuration* window, click **Get Template Selections** and then **[OK]**. The selected template is now added to the list of templates in the *Define Configuration* window.
- 9. In the menu, select **Actions**, followed by **Agents**, and then **Install/Update SW & Config**. The *Install/Update Software and Configuration* window opens.
- 10. Select the **Templates** checkbox and click **[OK]**. The templates required for generating service map are installed on the managed node(s).
- 11. In the *HPOM Node Group Bank* window, double-click one of the following node groups:
	- CTXSPI-Citrix License Server
	- CTXSPI-Secure Gateway
	- CTXSPI-Web Interface
- 12. Select the node(s) on which you want to execute autodiscovery.
- 13. Depending on the type of the node and product version, execute the **CTXSPI-Force Service Model Update** application in one of the following *Application Banks* against the selected node(s):

For a Citrix Web Interface server:

• CTXSPI-Web Interface / CTXSPI-WI Discovery

For a Citrix Secure Gateway server:

• CTXSPI-Secure Gateway / CTXSPI-SG Discovery

For a Citrix License server:

• CTXSPI-Citrix License Server / CTXSPI-CLS Discovery

14. After a while the server should appear in the service map:

## For a Citrix Web Interface server:

• *Services / Applications / SPI for Citrix / Infrastructure / Citrix Web Interface:Container*

# For a Citrix Secure Gateway server:

• *Services / Applications / SPI for Citrix / Infrastructure / Citrix Secure Gateway Servers:Container*

## For a Citrix License server:

• *Services / Applications / SPI for Citrix / Infrastructure / Citrix License Servers:Container*

# **Executing Applications**

SPI for Citrix implements many HP Operations Manager for UNIX applications. To start a selected application on a selected node, perform the following steps:

- 1. In the *Node Bank* window, select the managed node, against which you want to execute the application.
- 2. In the *Window* menu, click **Application Bank**. The *Application Bank* window opens.
- 3. Select the application group and double-click it.
- 4. Run the selected application. This application is executed on the selected node.

# **Distributing Templates**

Templates instruct HP Operations Manager engines how to solve system management issues, for example, "Monitor CPU Utilization". Additionally, when a specific system event occurs, templates can generate HP Operations Manager messages. These messages then trigger automatic or operator-initiated actions.

Follow the steps in this section to distribute templates to nodes. Note that the Administrator should also customize the thresholds within the templates.

- 1. Select the target node in the *HP Operations Manager Node Bank* window.
- 2. In the menu, select **Actions** followed by **Agents** and then click **Install/Update SW & Config**. The *Install/Update Software and Configuration* window opens.
- 3. Select the **Templates** checkbox and then click [OK].

#### **N O T E**

**SPI for Citrix templates are logically grouped together under the SPI for Citrix template group. For example, you can distribute templates in the Quick Start group to get started quickly with SPI for Citrix. For additional information on templates grouped by common usage, refer to [Chapter 9, "Quick Reference".](#page-150-0)**

## **Removing Templates**

To remove the SPI for Citrix templates from a managed node, perform the following steps:

- 1. Start the HPOM Console and log in as HPOM Administrator (opc\_adm).
- 2. In the *Node Bank* window, select the SPI for Citrix managed node from which you want to remove the SPI for Citrix templates.
- 3. First click **Actions**, then **Agents**, and then **Assign Templates**. In the *Define Configuration* window, remove the CTXSPI templates and template group. When you removed the templates, click **[OK]**.
- 4. In the *Node Bank* window, first click **Actions**, then **Agents**, and then **Install/ Update SW & Config**. In the *Install/Update Software and Configuration* window, select the **Templates** checkbox. Click **[OK]** to begin the distribution.

# **Configuring Reports**

SPI for Citrix reports integrate with HP Operations Manager for Windows and HP Reporter products. SPI for Citrix integration with HP Reporter requires that the following actions have occurred prior to the installation of reports on a system:

- The HP Reporter is installed and the Reporter Service is running.
- An HPOM agent is installed on the Managed Nodes for which you want to generate reports.

#### **I M P O R T A N T**

**Data Source Integration To Dynamic Data Feed (DSI2DDF) component, version A.01.30 or higher, should be installed on the management server if you want to use the reporting functionality.**

## **Assigning Templates and Collecting Performance Data**

To produce reports, performance data collection templates must be distributed to Citrix managed nodes. Templates related to collecting performance data are grouped together as follows:

• reports for Citrix Presentation Server Citrix Presentation Server 4.5 data collection templates are located in *SPI for Citrix / CTXSPI-Presentation Server 4.5 / CTXSPI-PS45 Data Collection* template group

Citrix Presentation Server 4.0 data collection templates are located in *SPI for Citrix / CTXSPI-Presentation Server 4.0 / CTXSPI-PS4 Data Collection* template group

Citrix Presentation Server 3.0 data collection templates are located in *SPI for Citrix / CTXSPI-Presentation Server 3.0 / CTXSPI-PS3 Data Collection* template group

Citrix Presentation Server 1.0 data collection templates are located in *SPI for Citrix / CTXSPI-Presentation Server 1.0 / CTXSPI-PS1 Data Collection* template group

• reports for Citrix License Server Citrix License Server 4.5 data collection templates are located in *SPI for Citrix /* 

*CTXSPI-Citrix License Serve 4.5 / CTXSPI-CLS45 Data Collection* template group Citrix License Server 2.0 data collection templates are located in *SPI for Citrix / CTXSPI-Citrix License Server 2.0 / CTXSPI-CLS2 Data Collection* template group

Citrix License Server 1.0 data collection templates are located in *SPI for Citrix / CTXSPI-Citrix License Server 1.0 / CTXSPI-CLS1 Data Collection* template group

• reports for Citrix Secure Gateway system

Citrix Secure Gateway 3.0 data collection templates are located in *SPI for Citrix / CTXSPI-Secure Gateway 3.0 / CTXSPI-SG3 Data Collection* template group

Citrix Secure Gateway 2.0 data collection templates are located in *SPI for Citrix / CTXSPI-Secure Gateway 2.0 / CTXSPI-SG2 Data Collection* template group

• reports for Citrix Web Interface system Citrix Web Interface 4.x data collection templates are located in *SPI for Citrix / CTXSPI-Web Interface 4.x / CTXSPI-WI4 Data Collection* template group

Citrix Web Interface 3.0 data collection templates are located in *SPI for Citrix / CTXSPI-Web Interface 3.0 / CTXSPI-WI3 Data Collection* template group

After the templates are successfully distributed to managed nodes, the Embedded Performance Agent (CODA agent) begins to collect performance data. Reports will be generated for all Citrix systems where CODA agents are collecting data.

**Chapter 4**

**Managing Citrix Presentation Servers**

# **About Managing Citrix Presentation Server Environment**

This chapter contains information for setting up management of Citrix Presentation Server environment. It provides information on templates and applications, needed to monitor and manage Citrix services, sessions, and each component in Citrix Presentation Server environment. It also describes how you can employ these templates and applications to get maximum results.

Managing Citrix Presentation Server environment involves the following:

- ["Managing Citrix Presentation Server Services" on page 29](#page-44-0)
- ["Managing Citrix Presentation Server Sessions" on page 39](#page-54-0)
- ["Managing Citrix Presentation Server Servers" on page 51](#page-66-0)
- ["Managing Citrix Presentation Server Zones" on page 57](#page-72-0)
- ["Managing Citrix Presentation Server Farms" on page 60](#page-75-0)
- ["Managing Presentation Server User Logon Process" on page 64](#page-79-0)
- ["Managing Windows User Profiles" on page 69](#page-84-0)
- ["Managing Citrix Farm Service Map" on page 75](#page-90-0)
- ["Collecting Presentation Server Performance Information" on page 78](#page-93-0)

# <span id="page-44-0"></span>**Managing Citrix Presentation Server Services**

Managing Citrix Presentation Server services involves monitoring and handling the following software items:

- Citrix Presentation Server, Terminal Server, and related Windows OS services
- System and Application event-log messages related to the above services

## **Overview**

This section contains the following information:

- notes on distributing the SPI for Citrix on Citrix Presentation Server nodes (refer to ["Setting Up Citrix Presentation Server Services Management" on page 29\)](#page-44-1)
- which templates are needed for monitoring Citrix Presentation Server services (refer to ["Templates" on page 30\)](#page-45-0)
- which applications are needed for managing Citrix Presentation Server services (refer to ["Applications" on page 31](#page-46-0))

#### <span id="page-44-1"></span>**Setting Up Citrix Presentation Server Services Management**

To monitor and manage Citrix Presentation Server services, distribute the templates to all managed nodes. Based on the Citrix Presentation Server version, use the following template groups:

- **on Citrix Presentation Server 4.5** distribute the *CTXSPI-PS45 Quick Start/CTXSPI-PS45 Services* template group
- **on Citrix Presentation Server 4.0** distribute the *CTXSPI-PS4 Quick Start/CTXSPI-PS4 Services* template group
- **on Citrix Presentation Server 3.0** distribute the *CTXSPI-PS3 Quick Start/CTXSPI-PS3 Services* template group
- **on Citrix Presentation Server 1.0** distribute the *CTXSPI-PS1 Quick Start/CTXSPI-PS1 Services* template group

Before you distribute the templates, verify that SPI for Citrix is fully configured and licensed on all Citrix Presentation Server managed nodes. For this purpose, you can use the **CTXSPI-Check Requirements/Configuration** application.

If you are not sure which version of the Presentation Server product you have installed on managed nodes, execute the application **CTXSPI-Display Citrix Node Type Version** against those nodes.

Managing Citrix Presentation Servers **29**

## **N O T E**

**For instructions on how to work with SPI for Citrix applications, templates, and reports, refer to [Chapter 3, "Setting Up the Environment"](#page-32-0).**

#### <span id="page-45-0"></span>**Templates**

To set up management of the Citrix Presentation Server services, distribute the templates in the following template groups:

**CTXSPI-Presentation Server 4.5 / CTXSPI-PS4 Quick Start / CTXSPI-PS45 Services**

- CTXSPI-ChkCitrixPSServices
- CTXSPI-ChkOsAndTSServices
- CTXSPI-ChkIMAServiceAdvanced
- CTXSPI-FwdCitrixPSAppWarnError
- CTXSPI-FwdCitrixPSSysWarnError
- CTXSPI-FwdCitrixRuntimeError
- CTXSPI-FwdOsAndTSAppWarnError
- CTXSPI-FwdOsAndTSSysWarnError

#### **CTXSPI-Presentation Server 4.0 / CTXSPI-PS4 Quick Start / CTXSPI-PS4 Services**

- CTXSPI-ChkCitrixPSServices
- CTXSPI-ChkOsAndTSServices
- CTXSPI-ChkIMAServiceAdvanced
- CTXSPI-FwdCitrixPSAppWarnError
- CTXSPI-FwdCitrixPSSysWarnError
- CTXSPI-FwdCitrixRuntimeError
- CTXSPI-FwdOsAndTSAppWarnError
- CTXSPI-FwdOsAndTSSysWarnError

#### **CTXSPI-Presentation Server 3.0 / CTXSPI-PS3 Quick Start / CTXSPI-PS3 Services**

- CTXSPI-ChkCitrixPSServices
- CTXSPI-ChkOsAndTSServices
- CTXSPI-ChkIMAServiceAdvanced
- CTXSPI-FwdCitrixPSAppWarnError
- CTXSPI-FwdCitrixPSSysWarnError
- CTXSPI-FwdCitrixRuntimeError
- CTXSPI-FwdOsAndTSAppWarnError
- CTXSPI-FwdOsAndTSSysWarnError

#### **CTXSPI-Presentation Server 1.0 / CTXSPI-PS1 Quick Start / CTXSPI-PS1 Services**

- CTXSPI-ChkCitrixPSServices
- CTXSPI-ChkOsAndTSServices
- CTXSPI-ChkIMAServiceAdvanced
- CTXSPI-FwdCitrixPSAppWarnError
- CTXSPI-FwdCitrixPSSysWarnError
- CTXSPI-FwdCitrixRuntimeError
- CTXSPI-FwdOsAndTSAppWarnError
- CTXSPI-FwdOsAndTSSysWarnError

#### **CTXSPI-Presentation Server 4.5 / CTXSPI-PS45 Additional**

- CTXSPI-FwdCitrixPSAppInfo
- CTXSPI-FwdCitrixPSSysInfo
- CTXSPI-FwdOsAndTSAppInfo
- CTXSPI-FwdOsAndTSSysInfo

#### **CTXSPI-Presentation Server 4.0 / CTXSPI-PS4 Additional**

- CTXSPI-FwdCitrixPSAppInfo
- CTXSPI-FwdCitrixPSSysInfo
- CTXSPI-FwdOsAndTSAppInfo
- CTXSPI-FwdOsAndTSSysInfo

#### **CTXSPI-Presentation Server 3.0 / CTXSPI-PS3 Additional**

- CTXSPI-FwdCitrixPSAppInfo
- CTXSPI-FwdCitrixPSSysInfo
- CTXSPI-FwdOsAndTSAppInfo
- CTXSPI-FwdOsAndTSSysInfo

#### **CTXSPI-Presentation Server 1.0 / CTXSPI-PS1 Additional**

- CTXSPI-FwdCitrixPSAppInfo
- CTXSPI-FwdCitrixPSSysInfo
- CTXSPI-FwdOsAndTSAppInfo
- CTXSPI-FwdOsAndTSSysInfo

#### <span id="page-46-0"></span>**Applications**

To manage the Citrix Presentation Server services, SPI for Citrix provides the applications in the following application group:

#### **CTXSPI-Presentation Server / CTXSPI-PS Services**

- CTXSPI-Start Netlogon Service
- CTXSPI-Start Citrix Print Manager Service
- CTXSPI-Start Terminal Services Service
- CTXSPI-Start Spooler Service
- CTXSPI-Start Citrix XTE Server Service
- CTXSPI-Start Client Network Service
- CTXSPI-Start Citrix SMA Service
- CTXSPI-Start Citrix 64-bit Virtual Memory Optimization Service
- CTXSPI-Start SSL Server Relay Service
- CTXSPI-Start IMA Service
- CTXSPI-Start ADF Installer Service
- CTXSPI-Start Citrix Virtual Memory Optimization Service
- CTXSPI-Start Diagnostic Facility COM Server Service
- CTXSPI-Start Terminal Services Session Directory Service
- CTXSPI-Start Citrix WMI Service
- CTXSPI-Start MetaFrame COM Server Service
- CTXSPI-Start Encryption Service
- CTXSPI-Start Resource Manager Mail Service
- CTXSPI-Start Citrix CPU Utilization Mgmt/Resource Mgmt Service
- CTXSPI-Start Citrix CPU Utilization Mgmt/User-Session Sync Service
- CTXSPI-Start Citrix XML Service
- CTXSPI-Start Citrix Health Monitoring and Recovery Service
- CTXSPI-Start Citrix Streaming Service
- CTXSPI-Start Encryption Service 4.5
- CTXSPI-Start Citrix Services Manager Service
- CTXSPI-Stop Netlogon Service
- CTXSPI-Stop Citrix Print Manager Service
- CTXSPI-Stop Terminal Services Service
- CTXSPI-Stop Spooler Service
- CTXSPI-Stop Citrix XTE Server Service
- CTXSPI-Stop Client Network Service
- CTXSPI-Stop Citrix SMA Service
- CTXSPI-Stop Citrix 64-bit Virtual Memory Optimization Service
- CTXSPI-Stop SSL Server Relay Service
- CTXSPI-Stop IMA Service
- CTXSPI-Stop ADF Installer Service
- CTXSPI-Stop Citrix Virtual Memory Optimization Service
- CTXSPI-Stop Diagnostic Facility COM Server Service

**32** User's Guide

- CTXSPI-Stop Terminal Services Session Directory Service
- CTXSPI-Stop Citrix WMI Service
- CTXSPI-Stop MetaFrame COM Server Service
- CTXSPI-Stop Encryption Service
- CTXSPI-Stop Resource Manager Mail Service
- CTXSPI-Stop Citrix CPU Utilization Mgmt/Resource Mgmt Service
- CTXSPI-Stop Citrix CPU Utilization Mgmt/User-Session Sync Service
- CTXSPI-Stop Citrix XML Service
- CTXSPI-Stop Citrix Health Monitoring and Recovery Service
- CTXSPI-Stop Citrix Streaming Service
- CTXSPI-Stop Encryption Service 4.5
- CTXSPI-Stop Citrix Services Manager Service
- CTXSPI-Status OS and Terminal Server Services
- CTXSPI-Status Presentation Server Services

# **How It Works**

#### **Service Monitoring Templates**

Citrix Presentation Server product employs several Windows services. Not all of them are required for correct operation of the Citrix Presentation Server, a few optional services can be turned on only when you want to use a specific Citrix Presentation Server capability.

Citrix Presentation Server services have been changing with the different versions of the product. Some have been removed, and new ones have been added. The table below shows all Citrix Presentation Server services and product versions those services were part of:

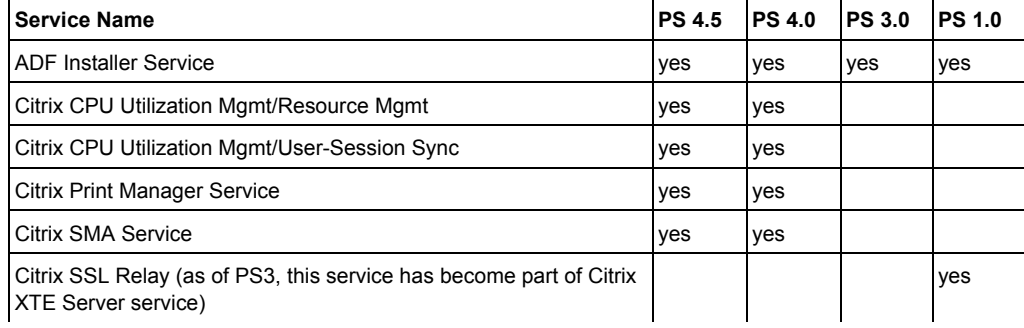

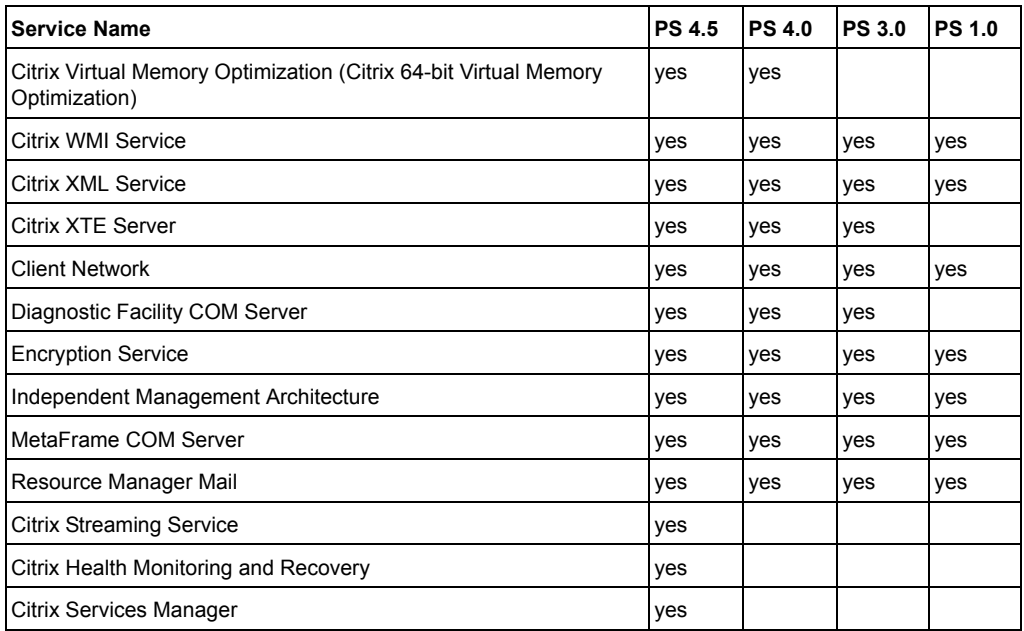

As Citrix Presentation Server heavily depends on the Terminal Server component of Windows OS, it is important to also monitor the Terminal Server-related services. For correct Citrix Presentation Server operation two other components of Windows OS need to run, the Netlogon and Print Spooler services.

The table below lists Windows OS services that are important from the Citrix Presentation Server perspective:

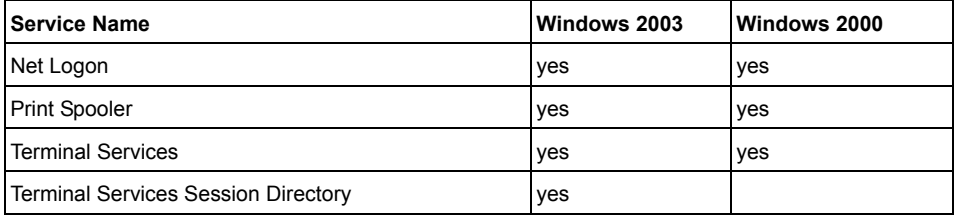

The following templates implement Presentation Server and Terminal Server / Windows OS service monitoring:

- CTXSPI-ChkCitrixPSServices Monitors the state of all required and optional Citrix Presentation Server services.
- CTXSPI-ChkOsAndTSServices

Monitors the state of all important Terminal Server and Windows OS services.

• CTXSPI-ChkIMAServiceAdvanced

Actively probes the Independent Management Architecture (IMA) service to see whether the service is operational. This is the most important Presentation Server service, and this additional probing ensures that status of service health is known.

#### **Windows Event Log Forwarding Templates**

Citrix Presentation Server product logs the internal issues it detects to the Windows Event Log. To early detect issues that may be developing, it is essential to monitor both Application and System Windows Event Logs. The following Presentation Server Application event log sources are being monitored:

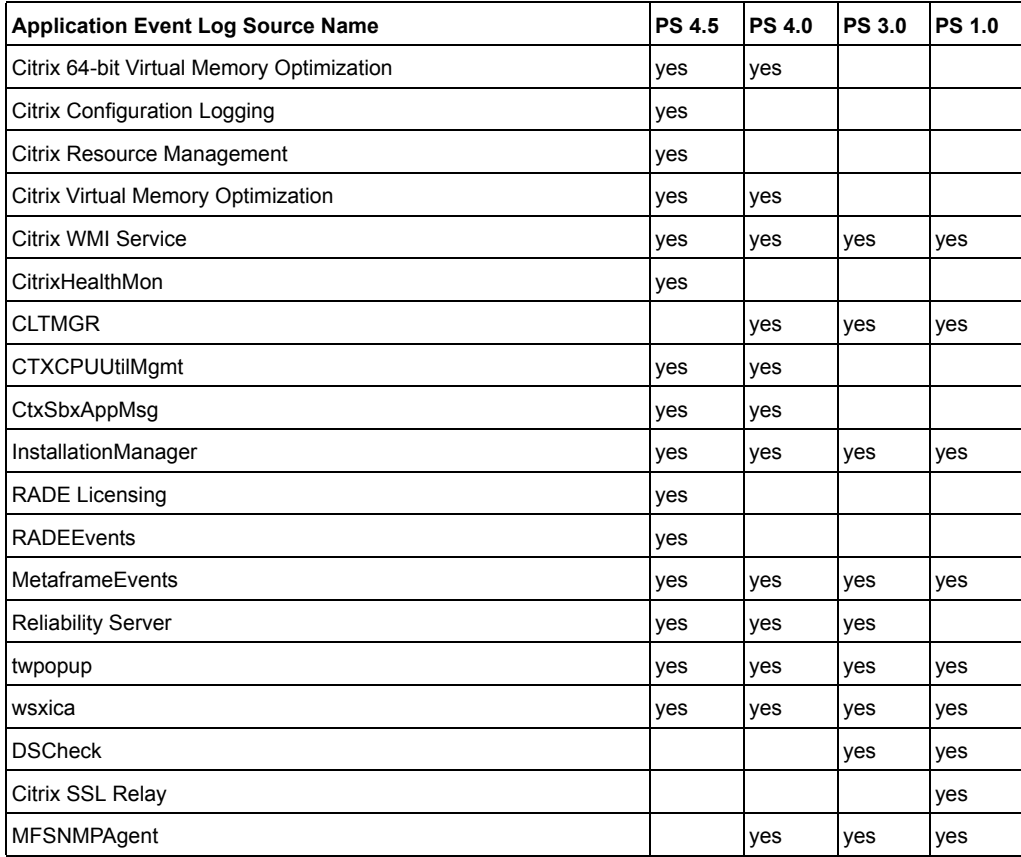

Managing Citrix Presentation Servers **35**

The following Presentation Server system event log sources are being monitored:

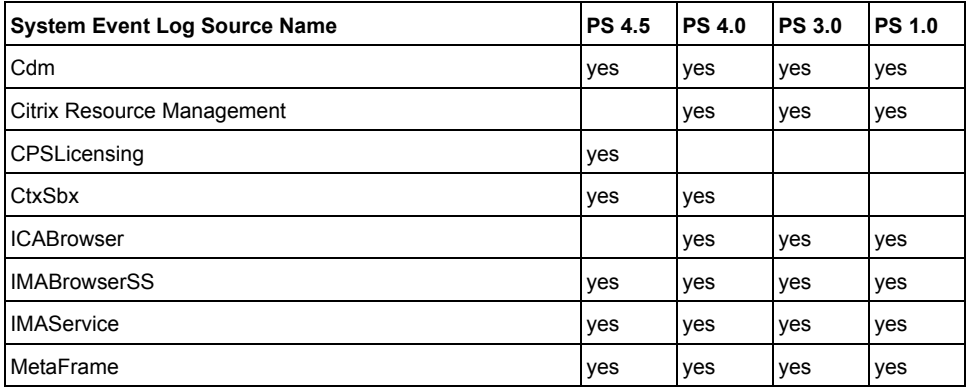

As Presentation Server heavily depends on the Terminal Server component of Windows OS, it is important to also monitor the Terminal Server Event Log messages. For correct Citrix Presentation Server operation two other components of Windows OS need to run, the Netlogon and Print Spooler services.

The table below lists Terminal Server and Windows OS Application and System event log sources that are being monitored:

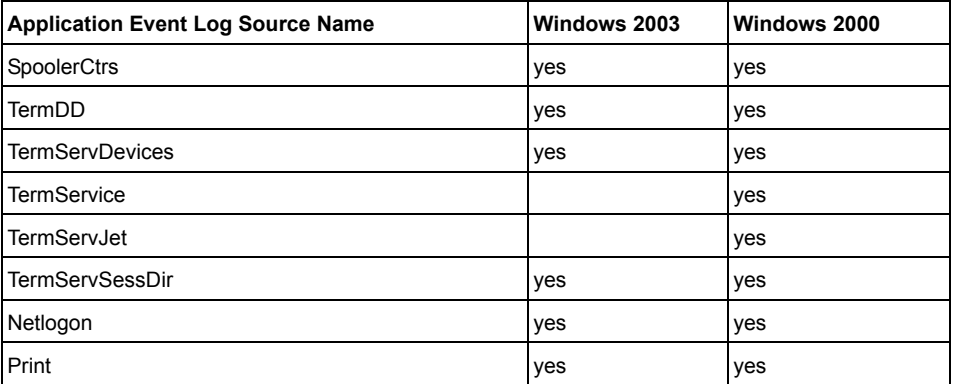

 Additionally, SPI for Citrix monitors for any Visual C++ Runtime Library errors that may occur in any Citrix service. These errors manifest as application popups that are logged to the Windows Event Log. IMA service is particularly subject to these errors.

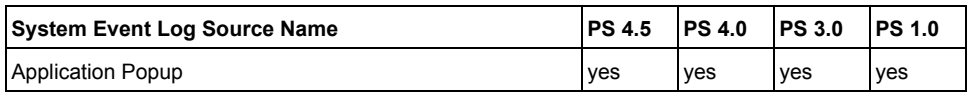

The following templates implement Event Log forwarding:

- CTXSPI-FwdCitrixPSAppWarnError Forwards Citrix Presentation Server-related Warning and Error messages from the Windows Application event log.
- CTXSPI-FwdCitrixPSSysWarnError Forwards Citrix Presentation Server-related Warning and Error messages from the Windows System event log.
- CTXSPI-FwdOsAndTSAppWarnError Forwards Terminal Server and OS-related Warning and Error messages from the Windows Application event log.
- CTXSPI-FwdOsAndTSSysWarnError Forwards Terminal Server and OS-related Warning and Error messages from the Windows System event log.
- CTXSPI-FwdCitrixPSAppInfo Forwards Citrix Presentation Server-related Informational messages from the Windows Application event log.
- CTXSPI-FwdCitrixPSSysInfo Forwards Citrix Presentation Server-related Informational messages from the Windows System event log.
- CTXSPI-FwdOsAndTSAppInfo Forwards Terminal Server and OS-related Informational messages from the Windows Application event log.
- CTXSPI-FwdOsAndTSSysInfo Forwards Terminal Server and OS-related Informational messages from the Windows System event log.
- CTXSPI-FwdCitrixRuntimeError Forwards runtime errors of Citrix services.

#### **Interacting with Services**

A number of applications allow interacting with Presentation Server and Terminal Server / Windows OS services. These are located in the *CTXSPI-Presentation Server / CTXSPI-PS Services* application group. They enable you to start, stop, and check the status of relevant services:

- CTXSPI-Start <service name> Service Starts the <service name> service on the managed node.
- CTXSPI-Stop <service name> Service Stops the <service name> service on the managed node.
- CTXSPI-Status Presentation Server Services Shows the status of installed Presentation Server services.
- CTXSPI-Status OS and Terminal Server Services Shows the status of Terminal Server-related and Windows OS services.

# <span id="page-54-0"></span>**Managing Citrix Presentation Server Sessions**

Managing Citrix Presentation Server sessions involves monitoring and managing the following:

- session resource consumption
- session network issues
- session state
- server resources
- end-user experience
- ability to logon to farm's servers

# **Overview**

This section contains the following information:

- notes on distributing the SPI for Citrix on Citrix Presentation Server nodes (refer to ["Setting Up Citrix Presentation Server Sessions Management" on page 39\)](#page-54-1)
- which templates are needed for monitoring Citrix Presentation Server sessions (refer to ["Templates" on page 40\)](#page-55-0)
- which applications are needed for managing Citrix Presentation Server sessions (refer to ["Applications" on page 43](#page-58-0))

## <span id="page-54-1"></span>**Setting Up Citrix Presentation Server Sessions Management**

To monitor and manage Citrix Presentation Server sessions, distribute the templates to all Presentation Server managed nodes. Based on the Citrix Presentation Server version, use the following template groups:

- **on Citrix Presentation Server 4.5** distribute the *CTXSPI-PS45 Quick Start/CTXSPI-PS45 Sessions* template group
- **on Citrix Presentation Server 4.0** distribute the *CTXSPI-PS4 Quick Start/CTXSPI-PS4 Sessions* template group
- **on Citrix Presentation Server 3.0** distribute the *CTXSPI-PS3 Quick Start/CTXSPI-PS3 Sessions* template group
- **on Citrix Presentation Server 1.0** distribute the *CTXSPI-PS1 Quick Start/CTXSPI-PS1 Sessions* template group

Before you distribute the templates, verify that SPI for Citrix is fully configured and licensed on all Citrix Presentation Server managed nodes. For this purpose you can use the **CTXSPI-Check Requirements/Configuration** application.

If you are not sure which version of the Presentation Server product you have installed on managed nodes, execute the **CTXSPI-Display Citrix Node Type Version** application against those nodes.

#### **N O T E**

**For instructions on how to work with SPI for Citrix applications, templates, and reports, refer to [Chapter 3, "Setting Up the Environment"](#page-32-0).**

#### <span id="page-55-0"></span>**Templates**

To set up management of the Citrix Presentation Server sessions, distribute the templates in the following template groups:

#### **CTXSPI-Presentation Server 4.5 / CTXSPI-PS4 Quick Start / CTXSPI-PS45 Sessions**

- CTXSPI-ChkICASessionLatencyAverage
- CTXSPI-ChkICASessionLatencyDeviation
- CTXSPI-ChkICASessionLatencyLast
- CTXSPI-ChkProcessesNum
- CTXSPI-ChkSessionHandleCount
- CTXSPI-ChkSessionPageFileBytes
- CTXSPI-ChkSessionProcessorTime
- CTXSPI-ChkSessionsActive
- CTXSPI-ChkSessionsAll
- CTXSPI-ChkSessionsDisconnected
- CTXSPI-ChkSessionsListening
- CTXSPI-ChkSessionThreadCount
- CTXSPI-ChkSessionTotalBytes
- CTXSPI-ChkSessionTotalErrors
- CTXSPI-ChkSessionTotalFrames
- CTXSPI-ChkSessionTotalTimeouts
- CTXSPI-ChkSessionTotalTransportErrors
- CTXSPI-ChkSessionWorkingSet

#### **CTXSPI-Presentation Server 4.0 / CTXSPI-PS4 Quick Start / CTXSPI-PS4 Sessions**

• CTXSPI-ChkICASessionLatencyAverage

- CTXSPI-ChkICASessionLatencyDeviation
- CTXSPI-ChkICASessionLatencyLast
- CTXSPI-ChkProcessesNum
- CTXSPI-ChkSessionHandleCount
- CTXSPI-ChkSessionPageFileBytes
- CTXSPI-ChkSessionProcessorTime
- CTXSPI-ChkSessionsActive
- CTXSPI-ChkSessionsAll
- CTXSPI-ChkSessionsDisconnected
- CTXSPI-ChkSessionsListening
- CTXSPI-ChkSessionThreadCount
- CTXSPI-ChkSessionTotalBytes
- CTXSPI-ChkSessionTotalErrors
- CTXSPI-ChkSessionTotalFrames
- CTXSPI-ChkSessionTotalTimeouts
- CTXSPI-ChkSessionTotalTransportErrors
- CTXSPI-ChkSessionWorkingSet

#### **CTXSPI-Presentation Server 3.0 / CTXSPI-PS3 Quick Start / CTXSPI-PS3 Sessions**

- CTXSPI-ChkICASessionLatencyAverage
- CTXSPI-ChkICASessionLatencyDeviation
- CTXSPI-ChkICASessionLatencyLast
- CTXSPI-ChkProcessesNum
- CTXSPI-ChkSessionHandleCount
- CTXSPI-ChkSessionPageFileBytes
- CTXSPI-ChkSessionProcessorTime
- CTXSPI-ChkSessionsActive
- CTXSPI-ChkSessionsAll
- CTXSPI-ChkSessionsDisconnected
- CTXSPI-ChkSessionsListening
- CTXSPI-ChkSessionThreadCount
- CTXSPI-ChkSessionTotalBytes
- CTXSPI-ChkSessionTotalErrors
- CTXSPI-ChkSessionTotalFrames
- CTXSPI-ChkSessionTotalTimeouts
- CTXSPI-ChkSessionTotalTransportErrors
- CTXSPI-ChkSessionWorkingSet

#### **CTXSPI-Presentation Server 1.0 / CTXSPI-PS1 Quick Start / CTXSPI-PS1 Sessions**

- CTXSPI-ChkICASessionLatencyAverage
- CTXSPI-ChkICASessionLatencyDeviation
- CTXSPI-ChkICASessionLatencyLast
- CTXSPI-ChkProcessesNum
- CTXSPI-ChkSessionHandleCount
- CTXSPI-ChkSessionPageFileBytes
- CTXSPI-ChkSessionProcessorTime
- CTXSPI-ChkSessionsActive
- CTXSPI-ChkSessionsAll
- CTXSPI-ChkSessionsDisconnected
- CTXSPI-ChkSessionsListening
- CTXSPI-ChkSessionThreadCount
- CTXSPI-ChkSessionTotalBytes
- CTXSPI-ChkSessionTotalErrors
- CTXSPI-ChkSessionTotalFrames
- CTXSPI-ChkSessionTotalTimeouts
- CTXSPI-ChkSessionTotalTransportErrors
- CTXSPI-ChkSessionWorkingSet

#### **CTXSPI-Presentation Server 4.5 / CTXSPI-PS45 Additional**

- CTXSPI-LogOffSessions
- CTXSPI-DisconnectSessions
- CTXSPI-ChkSessionsStale
- CTXSPI-ChkSessionsShadowing
- CTXSPI-ChkSessionsDown

#### **CTXSPI-Presentation Server 4.0 / CTXSPI-PS4 Additional**

- CTXSPI-LogOffSessions
- CTXSPI-DisconnectSessions
- CTXSPI-ChkSessionsStale
- CTXSPI-ChkSessionsShadowing
- CTXSPI-ChkSessionsDown

#### **CTXSPI-Presentation Server 3.0 / CTXSPI-PS3 Additional**

- CTXSPI-LogOffSessions
- CTXSPI-DisconnectSessions
- CTXSPI-ChkSessionsStale
- CTXSPI-ChkSessionsShadowing

• CTXSPI-ChkSessionsDown

#### **CTXSPI-Presentation Server 1.0 / CTXSPI-PS1 Additional**

- CTXSPI-LogOffSessions
- CTXSPI-DisconnectSessions
- CTXSPI-ChkSessionsStale
- CTXSPI-ChkSessionsShadowing
- CTXSPI-ChkSessionsDown

#### <span id="page-58-0"></span>**Applications**

To manage the Citrix Presentation Server sessions, SPI for Citrix provides the applications in the following application groups:

#### **CTXSPI-Presentation Server / CTXSPI-PS Information**

- CTXSPI-Display Application Sessions in Farm
- CTXSPI-Display Session Information
- CTXSPI-Display Session Information By User
- CTXSPI-Find User Sessions in Farm

#### **CTXSPI-Presentation Server / CTXSPI-PS Session Control / CTXSPI-PS Disconnect**

- CTXSPI-Disconnect All Application Sessions in Farm
- CTXSPI-Disconnect All Sessions in Farm
- CTXSPI-Disconnect All Sessions in Zone
- CTXSPI-Disconnect All Sessions on Server
- CTXSPI-Disconnect Farm Sessions by Username
- CTXSPI-Disconnect Server Sessions by Name

#### **CTXSPI-Presentation Server / CTXSPI-PS Session Control / CTXSPI-PS Logoff**

- CTXSPI-Logoff All Application Sessions in Farm
- CTXSPI-Logoff All Sessions in Farm
- CTXSPI-Logoff All Sessions in Zone
- CTXSPI-Logoff All Sessions on Server
- CTXSPI-Logoff Farm Sessions by Username
- CTXSPI-Logoff Server Sessions by Name

#### **CTXSPI-Presentation Server / CTXSPI-PS Session Control / CTXSPI-PS Send Message**

- CTXSPI-Send Message to Application Sessions in Farm
- CTXSPI-Send Message to Farm Sessions
- CTXSPI-Send Message to Zone Sessions
- CTXSPI-Send Message to Server Sessions
- CTXSPI-Send Message to Session
- CTXSPI-Send Message to User Sessions

**CTXSPI-Presentation Server / CTXSPI-PS Session Control / CTXSPI-PS Reset**

- CTXSPI-Reset Session
- CTXSPI-Reset Session by ID

### **CTXSPI-Presentation Server / CTXSPI-PS Session Control / CTXSPI-PS Logon Control**

- CTXSPI-Enable Application in Farm
- CTXSPI-Disable Application in Farm
- CTXSPI-Disable Logons to Server
- CTXSPI-Disable Logons to Zone
- CTXSPI-Disable Logons to Farm
- CTXSPI-Enable Logons to Server
- CTXSPI-Enable Logons to Zone
- CTXSPI-Enable Logons to Farm
- CTXSPI-Status of Logons to Server
- CTXSPI-Status of Logons to Zone
- CTXSPI-Status of Logons to Farm

# **How It Works**

#### **Monitoring End-User Experience**

SPI for Citrix monitors end-user experience by monitoring ICA Session Latency performance counters on Citrix Presentation Server. These counters are provided on a per-session basis on every Presentation Server. Thus you receive a good overall view what the end-user experience is.

ICA Session Latency is defined as a measure of the round trip time of a keyboard or mouse event from client to server and back. It is the amount of time that elapses between the user clicking their mouse in an ICA session, and the result of that mouse click being seen on the client.

The following monitoring templates deal with session latency monitoring:

• CTXSPI-ChkICASessionLatencyAverage

Monitors average ICA session latency. By monitoring Average ICA Session Latency, you can detect the degradation of end-user experience over longer periods of time. In response you can limit the number of users on a server or add

**44** User's Guide

another server to the farm before the end-users start to complain about "slow" system response.

- CTXSPI-ChkICASessionLatencyDeviation Monitors the amount of change in ICA session latency. Many application performance specialists claim this is the most important parameter to monitor. Constant changes in session latency have a very bad impact on user productivity, as users often have to look for visual feedback whether a specific action has been carried out or not.
- CTXSPI-ChkICASessionLatencyLast

Monitors last recorded ICA session latency. By monitoring Last ICA Session Latency of each session on a server, you can identify short-term degradations of end-user experience and correlate them to other events on the server/in a farm for better understanding of the impact that these events have on the overall farm performance in terms of end-user experience.

#### **Session Resource Consumption Templates**

Session resource consumption templates are able to detect excessive use of system's resources. These often indicate application faults. In a multi-user environment, such as Citrix Presentation Server, excessive use of system resources by only one session can result in bad end-user experience for all other users connected to the same server.

Session resource consumption templates include two separate sets of thresholds: one for Console session and one for all other sessions. Console session is very different from all other user sessions as, among other things, all system services are running in it. Therefore it typically shows higher use of system resources compared to ordinary user sessions. To monitor session resource consumption, the following templates are provided:

- CTXSPI-ChkProcessesNum Monitors the number of processes currently running on the system.
- CTXSPI-ChkSessionHandleCount Monitors the total number of handles currently opened by processes running in individual session.
- CTXSPI-ChkSessionPageFileBytes Monitors virtual memory consumption of processes running in individual session.
- CTXSPI-ChkSessionProcessorTime Monitors percentage of elapsed processor time used by processes running in individual session.
- CTXSPI-ChkSessionThreadCount

Monitors the total number of threads currently active in processes running in individual session.

- CTXSPI-ChkSessionTotalBytes Monitors the total number of bytes transferred over the network between individual Terminal Server client and server.
- CTXSPI-ChkSessionTotalFrames Monitors the total number of frames transferred over the network between individual Terminal Server client and server.
- CTXSPI-ChkSessionWorkingSet Monitors physical memory consumption of processes running in individual session.

#### **Session Network Issue Detection Templates**

Session network issues detection templates are able to detect various issues on the network connection between Citrix Presentation Server and its clients. These issues usually have very high impact on end-user experience in form of unresponsive applications or even loss of connectivity.

- CTXSPI-ChkSessionTotalErrors The total number of errors detected on the network connection between individual Citrix Presentation Server client and server. Examples of errors include: lost ACK's, badly formed packets...
- CTXSPI-ChkSessionTotalTimeouts The total number of time-outs detected on the network connection between individual Citrix Presentation Server client and server. These are typically the result of a noisy line. On high latency networks, you should consider increasing protocol time-out if these occur often.
- CTXSPI-ChkSessionTotalTransportErrors The total number of transport-level errors on the network connection between individual Citrix Presentation Server client and server.

#### **Monitoring Session State Information**

Session state information monitoring templates monitor session states on a server level.

• CTXSPI-ChkSessionsActive

Monitors the number of active sessions on the server. Before distributed, Citrix Presentation Server systems are often load-tested to determine how much load (active sessions) they can take. This template can monitor against load-testing established baselines and alert when a system crosses them.

• CTXSPI-ChkSessionsDisconnected

Monitors the number of inactive (disconnected) sessions on the server. Inactive sessions are not connected to any client, but they are still consuming resources on the server. Users can re-connect to these sessions. If the number of inactive sessions increases over time, this can impact system performance. To preserve system resources you can log off sessions that have been inactive for a long time.

• CTXSPI-ChkSessionsAll

Monitors the number of all sessions on the server. In addition to active and inactive sessions, these also include sessions in more exotic states like connected / connecting / idle / down / listening / resetting...

- CTXSPI-ChkSessionsStale Monitors the number of sessions in Stale state on the server.
- CTXSPI-ChkSessionsDown

Monitors the number of sessions in Down state on the server. Occasionally, sessions do not log off correctly and remain in Down state until the server is rebooted. This template alerts you if these sessions are accumulating on your server.

• CTXSPI-ChkSessionsShadowing

Monitors the number of sessions in Shadowing state on the server. Session shadowing means being able to interact with end-user sessions. While useful application for user collaboration, training, and troubleshooting, it can also be a security issue if used by unauthorized users.

• CTXSPI-ChkSessionsListening

Monitors the number of sessions in Listening state on the server. On Citrix Presentation Server system, there have to be exactly two sessions in Listening state at all times. One is listening for incoming RDP connections (Terminal Services clients), and the other is listening for incoming ICA connections (Citrix clients).

## **Preserving Server Resources**

Lengthy inactive or disconnected sessions consume server resources, making them unavailable to users actively working on a specific server. SPI for Citrix is able to disconnect or logoff such sessions in order to free system resources for other users to use.

- CTXSPI-LogOffSession Logs off sessions that have been disconnected for a long time. Time interval can be configured. This action will free system virtual and physical memory for other users to use.
- CTXSPI-DisconnectSessions: Disconnects sessions that have been inactive for a long time. Time interval can be

configured. This action will free networking resources allocated by an inactive session.

#### **Viewing Session Information**

A set of applications is provided that allows displaying various session information. These applications are located in the *CTXSPI-Presentation Server / CTXSPI-PS Information* application group.

- CTXSPI-Display Application Sessions in Farm Displays all sessions in a farm that are running the specified published application. It displays basic session information such as published application, user and server name, and session ID.
- CTXSPI-Display Session Information Displays basic session information such as session ID, name, username, session state, logon time, and last-input time.
- CTXSPI-Display Session Information by User Displays basic session information for all sessions currently running on a system, sorted by username.
- CTXSPI-Find User Sessions in Farm Displays detailed session information of a particular user in a farm. Effectively displays what applications and Presentation Servers are being used by the specified user.

#### **Interacting with Sessions**

SPI for Citrix provides a rich set of applications that allow interaction with end-user sessions. These applications are located in the *CTXSPI-Presentation Server / CTXSPI-PS Session Control* application group.

- CTXSPI-PS Disconnect Applications in this group allow disconnecting selected or all sessions from the farm, zone, server, or user. Sessions can be selected by their session name or published application name.
- CTXSPI-PS Logoff

Applications in this group allow logging off selected or all sessions from the farm, zone, server, or user. Sessions can be selected by their session name or published application name.

• CTXSPI-PS Send Message

Applications in this group allow sending messages to selected or all sessions from the farm, zone, server, or user. Sessions can be selected by their session name or published application name.

• CTXSPI-PS Reset

Applications in this group allow resetting individual sessions. Sessions can be selected by their session name or ID.

#### **Controlling Session Logons to Servers**

SPI for Citrix allows controlling used logons to Citrix farm servers. You can enable or disable logons to individual servers, to all servers in a zone, or to all servers in a farm. All these actions can be carried out as a single atomic operation. Additionally, you can enable or disable published applications in a farm.

Session logon control applications are located in the *CTXSPI-Presentation Server / CTXSPI-PS Session Control / CTXSPI-PS Logon Control* application group:

- CTXSPI-Disable Logons to Server Disables user logons to an individual Citrix Presentation Server.
- CTXSPI-Disable Logons to Zone Disables user logons to all Presentation Server servers in farm's zone. It is sufficient to execute this application on only one server that is part of the zone, and it will disable logons to all servers in that same zone.
- CTXSPI-Disable Logons to Farm Disables user logons to all Presentation Server servers in a farm. It is sufficient to execute this application on only one server in the farm, and it will disable logons to all servers in the farm.
- CTXSPI-Enable Logons to Server Enables user logons to an individual Citrix Presentation Server.
- CTXSPI-Enable Logons to Zone Enables user logons to all Presentation Server servers in farm's zone. It is sufficient to execute this application on only one server that is part of the zone, and it will enable logons to all servers in that same zone.
- CTXSPI-Enable Logons to Farm Enables user logons to all Presentation Server servers in a farm. It is sufficient to execute this application on only one server in the farm, and it will enable logons to all servers in the farm.
- CTXSPI-Status of Logons to Server Shows status of user logons to an individual Citrix Presentation Server.
- CTXSPI-Status of Logons to Zone Shows status of user logons to all Presentation Server servers in farm's zone. It is sufficient to execute this application on only one server that is part of the zone, and it will show status of logons for all servers in that same zone.
- CTXSPI-Status of Logons to Farm Shows status of user logons to all Presentation Server servers in a farm. It is sufficient to execute this application on only one server in the farm, and it will show status of logons to all servers in the farm.
- CTXSPI-Enable Application in Farm Enables published application in a farm.
- CTXSPI-Disable Application in Farm Disables published application in a farm.

# <span id="page-66-0"></span>**Managing Citrix Presentation Server Servers**

Managing Citrix Presentation Server servers involves monitoring server availability and reacting to issues occurring on servers.

Servers in Citrix farms are typically load-balanced, meaning their user loads are very similar. With lots of open sessions on each server, a new server that comes online (either through expected or unexpected reboot or start up) can be faced with a large number of logons directed to it by the load-balancing algorithm. Standard logon procedure is demanding on server resources. Very intensive logon activity can cause the new server to become overloaded and slow, even to the point where its IMA service (the primary Citrix server service) stops responding. Such a server is sometimes referred to as being the "black hole", and the farm is said to be experiencing the "black hole effect".

The "black hole effect" can have serious consequences for the farm end-users. The whole farm can become unresponsive to new logon requests until the affected "black hole" server is powered down.

SPI for Citrix provides the logon throttling functionality that can prevent the "black hole effect" in a farm. Logon throttling closely monitors the logon activity on individual Citrix server. If it detects a large number of logons within a short period of time, it temporarily disables logons to the server, allowing the server to process the existing logon requests. After a while, logon throttling re-enables the logons and server is again able to accept new user sessions.

## **Overview**

This section contains the following information:

- notes on distributing the SPI for Citrix on Citrix Presentation Server nodes (refer to ["Setting Up Citrix Presentation Server Servers Management" on page 52\)](#page-67-0)
- guidelines and instructions for customizing the logon throttler functionality (refer to ["Customizing the Logon Throttling" on page 53](#page-68-0))
- which templates are needed for monitoring Citrix Presentation Server servers (refer to ["Templates" on page 54\)](#page-69-0)
- which applications are needed for managing Citrix Presentation Server servers (refer to ["Applications" on page 55](#page-70-0))

#### <span id="page-67-0"></span>**Setting Up Citrix Presentation Server Servers Management**

To monitor and manage Citrix Presentation Server servers, distribute the templates to all managed nodes. Based on the Citrix Presentation Server version, use the following template groups:

- **on Citrix Presentation Server 4.5** distribute the *CTXSPI-LogonTrottler and CTXSPI-FwdLogonTrottlerEvents*  templates from the *CTXSPI-PS45 Additional* template group
- **on Citrix Presentation Server 4.0** distribute the *CTXSPI-PS4 Quick Start/CTXSPI-PS4 Servers* template group
- **on Citrix Presentation Server 3.0** distribute the *CTXSPI-PS3 Quick Start/CTXSPI-PS3 Servers* template group
- **on Citrix Presentation Server 1.0** distribute the *CTXSPI-PS1 Quick Start/CTXSPI-PS1 Servers* template group

Before you distribute the templates, verify that SPI for Citrix is fully configured and licensed on all Citrix Presentation Server managed nodes. For this purpose, you can use the **CTXSPI-Check Requirements/Configuration** application.

If you are not sure which version of the Presentation Server product you have installed on managed nodes, execute the **CTXSPI-Display Citrix Node Type Version** application against those nodes.

#### **N O T E**

**For instructions on how to work with SPI for Citrix applications, templates, and reports, refer to [Chapter 3, "Setting Up the Environment"](#page-32-0).**

After the first execution of the *CTXSPI-LogonThrottler* template on the Citrix server (9 minutes by default), the Logon Throttler functionality gets installed and starts monitoring the server.

#### **N O T E**

**For optimal performance, the schedule of the CTXSPI-LogonThrottler template should not be modified. If the schedule really needs to be modified, you must set it to execute at least once every 20 minutes.**

To remove the logon throttling functionality, remove the distributed logon throttler templates from the managed node. Logon Throttler will be disabled and removed in 30 minutes after the templates were removed.

## <span id="page-68-0"></span>**Customizing the Logon Throttling**

Default settings are suitable for most Citrix servers.

You can modify values of the following parameters of the template *CTXSPI-LogonThrottler*:

- CheckInterval
- MaxLogons
- SleepDuration
- LogoffFactor

These parameters are located in the Logon Throttler configuration file CTXSPIPM.ini, located on the management server.

Logon Throttler parameters work in pairs and complement each other.

## **MaxLogons [number] (default: 8)**

## **CheckInterval [seconds] (default: 60)**

MaxLogons and CheckInterval parameters determine the criteria for temporary disabling logons to the server.

MaxLogons specifies the maximum number of new logons allowed in the time-frame CheckInterval. If this number is exceeded, Logon Throttler will temporarily disable logons to the server. See SleepDuration and LogoffFactor parameters for details on how long logons will be disabled.

## **SleepDuration [seconds] (default: 20)**

## **LogoffFactor [%] (default: 50)**

SleepDuration and LogoffFactor parameters determine how long the logons to the server will be disabled once disabling criteria has been met.

SleepDuration specifies how much (in seconds) each individual logon contributes to the total amount of time the logons will be disabled on the server. If you have very resource-intensive logon process, you should consider setting this parameter to a higher value.

LogoffFactor specifies how much (in %) each individual logoff contributes to the total duration logons are disabled on the server. LogoffFactor of 50 means that each logoff contributes 50% as much as a logon does. As logoffs also consume server resources, this parameter is used to model their impact. For resource-intensive logoff process you should consider setting this parameter to a higher value.

## **Example**

Take the default parameter values:

```
MaxLogons = 8CheckInterval = 60
SleepDuration = 20
LogoffFactor = 50
```
There are 9 logons and 4 logoffs within the last 60 seconds. Logon Throttler will disable logons to the server for  $(9 + 4*(50/100))^*$  20 = 220 seconds. After 220 seconds, the logons will be re-enabled on the server.

#### **Modifying Logon Throttler Parameters**

To modify the Logon Throttler parameters, perform the following procedure:

- 1. Using the editor, open the file CTXSPIPM.ini on the management server.
- 2. Locate the following text:

```
[CTXSPI.LogonThrottlerPlugin]
Binary = CTXSPIPLT.exe
Timeout = 30CheckInterval = 60MaxLogons = 8SleepDuration = 20
LogoffFactor = 50
```
- 3. Modify the values of the parameters CheckInterval, MaxLogons, SleepDuration, and LogoffFactor according to your needs and save the file.
- 4. Deploy instrumentation on the managed node.
- 5. Restart the SPI for Citrix subagent by consecutively launching the following applications from the *SPI for Citrix / CTXSPI-SPI Maintenance / CTXSPI-SPI Configure* application group:
	- CTXSPI-Unregister Subagent
	- CTXSPI-Register Subagent

## <span id="page-69-0"></span>**Templates**

To set up management of the Citrix Presentation Server servers, distribute the templates in the following template groups:

#### **CTXSPI-Presentation Server 4.5 / CTXSPI-PS45 Additional**

- CTXSPI-LogonTrottler
- CTXSPI-FwdLogonTrottlerEvents

#### **CTXSPI-Presentation Server 4.0 / CTXSPI-PS4 Quick Start / CTXSPI-PS4 Servers**

• CTXSPI-LogonThrottler

• CTXSPI-FwdLogonThrottlerEvents

#### **CTXSPI-Presentation Server 3.0 / CTXSPI-PS3 Quick Start / CTXSPI-PS3 Servers**

- CTXSPI-LogonThrottler
- CTXSPI-FwdLogonThrottlerEvents

#### **CTXSPI-Presentation Server 1.0 / CTXSPI-PS1 Quick Start / CTXSPI-PS1 Servers**

- CTXSPI-LogonThrottler
- CTXSPI-FwdLogonThrottlerEvents

#### <span id="page-70-0"></span>**Applications**

To manage the Citrix Presentation Server servers, SPI for Citrix provides the applications in the following application group:

#### **CTXSPI-Presentation Server / CTXSPI-PS Information**

- CTXSPI-Display Application Information
- CTXSPI-Display Streamed Application Information
- CTXSPI-Display Server Mode

# **How It Works**

#### **Monitoring Logon and Logoff Activities**

Logon Throttler closely monitors all logon and logoff activity on a Citrix server.

When criteria for temporary disabling logons are met, Logon Throttler will:

- Write a message to the Windows Application Event Log on a Citrix system that logons have been disabled by the *SPI for Citrix - Logon Throttler* component.
- Disable logons for a specific amount of time.

Windows Event Log message is intercepted on the Citrix system by the *CTXSPI-FwdLogonThrottlerEvents* template and forwarded to the HPOM management server.

When it is time to re-enable logons on a Citrix server, Logon Throttler will:

- Write a message to the Windows Application Event Log on a Citrix system that logons have been re-enabled by the *SPI for Citrix - Logon Throttler* component.
- Enable logons on a system.

Windows Event Log message is intercepted on the Citrix system by the *CTXSPI-FwdLogonThrottlerEvents* template and forwarded to the HPOM management server.

If Logon Throttler disabled logons to the server, it will re-enable logons to the server if any of the following occurs:

- Logons have been disabled for specific amount of time (typical Logon Throttler operation)
- The HPOM agent has been stopped

These conditions guarantee that logons to the server get re-enabled if they are disabled by the Logon Throttler.

## **Viewing Published Application Information**

Occasionally, you may need an insight into particular configurational detail of an individual Citrix Presentation Server.

The following applications help you to manage Presentation Server servers:

- CTXSPI-Display Application Information Displays a list of applications that are published on the selected Presentation Server system.
- CTXSPI-Display Application Information in Farm Displays a list of applications that are published in a farm.
- CTXSPI-Display Server Mode Displays the type of connection this server has to the farm's Data Store database:
	- *Direct connection* means server maintains a direct connection to the Data Store.
	- *Indirect connection* means that server maintains an indirect connection to the Data Store through another server that is hosting the Data Store. The latter is only used when running Data Store on an Access database.

## **Viewing Streamed Application information**

Occasionally, you may need an insight into the particular configurational detail of an individual Citrix Presentation Server.

The following applications help you to manage Presentation Server servers:

• CTXSPI-Display Streamed Application Information Displays a list of streamed applications that are published on the selected Presentation Server system.
# **Managing Citrix Presentation Server Zones**

Managing Citrix Presentation Server zones involves monitoring and managing Zone Data Collector servers.

# **Overview**

This section contains the following information:

- notes on distributing the SPI for Citrix on Citrix Presentation Server nodes (refer to ["Setting Up Citrix Presentation Server Zone Management" on page 57](#page-72-0))
- which templates are needed for monitoring Citrix Presentation Server zones (refer to ["Templates" on page 58\)](#page-73-0)
- which applications are needed for managing Citrix Presentation Server zones (refer to ["Applications" on page 58](#page-73-1))

# <span id="page-72-0"></span>**Setting Up Citrix Presentation Server Zone Management**

To monitor and manage Citrix Presentation Server zones, distribute the templates to all managed nodes. Based on the Citrix Presentation Server version, use the following template groups:

- **on Citrix Presentation Server 4.5** distribute the *CTXSPI-PS45 Quick Start/CTXSPI-PS45 Zones* template group
- **on Citrix Presentation Server 4.0** distribute the *CTXSPI-PS4 Quick Start/CTXSPI-PS4 Zones* template group
- **on Citrix Presentation Server 3.0** distribute the *CTXSPI-PS3 Quick Start/CTXSPI-PS3 Zones* template group
- **on Citrix Presentation Server 1.0** distribute the *CTXSPI-PS1 Quick Start/CTXSPI-PS1 Zones* template group

Before you distribute the templates, verify that SPI for Citrix is fully configured and licensed on all Citrix Presentation Server managed nodes. For this purpose you can use the **CTXSPI-Check Requirements/Configuration** application.

If you are not sure which version of the Presentation Server product you have installed on managed nodes, execute the **CTXSPI-Display Citrix Node Type Version** application against those nodes.

# **N O T E**

**For instructions on how to work with SPI for Citrix applications, templates, and reports, refer to [Chapter 3, "Setting Up the Environment"](#page-32-0).**

## <span id="page-73-0"></span>**Templates**

To set up management of the Citrix Presentation Server zones, distribute the templates in the following template groups:

**CTXSPI-Presentation Server 4.5/CTXSPI-PS45 Quick Start/CTXSPI-PS45 Zones**

• CTXSPI-chkDCChanges

**CTXSPI-Presentation Server 4.0/CTXSPI-PS4 Quick Start/CTXSPI-PS4 Zones**

• CTXSPI-ChkDCChanges

**CTXSPI-Presentation Server 3.0/CTXSPI-PS3 Quick Start/CTXSPI-PS3 Zones**

• CTXSPI-ChkDCChanges

#### **CTXSPI-Presentation Server 1.0/CTXSPI-PS1 Quick Start/CTXSPI-PS1 Zones**

• CTXSPI-ChkDCChanges

### <span id="page-73-1"></span>**Applications**

To manage the Citrix Presentation Server zones, SPI for Citrix provides the applications in the following application group:

#### **CTXSPI-Presentation Server / CTXSPI-PS Information**

- CTXSPI-Display Zone Information
- CTXSPI-Display Number of Servers in Zone

# **How It Works**

### **Data Collector Monitoring**

Each zone in a farm contains one server that is designated as the zone Data Collector. Zone Data Collectors store dynamic information about the servers, published applications, server load, and user sessions in their zone. The zone Data Collector tracks, for example, which applications are available, and how many sessions are running on each server in the zone.

In large zones it is recommended to set up a dedicated Data Collector, which can focus on maintaining dynamic zone information.

Citrix zones are designed to be robust. If the Data Collector server fails, a new Data Collector is elected among the remaining servers in a zone.

The following templates implement zone Data Collector monitoring:

• CTXSPI-ChkDCChanges

Detects Data Collector change in a zone. As zones are designed to be robust, the election of a new Data Collector can happen automatically without human intervention and generally unnoticed. While not being a critical event, it enables the operators to detect and investigate any issues, occurring in the zone. This is especially important if a dedicated Data Collector has been appointed in a zone.

# **Displaying Zone Information**

Two applications are available for displaying the zone information. These applications are located in the *CTXSPI-Presentation Server / CTXSPI-PS Information* application group:

- CTXSPI-Display Zone Information Displays zone name and zone Data Collector for the server where the application is executed on.
- CTXSPI-Display Number of Servers in Zone Displays number of servers in a zone.

# **Managing Citrix Presentation Server Farms**

Managing Citrix Presentation Server farms involves monitoring and managing:

- Data Store consistency.
- Viewing Citrix farm information.

# **Overview**

This section contains the following information:

- notes on distributing the SPI for Citrix on Citrix Presentation Server nodes (refer to ["Setting Up Citrix Presentation Server Farm Management" on page 60](#page-75-0))
- which templates are needed for monitoring Citrix Presentation Server farms (refer to ["Templates" on page 61](#page-76-0))
- which applications are needed for managing Citrix Presentation Server farms (refer to ["Applications" on page 61\)](#page-76-1)

# <span id="page-75-0"></span>**Setting Up Citrix Presentation Server Farm Management**

To monitor and manage Citrix Presentation Server farms, distribute the templates to selected managed nodes. Based on the Citrix Presentation Server version, use the following templates:

- **on Citrix Presentation Server 4.5** distribute the *CTXSPI-Presentation Server 4.5/CTXSPI-PS45 Additional/CTXSPI-ChkDataStoreConsisency* template
- **on Citrix Presentation Server 4.0** distribute the *CTXSPI-Presentation Server 4.0/CTXSPI-PS4 Additional/CTXSPI-ChkDataStoreConsistency* template
- **on Citrix Presentation Server 3.0** distribute the *CTXSPI-Presentation Server 3.0/CTXSPI-PS3 AdditionalCTXSPI-ChkDataStoreConsistency* template
- **on Citrix Presentation Server 1.0** distribute the *CTXSPI-Presentation Server 1.0/CTXSPI-PS1 AdditionalCTXSPI-ChkDataStoreConsistency* template

Before you distribute the templates, verify that SPI for Citrix is fully configured and licensed on all Citrix Presentation Server managed nodes. For this purpose you can use the **CTXSPI-Check Requirements/Configuration** application.

**60** User's Guide

If you are not sure which version of the Presentation Server product you have installed on managed nodes, execute the **CTXSPI-Display Citrix Node Type Version** application against those nodes.

#### **N O T E**

**For instructions on how to work with SPI for Citrix applications, templates, and reports, refer to [Chapter 3, "Setting Up the Environment".](#page-32-0)**

#### <span id="page-76-0"></span>**Templates**

To set up management of the Citrix Presentation Server farms, distribute the templates in the following template groups:

#### **CTXSPI-Presentation Server 4.5/CTXSPI-PS45 Additional**

• CTXSPI-ChkDataStoreConsistency

#### **CTXSPI-Presentation Server 4.0/CTXSPI-PS4 Additional**

- CTXSPI-ChkDataStoreConsistency
- **CTXSPI-Presentation Server 3.0/CTXSPI-PS3 Additional**
- CTXSPI-ChkDataStoreConsistency

#### **CTXSPI-Presentation Server 1.0/CTXSPI-PS1 Additional**

• CTXSPI-ChkDataStoreConsistency

#### <span id="page-76-1"></span>**Applications**

To manage the Citrix Presentation Server farms, SPI for Citrix provides the applications in the following application groups:

#### **CTXSPI-Presentation Server / CTXSPI-PS Farm**

• CTXSPI-Check Data Store Consistency

#### **CTXSPI-Presentation Server / CTXSPI-PS Information**

- CTXSPI-Display Number of Servers in Farm
- CTXSPI-Display Presentation Server Information
- CTXSPI-Display License Information

# **How It Works**

## **Monitoring Data Store Consistency**

The Data Store provides a repository of persistent information about the farm that each server can reference. This includes:

Managing Citrix Presentation Servers **61**

- farm configuration information
- published application configuration
- server configuration
- farm administrator accounts
- printer configuration

Data Store information is stored in a database. Supported databases are Microsoft Access, Microsoft SQL Server, Oracle, IBM DB2.

The following template implements Citrix farm monitoring:

• CTXSPI-ChkDataStoreConsistency

Data Store information is stored in database in encrypted form. The database itself cannot guard information in Data Store for consistency. SPI for Citrix uses the DSCheck application, used by this template to regularly check if information in Data Store is still consistent. Inconsistent information in Data Store can in the long run jeopardize farm operations. You can use this template only on a server with direct connection to the Data Store.

### **Performing Data Store Consistency Check**

SPI for Citrix also provides the application for initiating Data Store consistency check. This application is located in the *CTXSPI-Presentation Server / CTXSPI-PS Farm* application group:

• CTXSPI-Check Data Store Consistency Performs Data Store consistency check. You can execute this application only on a server with direct connection to the Data Store.

#### **Displaying Farm Information**

SPI for Citrix offers applications for displaying farm information. These applications are located in the *CTXSPI-Presentation Server / CTXSPI-PS Information* application group:

- CTXSPI-Display Number of Servers in Farm Displays the number of Citrix Presentation Server servers in a farm.
- CTXSPI-Display Presentation Server Information Displays basic configuration information for all Presentation Server servers in a farm, for example, server name, IP, server zone, and product version information.
- CTXSPI-Display License Information Displays all Citrix licenses that are available on a farm level and their usage. Note that this application only works with Presentation Server version 1.0. With Presentation Server 3.0 and above, Citrix has moved the licensing functionality to a dedicated Citrix License Server. See [Chapter 5, "Managing Citrix License](#page-96-0)

[Servers"](#page-96-0) for details.

Managing Citrix Presentation Servers **63**

# **Managing Presentation Server User Logon Process**

User logon is a rather complex and resource intensive process on a Citrix Presentation Server system. It is initiated when a Citrix farm load balancing algorithm selects the system where the published application, wich the user has selected, will be started, and ends when the application is running and the user can interact with it.

SPI for Citrix breaks down the user logon process on a Presentation Server system into five phases:

- Phase 1: User profile loading
- Phase 2: Applying group template objects (GPOs)
- Phase 3: User environment initialization and Active Setup
- Phase 4: Logon script execution
- Phase 5: Citrix-specific initialization

For each user logon process phase SPI for Citrix measures its duration. Duration is also calculated for the complete user logon process.

Managing Citrix Presentation Server user logon process involves managing and monitoring the following:

- Monitoring user logon process
- Viewing user logon process information

# **Overview**

This section contains the following information:

- notes on distributing the SPI for Citrix on Citrix Presentation Server nodes (refer to ["Setting Up Citrix Presentation Server User Logon Process Management"](#page-80-0)  [on page 65\)](#page-80-0)
- which templates are needed for monitoring Citrix Presentation Server user logon process (refer to ["Templates" on page 65\)](#page-80-1)
- which applications are needed for managing Citrix Presentation Server user logon process (refer to ["Applications" on page 67](#page-82-0))

# <span id="page-80-0"></span>**Setting Up Citrix Presentation Server User Logon Process Management**

To monitor and manage user logon process on Citrix Presentation Servers, distribute the templates to all Presentation Server managed nodes. Based on the Citrix Presentation Server version, use the following templates:

- **on Citrix Presentation Server 4.5** distribute the *CTXSPI-PS45 Quick Start/CTXSPI-PS45 Logon Process* template group
- **on Citrix Presentation Server 4.0** distribute the *CTXSPI-PS4 Quick Start/CTXSPI-PS4 Logon Process* template group
- **on Citrix Presentation Server 3.0** distribute the *CTXSPI-PS3 Quick Start/CTXSPI-PS3 Logon Process* template group
- **on Citrix Presentation Server 1.0** distribute the *CTXSPI-PS1 Quick Start/CTXSPI-PS1 Logon Process* template group

Before you distribute the templates, verify that SPI for Citrix is fully configured and licensed on all Citrix Presentation Server managed nodes. For this purpose you can use the **CTXSPI-Check Requirements/Configuration** application.

If you are not sure which version of the Presentation Server product you have installed on managed nodes, execute the **CTXSPI-Display Citrix Node Type Version** application against those nodes.

### **N O T E**

**For instructions on how to work with SPI for Citrix applications, templates, and reports, refer to [Chapter 3, "Setting Up the Environment".](#page-32-0)**

# <span id="page-80-1"></span>**Templates**

To set up management of the Citrix Presentation Server user logon process, distribute the templates in the following template groups:

## **CTXSPI-Presentation Server 4.5 / CTXSPI-PS45 Quick Start / CTXSPI-PS45 Logon**

#### **Process**

- CTXSPI-ChkPSUserLogonProcess
- CTXSPI-ChkPSUserLogonProcessCompleted

# **CTXSPI-Presentation Server 4.0 / CTXSPI-PS4 Quick Start / CTXSPI-PS4 Logon Process**

- CTXSPI-ChkPSUserLogonProcess
- CTXSPI-ChkPSUserLogonProcessCompleted

# **CTXSPI-Presentation Server 3.0 / CTXSPI-PS3 Quick Start / CTXSPI-PS3 Logon Process**

- CTXSPI-ChkPSUserLogonProcess
- CTXSPI-ChkPSUserLogonProcessCompleted

# **CTXSPI-Presentation Server 1.0 / CTXSPI-PS1 Quick Start / CTXSPI-PS1 Logon Process**

- CTXSPI-ChkPSUserLogonProcess
- CTXSPI-ChkPSUserLogonProcessCompleted

Depending on your needs, you might also consider distributing some of the following templates:

### **CTXSPI-Presentation Server 4.5 / CTXSPI-PS45 Additional**

- CTXSPI-ChkPSUserLogonProcessPh1
- CTXSPI-ChkPSUserLogonProcessPh2
- CTXSPI-ChkPSUserLogonProcessPh3
- CTXSPI-ChkPSUserLogonProcessPh4
- CTXSPI-ChkPSUserLogonProcessPh5

#### **CTXSPI-Presentation Server 4.0 / CTXSPI-PS4 Additional**

- CTXSPI-ChkPSUserLogonProcessPh1
- CTXSPI-ChkPSUserLogonProcessPh2
- CTXSPI-ChkPSUserLogonProcessPh3
- CTXSPI-ChkPSUserLogonProcessPh4
- CTXSPI-ChkPSUserLogonProcessPh5

#### **CTXSPI-Presentation Server 3.0 / CTXSPI-PS3 Additional**

- CTXSPI-ChkPSUserLogonProcessPh1
- CTXSPI-ChkPSUserLogonProcessPh2
- CTXSPI-ChkPSUserLogonProcessPh3
- CTXSPI-ChkPSUserLogonProcessPh4
- CTXSPI-ChkPSUserLogonProcessPh5

#### **CTXSPI-Presentation Server 1.0 / CTXSPI-PS1 Additional**

- CTXSPI-ChkPSUserLogonProcessPh1
- CTXSPI-ChkPSUserLogonProcessPh2
- CTXSPI-ChkPSUserLogonProcessPh3
- CTXSPI-ChkPSUserLogonProcessPh4
- CTXSPI-ChkPSUserLogonProcessPh5

# <span id="page-82-0"></span>**Applications**

To monitor and manage Citrix Presentation Server user logon process information, SPI for Citrix provides applications in the following application groups:

### **CTXSPI-Presentation Server / CTXSPI-PS Information**

- CTXSPI-Display Logons by User
- CTXSPI-Display Recent User Logons

# **How It Works**

# **Monitoring User Logon Process**

The following templates implement Presentation Server user logon process monitoring:

- CTXSPI-ChkPSUserLogonProcess Monitors duration of the complete user logon process. User logon process duration is defined as the sum of all individual logon process phase durations.
- CTXSPI-ChkPSUserLogonProcessCompleted Monitors whether a user logon process has completed in a timely manner. By default, if any phase of the user logon process takes more than 5 minutes, or if the process does not go through all logon process phases, the user logon process is considered to be incomplete.
- CTXSPI-ChkPSUserLogonProcessPh1 Monitors duration of phase 1 of the user logon process. By default, if the phase takes more than 5 minutes to complete, the message is sent to the HPOM console.
- CTXSPI-ChkPSUserLogonProcessPh2 Monitors duration of phase 2 of the user logon process. By default, if the phase takes more than 5 minutes to complete, the message is sent to the HPOM console.
- CTXSPI-ChkPSUserLogonProcessPh3 Monitors duration of phase 3 of the user logon process. By default, if the phase takes more than 5 minutes to complete, the message is sent to the HPOM console.
- CTXSPI-ChkPSUserLogonProcessPh4 Monitors duration of phase 4 of the user logon process. By default, if the phase takes more than 5 minutes to complete, the message is sent to the HPOM console.
- CTXSPI-ChkPSUserLogonProcessPh5 Monitors duration of phase 5 of the user logon process. By default, if the phase takes more than 5 minutes to complete, the message is sent to the HPOM console.

# **Viewing User Logon Process Information**

A set of applications allow viewing user logon process information that is being collected on Presentation Server systems. These applications are located in the *CTXSPI-Presentation Server / CTXSPI-PS Information* application group:

- CTXSPI-Display Logons by User Displays all logons that were carried out on a system by a specified user. All logons older than 24 hours are purged from the local store.
- CTXSPI-Display Recent User Logons Displays all user logons that were carried out within a specified amount of time. All logons older than 24 hours are purged from the local store.

# **Managing Windows User Profiles**

A user profile is a collection of settings, configurations, and personal files that are unique to each user. A number of settings can be configured using user profiles, for example, printers, temporary files location, mapped drives, desktop settings, and so on.

In addition to system settings, most of installed applications set up their own userspecific settings into the user profile.

There are basically four different ways user profiles can be used in Citrix Presentation Server environments:

- Local profiles
- Roaming profiles
- Mandatory profiles
- Hybrid profiles (Flex, Jumping, Simplify, and so on)

For more details on user profiles, refer to Citrix Presentation Server / Terminal Server-related documentation.

Managing Windows user profiles on a Citrix Presentation Server involves managing and monitoring the following:

- Windows User profile volume (size, number of files)
- Presence of specific file categories in user profile (for example, executable files, media files, and so on)

# **Overview**

This section contains the following information:

- notes on distributing the SPI for Citrix on Citrix Presentation Server nodes (refer to ["Setting Up Windows User Profile Management" on page 70\)](#page-85-0)
- which templates are needed for monitoring Windows user profiles (refer to ["Templates" on page 70\)](#page-85-1)
- which applications are needed for managing Windows user profiles (refer to ["Applications" on page 72](#page-87-0))

## <span id="page-85-0"></span>**Setting Up Windows User Profile Management**

To monitor and manage Windows user profiles on Citrix Presentation Servers, distribute the templates to all Presentation Server managed nodes. Based on the Citrix Presentation Server version, use the following templates:

- **on Citrix Presentation Server 4.5** distribute the *CTXSPI-PS45 Quick Start/CTXSPI-PS45 User Profiles* template group
- **on Citrix Presentation Server 4.0** distribute the *CTXSPI-PS4 Quick Start/CTXSPI-PS4 User Profiles* template group
- **on Citrix Presentation Server 3.0** distribute the *CTXSPI-PS3 Quick Start/CTXSPI-PS3 User Profiles* template group
- **on Citrix Presentation Server 1.0** distribute the *CTXSPI-PS1 Quick Start/CTXSPI-PS1 User Profiles* template group

Before you distribute the templates, verify that SPI for Citrix is fully configured and licensed on all Citrix Presentation Server managed nodes. For this purpose you can use the **CTXSPI-Check Requirements/Configuration** application.

If you are not sure which version of the Presentation Server product you have installed on managed nodes, execute the **CTXSPI-Display Citrix Node Type Version** application against those nodes.

#### **N O T E**

**For instructions on how to work with SPI for Citrix applications, templates, and reports, refer to [Chapter 3, "Setting Up the Environment"](#page-32-0).**

### <span id="page-85-1"></span>**Templates**

To set up management of the Windows user profiles on Presentation Server systems, distribute the templates in the following template groups:

### **CTXSPI-Presentation Server 4.5 / CTXSPI-PS45 Quick Start / CTXSPI-PS45 User**

#### **Profiles**

- CTXSPI-ChkProfileFullSize
- CTXSPI-ChkProfileRoamingSize
- CTXSPI-ChkProfilesTotalSize
- CTXSPI-ChkProfilesTotalRoamingSize

# **CTXSPI-Presentation Server 4.0 / CTXSPI-PS4 Quick Start / CTXSPI-PS4 User Profiles**

• CTXSPI-ChkProfileFullSize

**70** User's Guide

- CTXSPI-ChkProfileRoamingSize
- CTXSPI-ChkProfilesTotalSize
- CTXSPI-ChkProfilesTotalRoamingSize

## **CTXSPI-Presentation Server 3.0 / CTXSPI-PS3 Quick Start / CTXSPI-PS3 User Profiles**

- CTXSPI-ChkProfileFullSize
- CTXSPI-ChkProfileRoamingSize
- CTXSPI-ChkProfilesTotalSize
- CTXSPI-ChkProfilesTotalRoamingSize

## **CTXSPI-Presentation Server 1.0 / CTXSPI-PS1 Quick Start / CTXSPI-PS1 User Profiles**

- CTXSPI-ChkProfileFullSize
- CTXSPI-ChkProfileRoamingSize
- CTXSPI-ChkProfilesTotalSize
- CTXSPI-ChkProfilesTotalRoamingSize

Depending on your needs, you might also consider distributing some of the following templates:

### **CTXSPI-Presentation Server 4.5 / CTXSPI-PS45 Additional**

- CTXSPI-ChkProfileFileCount
- CTXSPI-ChkProfileRoamingFileCount
- CTXSPI-ChkProfileExecutableCount
- CTXSPI-ChkProfileMediaCount
- CTXSPI-ChkProfilesTotalFileCount
- CTXSPI-ChkProfilesTotalRoamingFileCount
- CTXSPI-ChkProfilesTotalExecutableCount
- CTXSPI-ChkProfilesTotalMediaCount

#### **CTXSPI-Presentation Server 4.0 / CTXSPI-PS4 Additional**

- CTXSPI-ChkProfileFileCount
- CTXSPI-ChkProfileRoamingFileCount
- CTXSPI-ChkProfileExecutableCount
- CTXSPI-ChkProfileMediaCount
- CTXSPI-ChkProfilesTotalFileCount
- CTXSPI-ChkProfilesTotalRoamingFileCount
- CTXSPI-ChkProfilesTotalExecutableCount
- CTXSPI-ChkProfilesTotalMediaCount

### **CTXSPI-Presentation Server 3.0 / CTXSPI-PS3 Additional**

- CTXSPI-ChkProfileFileCount
- CTXSPI-ChkProfileRoamingFileCount
- CTXSPI-ChkProfileExecutableCount
- CTXSPI-ChkProfileMediaCount
- CTXSPI-ChkProfilesTotalFileCount
- CTXSPI-ChkProfilesTotalRoamingFileCount
- CTXSPI-ChkProfilesTotalExecutableCount
- CTXSPI-ChkProfilesTotalMediaCount

# **CTXSPI-Presentation Server 1.0 / CTXSPI-PS1 Additional**

- CTXSPI-ChkProfileFileCount
- CTXSPI-ChkProfileRoamingFileCount
- CTXSPI-ChkProfileExecutableCount
- CTXSPI-ChkProfileMediaCount
- CTXSPI-ChkProfilesTotalFileCount
- CTXSPI-ChkProfilesTotalRoamingFileCount
- CTXSPI-ChkProfilesTotalExecutableCount
- CTXSPI-ChkProfilesTotalMediaCount

# <span id="page-87-0"></span>**Applications**

To manage Windows user profiles, SPI for Citrix provides the applications in the following application group:

#### **CTXSPI-Presentation Server / CTXSPI-PS information**

• CTXSPI-Display User Profile Information

# **How It Works**

# **Viewing Windows User Profile Information**

SPI for Citrix provides the application that allows insight into user profiles on a system. It is located in the *CTXSPI-Presentation Server/CTXSPI-PS Information* application group:

• CTXSPI-Display User Profile Information Displays the information about the user profiles on the Citrix Presentation Server system.

## **Monitoring Windows User Profile Volume**

Roaming profiles are by far the most common profile type used in Presentation Server environments. They are very easy to set up, and users have the benefit of having the same application / user settings on every Presentation Server they connect to.

Roaming profiles are copied from the network share location each time user logs on to the Presentation Server system and copied back to the same network location when user logs off from the system. This ensures that any settings user might have changed during the session are preserved and saved.

When users work on a Citrix Presentation Server system, a lot of temporary files can get stored to the user profile. Often it does not make sense to copy all those temporary files to the network share location when user logs off. Therefore administrators can limit the set of user profile directories that get preserved.

You can partition roaming profiles in two parts:

- "roaming" part and
- "temporary" part of user's profile.

The following templates implement monitoring of Windows user profiles:

- CTXSPI-ChkProfileFileCount Monitors the number of files in individual user profile.
- CTXSPI-ChkProfileFullSize Monitors the total size of individual user profile.
- CTXSPI-ChkProfileRoamingFileCount Monitors the number of files in the roaming part of individual user profile. "Roaming part" refers to the set of directories that get copied to the user's network share location.
- CTXSPI-ChkProfileRoamingSize Monitors the size of the roaming part of individual user profile. "Roaming part" refers to the set of directories that get copied to the user's network share location.
- CTXSPI-ChkProfilesTotalFileCount Monitors the total number of files in all user profiles on a Presentation Server system.
- CTXSPI-ChkProfilesTotalRoamingFileCount Monitors the total number of files in roaming parts of all user profiles. "Roaming part" refers to the set of directories that get copied to the user's network share location.
- CTXSPI-ChkProfilesTotalRoamingSize Monitors the total size of roaming parts of the user profiles. "Roaming part" refers

to the set of directories that get copied to the user's network share location.

• CTXSPI-ChkProfilesTotalSize Monitors the total size of all user profiles on a Citrix Presentation Server system.

# **Monitoring for Presence of Specific File Categories in Windows User Profiles**

SPI for Citrix allows monitoring of Windows user profiles for presence and amount of specific file categories. Three file categories can be tracked: executable files, media files, and custom files. The first two file categories are pre-defined by monitoring templates, and the third category can be freely customized.

Predefined executable files have the following suffixes:

.exe;.bat;.com;.btm;.pif;.cmd;.lnk;.scr;.vbs;.js;.wsf;.vbe;.vb;.ws h;.jse

• Predefined media files have the following suffixes:

```
.wav;.wma;.aif;.aiff;.voc;.au;.snd;.ogg;.nsv;.nsa;.m4a;.mp3;.mp3;.
mp2;.mp1;.aac;.apu;.mid;.miz;.rmi;.kar;.mpg;.mpeg;.m2v;.avi;.asf;.
cda;.pls;.m3u;.mp2v
```
The following templates implement monitoring for presence of specific file categories in Windows user profiles:

- CTXSPI-ChkProfileExecutableCount Monitors the number of executable files in individual user profile.
- CTXSPI-ChkProfilesTotalExecutableCount Monitors the total number of executable files in all user profiles.
- CTXSPI-ChkProfileMediaCount Monitors the number of media files in individual user profile.
- CTXSPI-ChkProfilesTotalMediaCount Monitors the total number of media files in all user profiles.

# **Managing Citrix Farm Service Map**

SPI for Citrix offers autodiscovery of Citrix farms, zones, servers, and published applications, as well as the dependencies between them in a farm.

SPI for Citrix also monitors any Citrix configuration changes, and allows you to update your service map once a day (this can be configured) if changes occur.

# **Overview**

This section contains the following information:

- notes on distributing SPI for Citrix on Presentation Server nodes (refer to ["Setting Up Citrix Farm Service Map Management" on page 75](#page-90-0))
- which templates are needed for monitoring Presentation Server service map (refer to ["Templates" on page 76\)](#page-91-0)
- which applications are needed for managing Presentation Server service map (refer to ["Applications" on page 76](#page-91-1))

# <span id="page-90-0"></span>**Setting Up Citrix Farm Service Map Management**

To monitor and manage Citrix farm service map, distribute the templates to up to three Presentation Server managed nodes for each farm.

Based on the Citrix Presentation Server version, use the following template groups:

- **on Citrix Presentation Server 4.5** distribute the *CTXSPI-Presentation Server 4.5 / CTXSPI-PS45* Discovery template group
- **on Citrix Presentation Server 4.0** distribute the *CTXSPI-Presentation Server 4.0 / CTXSPI-PS4 Discovery* template group
- **on Citrix Presentation Server 3.0** distribute the *CTXSPI-Presentation Server 3.0 / CTXSPI-PS3 Discovery* template group
- **on Citrix Presentation Server 1.0** distribute the *CTXSPI-Presentation Server 1.0 / CTXSPI-PS1 Discovery* template group

Before you deploy the templates, verify that SPI for Citrix is fully configured and licensed on all Citrix Presentation Server managed nodes. For this purpose you can use the **CTXSPI-Check Requirements/Configuration** application.

If you are not sure which version of the Presentation Server product you have installed on managed nodes, execute the **CTXSPI-Display Citrix Node Type Version** application against those nodes.

#### **N O T E**

**For instructions on how to work with SPI for Citrix applications, templates, and reports, refer to [Chapter 3, "Setting Up the Environment"](#page-32-0).**

#### <span id="page-91-0"></span>**Templates**

To set up and manage the Citrix farm service map, distribute the templates in the following template groups:

#### **CTXSPI-Presentation Server 4.5 / CTXSPI-PS45 Discovery**

- CTXSPI-ChkServiceModel
- CTXSPI-DscServiceModel2

### **CTXSPI-Presentation Server 4.0 / CTXSPI-PS4 Discovery**

- CTXSPI-ChkServiceModel
- CTXSPI-DscServiceModel2

#### **CTXSPI-Presentation Server 3.0 / CTXSPI-PS3 Discovery**

- CTXSPI-ChkServiceModel
- CTXSPI-DscServiceModel2

#### **CTXSPI-Presentation Server 1.0 / CTXSPI-PS1 Discovery**

- CTXSPI-ChkServiceModel
- CTXSPI-DscServiceModel2

#### <span id="page-91-1"></span>**Applications**

To manage the Citrix farm service map, SPI for Citrix provides the application in the following application group:

#### **CTXSPI-Presentation Server / CTXSPI-PS Discovery**

• CTXSPI-Force Service Model Update

# **How It Works**

### **Generating Citrix Farm Service Map**

SPI for Citrix uses HP Operations Manager for Windows service map component for autodiscovery of your Citrix environment. Service map consists of two parts. Citrix farms part covers Citrix Presentation Server servers and published applications, and Citrix infrastructure part covers Web interface, Secure Gateway, and Citrix License Servers.

For instructions on how to perform autodiscovery and generate the Citrix farm service map, refer to [Chapter 3, "Setting Up the Environment".](#page-32-0)

Managing Citrix Presentation Servers **77**

# **Collecting Presentation Server Performance Information**

SPI for Citrix Presentation Server graphs and reports require that performance data is being collected on all Citrix Presentation Server nodes that are being managed. Without these templates distributed, SPI for Citrix graphs and reports for Presentation Servers will remain empty.

# **Overview**

This section contains the following information:

• which templates are needed for collecting SPI for Citrix Presentation Server performance data (refer to ["Templates" on page 78\)](#page-93-0)

# <span id="page-93-0"></span>**Templates**

The templates listed below are required to collect SPI for Citrix Presentation Server performance data. Depending on the Citrix Presentation Server version, distribute the corresponding template group:

**CTXSPI-Presentation Server 4.5 / CTXSPI-PS45 Data Collection**

**CTXSPI-Presentation Server 4.0 / CTXSPI-PS4 Data Collection**

**CTXSPI-Presentation Server 3.0 / CTXSPI-PS3 Data Collection**

**CTXSPI-Presentation Server 1.0 / CTXSPI-PS1 Data Collection**

- CTXSPI-ServerConfigLogging
- CTXSPI-ServicesLogging
- CTXSPI-SessionsExLogging
- CTXSPI-SessionsICALogging
- CTXSPI-SessionsTSSLogging
- CTXSPI-LogProfile
- CTXSPI-LogProfiles
- CTXSPI-LogPSUserLogonProcess
- CTXSPI-LogApps

# **How It Works**

# **Presentation Server Data Collection**

SPI for Citrix Presentation Server reports and graphs rely on performance data being collected on the managed nodes. Performance data is stored in the Embedded Performance Component of the HPOM agent. Another name for this performance component is also the CODA subagent.

The following templates collect data on the Presentation Server managed nodes:

- CTXSPI-ServerConfigLogging Collects basic server configuration information like server, zone, and farm name.
- CTXSPI-ServicesLogging Collects performance information about Citrix services. Information collected includes CPU, physical and virtual memory consumption.
- CTXSPI-SessionsExLogging

Collects extended information about every published application instance running on a Citrix Presentation Server system. Information collected includes session name, session ID, user domain and account name, published application name, CPU and memory consumption of published application, whether this is a desktop or published application session.

- CTXSPI-SessionsICALogging Collect selected performance counters for every instance of the "ICA Session" performance object. These counters include ICA session latency and deviation.
- CTXSPI-SessionsTSSLogging Collect selected performance counters for every instance of the "Terminal Services Session" performance object. These counters include CPU and memory consumption, handle and thread count use, network traffic, and so on.
- CTXSPI-LogProfile

Collects user profile information for each individual user that has profile on the Citrix Presentation Server system. Information collected includes size of complete profile and roaming part of the profile, number of executable and media files, and so on.

- CTXSPI-LogProfiles Collects summary user profile information on the Citrix Presentation Server system. Information collected includes total size of all user profiles and roaming parts of their profiles, number of executable and media files, and so on.
- CTXSPI-LogPSUserLogonProcess Collects user logon process information for every user that logs-in to the Citrix

Presentation Server system. Information collected includes user domain and account name, duration of logon process phases and of the complete logon process, and so on.

• CTXSPI-LogApps

Collects published application usage information on the Citrix Presentation Server system. Information collected includes application distinguished name and the number of running instances.

**Chapter 5**

<span id="page-96-0"></span>**Managing Citrix License Servers**

# **About Managing Citrix License Servers**

This chapter contains information for setting up management of Citrix License Servers. It provides information on templates and applications, needed to monitor and manage Citrix License Servers, and describes how you can employ these templates and applications.

Managing Citrix License Servers involves the following:

- ["Managing Citrix License Server Services" on page 83](#page-98-0)
- ["Managing Citrix License Server Licenses" on page 87](#page-102-0)
- ["Managing Citrix License Server Service Map" on page 90](#page-105-0)
- ["Collecting Citrix License Server Performance Information" on page 92](#page-107-0)

# <span id="page-98-0"></span>**Managing Citrix License Server Services**

Managing Citrix License Server services involves managing and monitoring the following:

- Citrix License Server-related services
- Citrix License Server-related Windows Event Log entries

# **Overview**

This section contains the following information:

- notes on distributing the SPI for Citrix on Citrix License Server nodes (refer to ["Setting Up Citrix License Server Services Management" on page 83](#page-98-1))
- which templates are needed for monitoring Citrix License Server services (refer to ["Templates" on page 84\)](#page-99-0)
- which applications are needed for managing Citrix License Server services (refer to ["Applications" on page 84\)](#page-99-1)

### <span id="page-98-1"></span>**Setting Up Citrix License Server Services Management**

To monitor and manage Citrix License Server services, distribute the templates to all Citrix License Server managed nodes.

Depending on the Citrix License Server version, use the following template groups:

- **on Citrix License Server 4.5 (comes with Citrix Presentation Server 4.5)** distribute the *CTXSPI-Citrix License Server 4.5/CTXSPI-CLS45 Quick Start* and *CTXSPICitrix License Server 4.5/CTXSPI-CLS45 Additional* template groups
- **on Citrix License Server 2.0 (comes with Citrix Presentation Server 4.0)** distribute the *CTXSPI-Citrix License Server 2.0/CTXSPI-CLS2 Quick Start* and *CTXSPI-Citrix License Server 2.0/CTXSPI-CLS2 Additional* template groups
- **on Citrix License Server 1.0 (comes with Citrix Presentation Server 3.0)** distribute the *CTXSPI-Citrix License Server 1.0/CTXSPI-CLS1 Quick Start* and *CTXSPI-Citrix License Server 1.0/CTXSPI-CLS1 Additional* template groups

Before you distribute the templates, verify that SPI for Citrix is fully configured and licensed on all Citrix License Server managed nodes. For this purpose, you can use the *CTXSPI-Check Requirements/Configuration* applications.

If you are not sure which version of the Citrix Licence Server product you have installed on managed nodes, execute the applications *CTXSPI-Display Citrix Node Type Version* against those nodes.

#### **N O T E**

**For instructions on how to distribute SPI for Citrix applications, templates, and reports, refer to [Chapter 3, "Setting Up the Environment"](#page-32-0).**

#### <span id="page-99-0"></span>**Templates**

To set up management of the Citrix License Server services, distribute the templates in the following template groups:

#### **CTXSPI-Citrix License Server 4.5/CTXSPI-CLS45 Quick Start**

- CTXSPI-ChkCitrixLSServices
- CTXSPI-FwdCitrixLSAppWarnError

**CTXSPI-Citrix License Server 2.0/CTXSPI-CLS2 Quick Start**

- CTXSPI-ChkCitrixLSServices
- CTXSPI-FwdCitrixLSAppWarnError

#### **CTXSPI-Citrix License Server 1.0/CTXSPI-CLS1 Quick Start**

- CTXSPI-ChkCitrixLSServices
- CTXSPI-FwdCitrixLSAppWarnError

#### **CTXSPI-Citrix License Server 4.5/CTXSPI-CLS45 Additional**

• CTXSPI-FwdCitrixLSAppInfo

**CTXSPI-Citrix License Server 2.0/CTXSPI-CLS2 Additional**

• CTXSPI-FwdCitrixLSAppInfo

#### **CTXSPI-Citrix License Server 1.0/CTXSPI-CLS1 Additional**

• CTXSPI-FwdCitrixLSAppInfo

#### <span id="page-99-1"></span>**Applications**

To manage the Citrix License Server services, SPI for Citrix provides the applications in the following application group:

#### **CTXSPI-Citrix License Server / CTXSPI-CLS Services**

- CTXSPI-Start Citrix Licensing Service
- CTXSPI-Start Citrix Licensing WMI Service
- CTXSPI-Start License Management Console for Citrix Licensing Service
- CTXSPI-Status Citrix License Server Services
- CTXSPI-Stop Citrix Licensing Service
- CTXSPI-Stop Citrix Licensing WMI Service
- CTXSPI-Stop License Management Console for Citrix Licensing Service

# **How It Works**

#### **Service Monitoring Templates**

Citrix License Server is manipulated as a single Windows service, although internally it consists of two daemons:

- license manager daemon
- Citrix vendor daemon

Citrix Licensing WMI service allows accessing Citrix licensing information through WMI.

A separate service, License Management Console for Citrix Licensing service, allows License Management Console to access licensing information.

The table below lists all Citrix License Server services and versions of Presentation Server product they are delivered as part of:

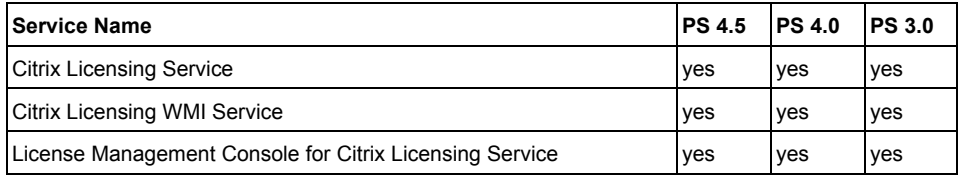

The following template implements Citrix License Server service monitoring:

• CTXSPI-ChkCitrixLSServices

Monitors all Citrix License Server services (listed in the table above) if they are in running state.

# **Windows Event Log Forwarding Templates**

Citrix License Server services log the internal issues they detect to the Windows Event Log. To early detect issues that may be developing, it is essential to monitor the Application Windows Event Log. The following Citrix License Server Application event log sources are being monitored:

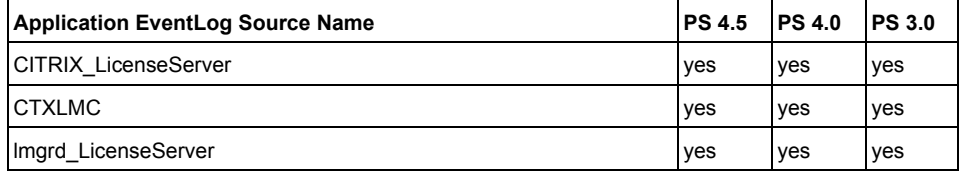

The following templates implement Event Log forwarding.

- CTXSPI-FwdCitrixLSAppWarnError Forwards Citrix License Server-related Warning and Error messages from the Windows Application event log.
- CTXSPI-FwdCitrixLSAppInfo Forwards Citrix License Server-related Informational messages from the Windows Application event log.

# **Interacting with Services**

A number of applications allow interacting with Citrix License Server services. These are located in the *CTXSPI-Citrix License Server / CTXSPI-CLS Services* application group. They allow starting, stopping, and checking the status of relevant services:

- CTXSPI-Start Citrix Licensing Service Starts the Citrix Licensing service.
- CTXSPI-Stop Citrix Licensing Service Stops the Citrix Licensing service.
- CTXSPI-Start Citrix Licensing WMI Service Starts Citrix Licensing WMI service.
- CTXSPI-Stop Citrix Licensing WMI Service Stops Citrix Licensing WMI service.
- CTXSPI-Start License Management Console for Citrix Licensing Service Starts License Management Console for Citrix Licensing service.
- CTXSPI-Stop License Management Console for Citrix Licensing Service Stops License Management Console for Citrix Licensing service.

# <span id="page-102-0"></span>**Managing Citrix License Server Licenses**

Managing Citrix License Server licenses involves managing and monitoring the following:

- Monitoring Citrix license use
- Viewing Citrix license use information
- Performing license check-out diagnostics

# **Overview**

This section contains the following information:

- notes on distributing the SPI for Citrix on Citrix License Server nodes (refer to ["Setting Up Citrix License Server Licenses Management" on page 87\)](#page-102-1)
- which templates are needed for monitoring Citrix License Server licenses (refer to ["Templates" on page 88\)](#page-103-0)
- which applications are needed for managing Citrix License Server licenses (refer to ["Applications" on page 88\)](#page-103-1)

# <span id="page-102-1"></span>**Setting Up Citrix License Server Licenses Management**

To monitor and manage Citrix License Server licenses, distribute the templates to all Citrix License Server managed nodes. Based on the Citrix License Server version, use the following templates:

- **on Citrix License Server 4.5 (comes with Presentation Server 4.5)** distribute the *CTXSPI-CLS45 Quick Start* template group
- **on Citrix License Server 2.0 (comes with Presentation Server 4.0)** distribute the *CTXSPI-CLS2 Quick Start* template group
- **on Citrix License Server 1.0 (comes with Presentation Server 3.0)** distribute the *CTXSPI-CLS1 Quick Start* template group

Before you distribute the templates, verify that SPI for Citrix is fully configured and licensed on all Citrix License Server managed nodes. For this purpose you can use the **CTXSPI-Check Requirements/Configuration** application.

If you are not sure which version of the Citrix License Server product you have installed on managed nodes, execute the **CTXSPI-Display Citrix Node Type Version** application against those nodes.

### **N O T E**

**For instructions on how to distribute SPI for Citrix applications, templates, and reports, refer to [Chapter 3, "Setting Up the Environment"](#page-32-0).**

## <span id="page-103-0"></span>**Templates**

To set up management of the license on Citrix License Server systems, distribute the templates in the following template groups:

#### **CTXSPI-Citrix License Server 4.5 / CTXSPI-CLS45 Quick Start**

• CTXSPI-ChkCitrixLSLicenseUse

#### **CTXSPI-Citrix License Server 2.0 / CTXSPI-CLS2 Quick Start**

• CTXSPI-ChkCitrixLSLicenseUse

#### **CTXSPI-Citrix License Server 1.0 / CTXSPI-CLS1 Quick Start**

• CTXSPI-ChkCitrixLSLicenseUse

#### <span id="page-103-1"></span>**Applications**

To monitor and manage Citrix License Server licenses, SPI for Citrix provides applications in the following application group:

#### **CTXSPI-Citrix License Server / CTXSPI-CLS Information**

- CTXSPI-Display License Use Information
- CTXSPI-Display License Use Details
- CTXSPI-Display License Checkout Diagnostics

# **How It Works**

### **Monitoring Citrix License Use**

Citrix License Server is responsible for maintaining licenses for a variety of Citrix products. For Citrix Presentation Server product, it typically maintains information on two types of licenses:

- server licenses (also called Citrix Start-up License)
- concurrent user licenses (their name depends on the product for which they can be used)

The following template implements monitoring of Citrix License Server license use:

• CTXSPI-ChkCitrixLSLicenseUse Monitors the license utilization for all Citrix License Server license types.

# **Viewing Citrix License Use Information**

The following applications allow viewing of the Citrix License Server license use information:

- CTXSPI-Display License Use Information Displays Citrix License Server license use summary information, including license type, number of available and used licenses, and license utilization.
- CTXSPI-Display License Use Details Displays detailed Citrix License Server license use information.

# **Performing License Check-out Diagnostics**

The following application allows performing the Citrix License Server license checkout diagnostics:

• CTXSPI-Display License Checkout Diagnostics Displays license check-out diagnostics for each license set installed on the Citrix License Server.

# <span id="page-105-0"></span>**Managing Citrix License Server Service Map**

SPI for Citrix offers autodiscovery of Citrix License Servers.

# **Overview**

This section contains the following information:

- notes on distributing SPI for Citrix on Citrix License Server nodes (refer to ["Setting Up Citrix License Server Service Map Management" on page 90\)](#page-105-1)
- which templates are needed for monitoring Citrix License Server service map (refer to ["Templates" on page 91](#page-106-0))
- which applications are needed for managing Citrix License Server service map (refer to ["Applications" on page 91\)](#page-106-1)

# <span id="page-105-1"></span>**Setting Up Citrix License Server Service Map Management**

To monitor and manage Citrix License Server service map, distribute the templates to all Citrix License Server managed nodes. Based on the Citrix License Server version, use one of the following template groups:

- **on Citrix License Server 4.5** distribute the *CTXSPI-Citrix License Server 4.5 / CTXSPI-CLS45 Discovery*
- **on Citrix License Server 2.0** distribute the *CTXSPI-Citrix License Server 2.0 / CTXSPI-CLS2 Discovery*
- **on Citrix License Server 1.0** distribute the *CTXSPI-Citrix License Server 2.0 / CTXSPI-CLS1 Discovery*

Before you distribute the templates, verify that SPI for Citrix is fully configured and licensed on all Citrix License Server managed nodes. For this purpose you can use the **CTXSPI-Check Requirements/Configuration** application.

If you are not sure which version of the Citrix License Server product you have installed on managed nodes, execute the application **CTXSPI-Display Citrix Node Type Version** against those nodes.

#### **N O T E**

**For instructions on how to work with SPI for Citrix applications, templates and reports, refer to [Chapter 3, "Setting Up the Environment"](#page-32-0).**

**90** User's Guide

# <span id="page-106-0"></span>**Templates**

To set up and manage the Citrix License Server service map, distributed the templates in the following template groups:

## **CTXSPI-Citrix License Server 4.5 / CTXSPI-CLS45 Discovery**

- CTXSPI-ChkServiceModel
- CTXSPI-DscServiceModel2

### **CTXSPI-Citrix License Server 2.0 / CTXSPI-CLS2 Discovery**

- CTXSPI-ChkServiceModel
- CTXSPI-DscServiceModel2

### **CTXSPI-Citrix License Server 1.0 / CTXSPI-CLS1 Discovery**

- CTXSPI-ChkServiceModel
- CTXSPI-DscServiceModel2

# <span id="page-106-1"></span>**Applications**

To manage the Citrix License Server service map, SPI for Citrix provides the applications in the following application group:

### **CTXSPI-Citrix License Server / CTXSPI-CLS Discovery**

• CTXSPI-Force Service Model Update

# **How It Works**

# **Generating Citrix License Server Service Map**

For instructions on how to perform autodiscovery and generate the Citrix License Server service map, refer to [Chapter 3, "Setting Up the Environment"](#page-32-0).

# <span id="page-107-0"></span>**Collecting Citrix License Server Performance Information**

SPI for Citrix graphs and reports for Citrix License Servers require that performance data is being collected on all Citrix License Server nodes that are being managed. Without these templates distributed, SPI for Citrix graphs and reports for Citrix License Servers will remain empty.

# **Overview**

This section contains the following information:

• which templates are needed for collecting SPI for Citrix Citrix License Server performance data (refer to ["Templates" on page 92\)](#page-107-1)

# <span id="page-107-1"></span>**Templates**

The templates listed below are required to collect SPI for Citrix Citrix License Server performance data. Depending on the Citrix License Server version, distribute the corresponding template group:

**CTXSPI-Citrix License Server 4.5 / CTXSPI-CLS45 Data Collection**

**CTXSPI-Citrix License Server 2.0 / CTXSPI-CLS2 Data Collection**

### **CTXSPI-Citrix License Server 1.0 / CTXSPI-CLS1 Data Collection**

• CTXSPI-LogCitrixLSLicenseUse

# **How It Works**

# **Citrix License Server Data Collection**

SPI for Citrix reports and graphs rely on performance data being collected on the managed nodes. Performance data is stored in the Embedded Performance Component of the HPOM agent. Another name for this performance component is also the CODA subagent.

The following templates collect data on the Citrix License Server managed nodes:

• CTXSPI-LogCitrixLSLicenseUse Collects Citrix License Server license use information like number of available and used licenses, and license utilization for each license feature installed.
**Chapter 6**

**Managing Citrix Web Interface Servers**

# **About Managing Citrix Web Interface Servers**

The Web Interface provides users with access to Presentation Server applications and content through a standard Web browser or through the Program Neighborhood Agent. It also enables guest users to attend Conferencing Manager conferences.

This chapter contains information for setting up management of Citrix Web Interface Servers. It provides information on templates and applications, needed to monitor and manage Citrix Web interface Servers, and describes how you can employ these templates and applications.

Managing Citrix Web Interface Servers involves the following:

- ["Managing Citrix Web Interface Servers" on page 95](#page-110-0)
- ["Setting Up Web Interface Monitoring" on page 97](#page-112-0)
- ["Managing Citrix Web Interface User Logons" on page 98](#page-113-0)
- ["Managing Citrix Web Interface Availability" on page 101](#page-116-0)
- ["Managing Citrix Web Interface Service Map" on page 106](#page-121-0)
- ["Collecting Citrix Web Interface Server Performance Information" on page 108](#page-123-0)

# <span id="page-110-0"></span>**Managing Citrix Web Interface Servers**

Managing Citrix Web Interface servers involves monitoring and managing Web Interface configuration.

# **Overview**

This section provides the information on the applications SPI for Citrix provides for managing Citrix Web Interface servers.

### **I M P O R T A N T**

**Current version of SPI for Citrix supports Web Interface version 4.6 / 4.5 / 4.2 / 4.0 / 3.0, running on Windows Server 2003. Web Interface running on Windows 2000 Server is not supported.**

**For Web Interface, version 4.0 and above, it is possible to monitor multiple Web Interfaces on one managed node. Web Interfaces must be configured to run on different IIS sites, monitoring multiple Web Interfaces running on single IIS site is not supported.**

#### **Applications**

To manage the Citrix Web Interface servers, SPI for Citrix provides the applications in the following application group:

#### **CTXSPI-Web Interface / CTXSPI-WI Information**

• CTXSPI-WI Display Configuration

### **Templates**

There are no templates available in SPI for Citrix to monitor Web Interface servers.

# **How It Works**

# **Web Interface Configuration**

When troubleshooting Web Interface issues, the Web interface configuration file is often the first thing to inspect. The information on configuration is stored in the file WebInterface.conf, located in Citrix Web Interface web site directory hierarchy.

To quickly access the Web Interface configuration, SPI for Citrix provides the following application:

• CTXSPI-WI Display Configuration Displays the Citrix Web Interface configuration settings. This application outputs the contents of the WebInterface.conf file.

To install or uninstall Web Interface monitoring, SPI for Citrix provides the applications in the following application group:

### **CTXSPI-Web Interface / CTXSPI-WI Configure**

- CTXSPI-Install WI Monitoring
- CTXSPI-Uninstall WI Monitoring

For details on these two applications refer to ["Setting Up Web Interface Monitoring"](#page-112-0)  [on page 97](#page-112-0).

# <span id="page-112-0"></span>**Setting Up Web Interface Monitoring**

Before you can use any Web Interface passive monitoring templates or applications, you need to correctly set up monitoring of the Citrix Web Interface systems. Web Interface monitoring integrates with IIS web server using the IIS filter and IIS extension in order to intercept user interaction with the Citrix Web Interface web pages.

### **N O T E**

**Only execute these applications as part of the Installation/uninstallation procedure described in the** *SPI for Citrix Installation and Configuration Guide***.**

# **I M P O R T A N T**

**Installing and uninstalling Web Interface monitoring restarts Internet Information Server (IIS) on the managed node, so plan the running of applications carefully.**

Applications for setting up Web Interface Monitoring are located in the **CTXSPI-Web Interface / CTXSPI-WI Configure** application group:

- CTXSPI-Install WI Monitoring Installs IIS filter and IIS extension required for Web Interface management to work correctly.
- CTXSPI-Uninstall WI Monitoring Uninstalls IIS filter and IIS extension required for Web Interface management to work correctly.

# <span id="page-113-0"></span>**Managing Citrix Web Interface User Logons**

Managing Citrix Web Interface user logons involves managing and monitoring the following:

- Failed logons
- Logon process duration

### **I M P O R T A N T**

**Only Citrix Web Interface "Explicit" login types can be managed. "Pass-through" login type is not supported.**

# **Overview**

This section contains the following information:

- notes on distributing the SPI for Citrix on Citrix Web Interface Server nodes (refer to ["Setting Up Citrix Web Interface User Logons Management" on page 98\)](#page-113-1)
- which templates are needed for monitoring Citrix Web Interface user logons (refer to ["Templates" on page 99](#page-114-0))
- which applications are needed for managing Citrix Web Interface user logons (refer to ["Applications" on page 103\)](#page-118-0)

# <span id="page-113-1"></span>**Setting Up Citrix Web Interface User Logons Management**

To monitor and manage Citrix Web Interface user logons, distribute the templates to all Citrix Web Interface Server managed nodes.

Depending on the Citrix Web Interface Server version, use the following template groups:

- **on Citrix Web Interface Server 4.x** distribute the *CTXSPI-Web Interface 4.x/CTXSPI-WI4 Quick Start* template group
- **on Citrix Web Interface Server 3.0** distribute the *CTXSPI-Web Interface 3.0/CTXSPI-WI3 Quick Start* template group

Before you distribute the templates, verify that SPI for Citrix is fully configured and licensed on all Citrix Web Interface Server managed nodes. For this purpose you can use the **CTXSPI-Check Requirements/Configuration** application.

If you are not sure which version of the Citrix Web Interface product you have installed on managed nodes, execute the **CTXSPI-Display Citrix Node Type Version** application against those nodes.

#### **N O T E**

**For instructions on how to distribute SPI for Citrix applications, templates, and reports, refer to [Chapter 3, "Setting Up the Environment".](#page-32-0)**

#### <span id="page-114-0"></span>**Templates**

To set up management of the Citrix Web Interface user logons, distribute the templates in the following template groups:

#### **CTXSPI-Web Interface 4.x/CTXSPI-WI4 Quick Start**

- CTXSPI-ChkWebInterfaceFailedLogons
- CTXSPI-ChkWebInterfaceLogonTime

**CTXSPI-Web Interface 3.0/CTXSPI-WI3 Quick Start**

- CTXSPI-ChkWebInterfaceFailedLogons
- CTXSPI-ChkWebInterfaceLogonTime

#### **Applications**

To manage the Citrix Web Interface user logons, SPI for Citrix provides the applications in the following application group:

#### **Web Interface / CTXSPI-WI Information**

- CTXSPI-WI Display Last Failed Logins
- CTXSPI-WI Display Last Logins
- CTXSPI-WI Display Last Successful Logins

# **How It Works**

#### **Monitoring User Logons**

Explicit login type on Citrix Web Interface requires users to enter the username and password in order to access Citrix published applications. Using this information, Web Interface is able to authenticate the user and obtain list of published applications a specific user is allowed to use. After successful authentication, the list of published applications is most of the time provided instantly. But sometimes this can take quite some time (if completed at all) and can get users frustrated.

The following templates help monitoring Citrix Web Interface user logons:

- CTXSPI-ChkWebInterfaceFailedLogons Monitors for presence of a number of subsequent failed user logons. Failed user logon means that user was not able to logon to the Web Interface after providing username and password. A large number of subsequent failed user logons can indicate an issue with Web Interface or its connectivity to farm.
- CTXSPI-ChkWebInterfaceLogonTime Monitors user logon duration for each user that logs on to the Web Interface.

# **Displaying User Logons**

Besides monitoring, it can often be useful to inspect the user logon history on individual Citrix Web Interface.

The following applications can be used to view Web Interface user logons:

- CTXSPI-WI Display Last Failed Logins Displays information about all failed user logons that occurred within specific amount of time.
- CTXSPI-WI Display Last Logins Displays information about all successful and failed user logons that occurred within specific amount of time.
- CTXSPI-WI Display Last Successful Logins Displays information about all successful user logons that occurred within specific amount of time.

# <span id="page-116-0"></span>**Managing Citrix Web Interface Availability**

The Web Interface provides users with access to the Presentation Server applications and content through a standard Web browser by exchanging information with the XML brokers. XML broker is any Presentation Server configured to handle XML requests via XML Service (the default behavior of any Presentation Server). It is a link between the farm it belongs to and the outer world (Web Interface). One Web Interface site can aggregate applications from many farms and more than one XML broker can be configured for one farm.

SPI for Citrix is able to actively monitor the availability of Web Interface and its dependant components by simulating end-user's activity on it. For this purpose, a special user account that is used for availability probing is required. See the *SPI for Citrix Installation Guide*, chapter *Setting Up Web Interface Availability User Account* on how to set up this account.

SPI for Citrix is also able to monitor for potential issues by probing all members of the configured Web Interface infrastructure. For example, if there are more than one XML brokers defined for one farm and one of them is not responding to the Web Interface, the end-user might only experience longer logon time. But from the infrastructural point of view, the administrator should be notified if any XML broker is experiencing problems, therefore the probing process covers three availability types:

- Web Interface site availability
- farm availability
- broker availability

Web Interface site availability represents end-user's experience and is divided into two phases:

- Accessing the Web Interface logon page
- User authentication and authorization (enumeration of user's published applications across all configured farms)

Farm availability represents end-user's experience in a context of a single farm and is divided into two phases:

- Enumeration of user's published applications in the farm
- Requesting the published application and receiving the ICA file. This is further divided into:
	- Host address request (farm load balancing)
	- Ticket request

Managing Citrix Web Interface Servers **101**

Broker availability is used for pinpointing infrastructural issues. It has only one phase - enumeration of user's published applications.

For each phase, SPI for Citrix measures its duration. Duration is also calculated for the complete probing process.

Managing Citrix Web Interface availability involves managing and monitoring the following:

- Monitoring the availability probing process
- Viewing availability information
- Manually executing probe to get immediate availability results

# **Overview**

This section contains the following information:

- notes on distributing SPI for Citrix on Citrix Web Interface Server nodes (refer to ["Setting Up Citrix Web Interface Availability" on page 102](#page-117-0)
- which templates are needed for monitoring Citrix Web Interface availability (refer to ["Templates" on page 103](#page-118-1))
- which applications are needed for managing Citrix Web Interface availability (refer to ["Applications" on page 103\)](#page-118-0)

#### <span id="page-117-0"></span>**Setting Up Citrix Web Interface Availability**

Before you can use Web Interface availability monitoring templates or applications, you need to correctly set up the Web Interface availability user account. See the *SPI for Citrix Installation Guide*, chapter *Setting Up Web Interface Availability User Account* on how to set up this account. Then distribute the templates from the following template group to the Web Interface manages nodes that will execute availability probing:

• **CTXSPI-Web Interface 4.x/CTXSPI-WI4 Quick Start**

#### **I M P O R T A N T**

**Web Interface active monitoring is supported only on Web Interface, version 4.0, 4.2, 4.5, and 4.6. Unlike passive monitoring, all possible Web Interface configurations are supported and are automatically detected.**

Before you distribute the templates, verify that SPI for Citrix is fully configured and licensed on all Citrix Web Interface Server managed nodes. For this purpose you can use the **CTXSPI-Check Requirements/Configuration** application.

**102** User's Guide

If you are not sure which version of the Citrix Web Interface Server product you have installed on managed nodes, execute the **CTXSPI-Display Citrix Node Type Version** applicationagainst those nodes.

#### **N O T E**

**For instructions on how to distribute SPI for Citrix applications, templates, and reports, refer to [Chapter 3, "Setting Up the Environment".](#page-32-0)**

#### <span id="page-118-1"></span>**Templates**

To set up management of the Citrix Web Interface availability, distribute the templates in the following template groups:

#### **CTXSPI-Web Interface 4.x/CTXSPI-WI4 Additional**

- CTXSPI-ChkBrokerAvailAppEnum
- CTXSPI-ChkFarmAvailAppEnum
- CTXSPI-ChkFarmAvailAppLB
- CTXSPI-ChkSiteAvailAppEnum
- CTXSPI-ChkSiteAvailLogonPage

### **CTXSPI-Web Interface 4.x/CTXSPI-WI4 Quick Start**

- CTXSPI-ChkBrokerAvail
- CTXSPI-ChkBrokerAvailCompleted
- CTXSPI-ChkFarmAvail
- CTXSPI-ChkFarmAvailCompleted
- CTXSPI-ChkSiteAvail
- CTXSPI-ChkSiteAvailCompleted

#### <span id="page-118-0"></span>**Applications**

To manage the Citrix Web Interface availability, SPI for Citrix provides the applications in the following application group:

#### **Web Interface / CTXSPI-WI Information**

- CTXSPI-WI Display Recent Broker Availability
- CTXSPI-WI Display Recent Farm Availability
- CTXSPI-WI Display Recent Site Availability
- CTXSPI-WI Execute Site Availability Test

# **How It Works**

# **Monitoring Availability**

The following templates help monitoring Citrix Web Interface site availability:

- CTXSPI-ChkSiteAvail Monitors the duration of Web Interface site availability.
- CTXSPI-ChkSiteAvailCompleted Monitors whether all phases of Web Interface site availability have completed successfully.
- CTXSPI-ChkSiteAvailLogonPage Monitors the time required for the Web Interface logon page to be delivered.
- CTXSPI-ChkSiteAvailAppEnum Monitors the time required for the end-user published applications to be enumerated for all configured farms.

The following templates help monitoring farm (configured for particular Web Interface site) availability:

- CTXSPI-ChkFarmAvail Monitors the duration of farm availability.
- CTXSPI-ChkFarmAvailCompleted Monitors whether all phases of farm availability have completed successfully.
- CTXSPI-ChkFarmAvailAppEnum Monitors the time required for the end-user published applications to be enumerated.
- CTXSPI-ChkFarmAvailAppLB Monitors the time required for a published application to be load-balanced.

The following templates help monitoring XML broker (configured for particular farm) availability:

- CTXSPI-ChkBrokerAvail Monitors the duration of broker availability.
- CTXSPI-ChkBrokerAvailCompleted Monitors whether all phases of broker availability have completed successfully.
- CTXSPI-ChkBrokerAvailAppEnum Monitors the time required for end-user published applications to be enumerated by individual XML broker.

# **Displaying Availability Probing Results**

Besides monitoring, it can often be useful to inspect the availability probing history on the individual Citrix Web Interface server.

The following applications can be used to view Web Interface availability results:

- CTXSPI-WI Display Recent Broker Availability Displays results of the recent broker availability measurements.
- CTXSPI-WI Display Recent Farm Availability Displays results of the recent farm availability measurements.
- CTXSPI-WI Display Recent Site Availability Displays results of the recent Web Interface site availability measurements.

The following application can be used to perform the probe of the site, farm, and broker availability and display its results:

• CTXSPI-WI Execute Site Availability Test Executes site, farm, and broker availability tests and displays test results. This application should be used to check if everything is well configured for Web Interface availability templates or when you want to get immediate availability results.

# <span id="page-121-0"></span>**Managing Citrix Web Interface Service Map**

SPI for Citrix offers autodiscovery of Citrix Web Interface systems.

# **Overview**

This section contains the following information:

- notes on distributing SPI for Citrix on Citrix Web Interface Server nodes (refer to ["Setting Up Citrix Web Interface Server Service Map Management" on](#page-121-1)  [page 106](#page-121-1))
- which templates are needed for monitoring Citrix Web Interface Server service map (refer to ["Templates" on page 107](#page-122-0))
- which applications are needed for managing Citrix Web Interface Server service map (refer to ["Applications" on page 107](#page-122-1))

# <span id="page-121-1"></span>**Setting Up Citrix Web Interface Server Service Map Management**

To monitor and manage Citrix Web Interface Server service map, distribute the templates to all Citrix Web Interface Server managed nodes.

Based on the Citrix Web Interface Server version, use the following template groups:

- **on Citrix Web Interface Server 4.x** distribute the *CTXSPI-WI4 Discovery* template group
- **on Citrix Web Interface Server 3.0** distribute the *CTXSPI-WI3 Discovery* template group

Before you distribute the templates, verify that SPI for Citrix is fully configured and licensed on all Citrix Web Interface Server managed nodes. For this purpose you can use the **CTXSPI-Check Requirements/Configuration** application.

If you are not sure which version of the Citrix Web Interface Server product you have installed on managed nodes, execute the **CTXSPI-Display Citrix Node Type Version** applicationagainst those nodes.

### **N O T E**

**For instructions on how to distribute SPI for Citrix applications, templates, and reports, refer to [Chapter 3, "Setting Up the Environment"](#page-32-0).**

**106** User's Guide

# <span id="page-122-0"></span>**Templates**

To set up and manage the Citrix Web Interface Server service map, distribute the templates in the following template groups:

# **CTXSPI-Web Interface 4.x / CTXSPI-WI4 Discovery**

- CTXSPI-ChkServiceModel
- CTXSPI-DscServiceModel2

# **CTXSPI-Web Interface 3.0 / CTXSPI-WI3 Discovery**

- CTXSPI-ChkServiceModel
- CTXSPI-DscServiceModel2

## <span id="page-122-1"></span>**Applications**

To manage the Citrix Web Interface Server service map, SPI for Citrix provides the applications in the following application group:

### **CTXSPI-Web Interface / CTXSPI-WI Discovery**

• CTXSPI-Force Service Model Update

# **How It Works**

# **Generating Citrix Web Interface Server Service Map**

For instructions on how to perform autodiscovery and generate the Citrix Web Interface Server service map, refer to [Chapter 3, "Setting Up the Environment".](#page-32-0)

Managing Citrix Web Interface Servers **107**

# <span id="page-123-0"></span>**Collecting Citrix Web Interface Server Performance Information**

SPI for Citrix graphs and reports for Citrix Web Interface Server require that performance data is being collected on all Citrix Web Interface Server nodes that are being managed. Without these templates deployed, SPI for Citrix graphs and reports for Citrix Web Interface Servers will remain empty.

# **Overview**

This section contains the following information:

• which templates are needed for collecting SPI for Citrix Citrix Web Interface Server performance data (refer to ["Templates" on page 108\)](#page-123-1)

# <span id="page-123-1"></span>**Templates**

The following templates are required to collect SPI for Citrix Citrix Web Interface Server performance data. Depending on the Citrix Web Interface Server version, distribute the corresponding template group:

# **CTXSPI-Web Interface 4.x / CTXSPI-WI4 Data Collection**

- CTXSPI-LogSiteAvail
- CTXSPI-LogWIFailedLogons
- CTXSPI-LogWIUserLogonProcess

#### **CTXSPI-Web Interface 3.0 / CTXSPI-WI3 Data Collection**

- CTXSPI-LogWIFailedLogons
- CTXSPI-LogWIUserLogonProcess

# **How It Works**

# **Citrix Web Interface Server Data Collection**

SPI for Citrix reports and graphs rely on performance data being collected on the managed nodes. Performance data is stored in the Embedded Performance Component of the HPOM agent. Another name for this performance component is also the CODA subagent.

**108** User's Guide

The following templates collect data on the Citrix Web Interface Server managed nodes:

• CTXSPI-LogSiteAvail

Collects data about Web Interface site availability. Data collected includes Web Interface URL, probing start time, the duration of the Web Interface logon page response, the duration of the application enumeration of all farms that are configured for this site.

Collects data about farm availability. Data collected includes farm name, probing start time, the name of the Presentation Server that was selected by the application load-balancing, the name of the requested application, the duration of the application enumeration, the duration of handing the application request, the duration of handling the host address request, the duration of handling the ticket request.

Collects data about XML broker availability. Data collected includes broker name, the name of the farm this broker belongs to, probing start time, the duration of the application enumeration.

• CTXSPI-LogWIFailedLogons

Collects data about failed logons on a Web Interface. Data collected includes username, Web Interface URL, and number of failed user logons that occurred since the last data collection.

• CTXSPI-LogWIUserLogonProcess

Collects data about user logons process duration for each user that logged-in to a Web Interface. Data collected includes username, Web Interface URL, logon start time and duration.

User's Guide

**Chapter 7**

# **Managing Citrix Secure Gateway Servers**

# **About Managing Citrix Secure Gateway Servers**

Citrix Secure Gateway is a Citrix infrastructure component you can use to secure access to server farms and access centers. It transparently encrypts and authenticates all user connections to protect against data tampering and theft.

Citrix Secure Gateway eases firewall traversal and provides a secure Internet gateway between Citrix servers and client devices. Typically, it is installed in the demilitarized zone on the network.

This chapter contains information for setting up management of Citrix Secure Gateway servers. It provides information on templates and applications, needed to monitor and manage Citrix Secure Gateway servers, and describes how you can employ these templates and applications.

Managing Citrix Secure Gateway servers involves the following:

- ["Managing Citrix Secure Gateway Services" on page 113](#page-128-0)
- ["Managing Citrix Secure Gateway Sessions" on page 116](#page-131-0)
- ["Managing Citrix Secure Gateway Service Map" on page 120](#page-135-0)
- ["Collecting Citrix Secure Gateway Server Performance Information" on page 122](#page-137-0)

# <span id="page-128-0"></span>**Managing Citrix Secure Gateway Services**

Managing Citrix Secure Gateway services involves managing and monitoring the following:

- Citrix Secure Gateway-related services
- Citrix Secure Gateway-related Windows Event Log entries

# **Overview**

This section contains the following information:

- notes on distributing the SPI for Citrix on Citrix Secure Gateway Server nodes (refer to ["Setting Up Citrix Secure Gateway Services Management" on page 113\)](#page-128-1)
- which templates are needed for monitoring Citrix Secure Gateway services (refer to ["Templates" on page 114\)](#page-129-0)
- which applications are needed for managing Citrix Secure Gateway services (refer to ["Applications" on page 114](#page-129-1))

### <span id="page-128-1"></span>**Setting Up Citrix Secure Gateway Services Management**

To monitor and manage Citrix Secure Gateway services, distribute the templates to all Citrix Secure Gateway managed nodes.

Depending on the Citrix Secure Gateway version use the following template groups:

- **on Citrix Secure Gateway Server 3.0 (comes with Citrix Presentation Server 4.0)** distribute the *CTXSPI-Secure Gateway 3.0/CTXSPI-SG3 Quick Start* and *CTXSPI-Secure Gateway 3.0/CTXSPI-SG3 Additional* template groups
- **on Citrix Secure Gateway Server 2.0 (comes with Citrix Presentation Server 3.0 and 1.0)**

distribute the *CTXSPI-Secure Gateway 2.0/CTXSPI-SG2 Quick Start* and *CTXSPI-Secure Gateway 2.0/CTXSPI-SG2 Additional* template groups

Before you distribute the templates, verify that SPI for Citrix is fully configured and licensed on all Citrix Presentation Server managed nodes. For this purpose you can use the **CTXSPI-Check Requirements/Configuration** application.

If you are not sure which version of the Citrix Secure Gateway product you have installed on managed nodes, execute the **CTXSPI-Display Citrix Node Type Version** application against those nodes.

# **N O T E**

**For instructions on how to distribute SPI for Citrix applications, templates, and reports, refer to [Chapter 3, "Setting Up the Environment"](#page-32-0).**

## <span id="page-129-0"></span>**Templates**

To set up management of the Citrix Secure Gateway services, distribute the templates in the following template groups:

#### **CTXSPI-Secure Gateway 3.0/CTXSPI-SG3 Quick Start**

- CTXSPI-ChkCitrixSGService
- CTXSPI-SG3-FwdCitrixSGSecGwyWarnError

#### **CTXSPI-Secure Gateway 2.0/CTXSPI-SG2 Quick Start**

- CTXSPI-ChkCitrixSGService
- CTXSPI-SG2-FwdCitrixSGSecGwyWarnError
- **CTXSPI-Secure Gateway 3.0/CTXSPI-SG3 Additional**

• CTXSPI-SG3-FwdCitrixSGSecGwyInfo

#### **CTXSPI-Secure Gateway 2.0/CTXSPI-SG2 Additional**

• CTXSPI-SG2-FwdCitrixSGSecGwyInfo

#### <span id="page-129-1"></span>**Applications**

To manage the Citrix Secure Gateway services, SPI for Citrix provides the applications in the following application group:

#### **CTXSPI-Secure Gateway / CTXSPI-SG Services**

- CTXSPI-Start Secure Gateway Service
- CTXSPI-Status Secure Gateway Service
- CTXSPI-Stop Secure Gateway Service

# **How It Works**

### **Service Monitoring Templates**

Citrix Secure Gateway is implemented as a single Windows service. The following template implements Citrix Secure Gateway service monitoring:

• CTXSPI-ChkCitrixSGService Monitors Citrix Secure Gateway service to check if it is in running state.

# **Windows Event Log Forwarding Templates**

Citrix Secure Gateway service logs the internal issues it detects to the Windows Event Log. When installed, it introduces its own Event Log. To early detect issues that may be developing, it is essential to monitor the Application Windows Event Log. The following Citrix Secure Gateway event logs are being monitored:

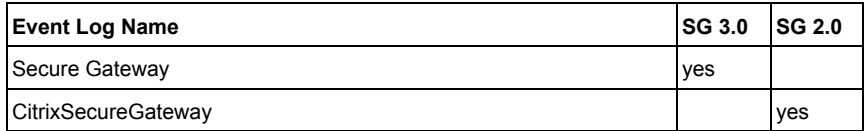

The following templates implement Event Log forwarding:

- CTXSPI-SG3-FwdCitrixSGSecGwyWarnError Forwards Citrix Secure Gateway 3.0-related Warning and Error messages from the Windows Secure Gateway event log.
- CTXSPI-SG3-FwdCitrixSGSecGwyInfo Forwards Citrix Secure Gateway 3.0-related Informational messages from the Windows Secure Gateway event log.
- CTXSPI-SG2-FwdCitrixSGSecGwyWarnError Forwards Citrix Secure Gateway 2.0-related Warning and Error messages from the Windows CitrixSecureGateway event log.
- CTXSPI-SG2-FwdCitrixSGSecGwyInfo Forwards Citrix Secure Gateway 2.0-related Informational messages from the Windows CitrixSecureGateway event log.

# **Interacting with Services**

A set of applications allows interacting with Citrix Secure Gateway service. These are located in the *CTXSPI-Secure Gateway/CTXSPI-SG Services* application group. They allow starting, stopping, and checking status of Citrix Secure Gateway service:

- CTXSPI-Start Secure Gateway Service Starts the Secure Gateway service on the managed node.
- CTXSPI-Stop Secure Gateway Service Stops the Secure Gateway service on the managed node.
- CTXSPI-Status Secure Gateway Service Shows the status of the Secure Gateway service on the managed node.

# <span id="page-131-0"></span>**Managing Citrix Secure Gateway Sessions**

Managing Citrix Secure Gateway sessions involves managing and monitoring the following:

- Citrix Secure Gateway-related sessions
- Citrix Secure Gateway-related Windows Event Log entries

# **Overview**

This section contains the following information:

- notes on distributing the SPI for Citrix on Citrix Secure Gateway nodes (refer to ["Setting Up Citrix Secure Gateway Session Management" on page 116\)](#page-131-1)
- which templates are needed for monitoring Citrix Secure Gateway sessions (refer to ["Templates" on page 117](#page-132-0))

There are no applications available in SPI for Citrix to manage Citrix Secure Gateways sessions.

#### <span id="page-131-1"></span>**Setting Up Citrix Secure Gateway Session Management**

To monitor and manage Citrix Secure Gateway sessions, distribute the templates to all Citrix Secure Gateway managed nodes.

Depending on the Citrix Secure Gateway version use the following template groups:

- **on Citrix Secure Gateway 3.0 (comes with Citrix Presentation Server 4.0)** distribute the *CTXSPI-Secure Gateway 3.0/CTXSPI-SG3 Quick Start* template group
- **on Citrix Secure Gateway 2.0 (comes with Citrix Presentation Server 3.0 and 1.0)**

distribute the *CTXSPI-Secure Gateway 2.0/CTXSPI-SG2 Quick Start* template group

Before you distribute the templates, verify that SPI for Citrix is fully configured and licensed on all Citrix Secure Gateway managed nodes. For this purpose you can use the **CTXSPI-Check Requirements/Configuration** application.

If you are not sure which version of the Citrix Secure Gateway product you have installed on managed nodes, execute the **CTXSPI-Display Citrix Node Type Version** application against those nodes.

#### **N O T E**

**116** User's Guide

**For instructions on how to distribute SPI for Citrix applications, templates and reports, refer to [Chapter 3, "Setting Up the Environment".](#page-32-0)**

#### <span id="page-132-0"></span>**Templates**

To set up management of the Citrix License Server services, distribute the templates in the following template groups:

#### **CTXSPI-Secure Gateway 3.0/CTXSPI-SG3 Quick Start**

- CTXSPI-SG3-ChkBytesSecFromClients
- CTXSPI-SG3-ChkBytesSecToClients
- CTXSPI-SG3-ChkClientConnectTimeAvg
- CTXSPI-SG3-ChkConnectionsSec
- CTXSPI-SG3-ChkSSLHandshakesPending
- CTXSPI-SG3-ChkSSLHandshakesSec
- CTXSPI-SG3-ChkSSLHandshakeTimeAvg
- CTXSPI-SG3-ChkTotalActiveConnections
- CTXSPI-SG3-ChkTotalPendingConnections

#### **CTXSPI-Secure Gateway 2.0/CTXSPI-SG2 Quick Start**

- CTXSPI-SG2-ChkClientConnectTimeLast
- CTXSPI-SG2-ChkTotalActiveConnections
- CTXSPI-SG2-ChkTotalPendingConnections

# **How It Works**

#### **Network Resource Consumption**

Network resource consumption can be monitored cumulatively across all active sessions. Only Citrix Secure Gateway 3.0 provides metrics suitable for monitoring network resource consumption.

Templates that work only on Citrix Secure Gateway 3.0:

- CTXSPI-SG3-ChkBytesSecFromClients Monitors the amount of bytes per second transferred from all connected clients to the Citrix Secure Gateway.
- CTXSPI-SG3-ChkBytesSecToClients Monitors the amount of bytes per second transferred from the Citrix Secure Gateway to all connected clients.

There are no templates available to monitor network resource consumption on Citrix Secure Gateway 2.0.

# **Connection Process**

Monitoring Citrix Secure Gateway connection process can give an insight into the ability of Citrix Secure Gateway to handle incoming connection requests. Under high load, the number of pending connections and the client connect time will typically increase.

Templates that work only on Citrix Secure Gateway 3.0:

- CTXSPI-SG3-ChkClientConnectTimeAvg Monitors the average amount of time (in milliseconds) it takes for a client connection request to complete the connection process.
- CTXSPI-SG3-ChkConnectionsSec Monitors the number of successfully completed client connection requests per second.
- CTXSPI-SG3-ChkTotalPendingConnections Monitors the number of client connection requests that have not yet completed the connection process.
- CTXSPI-SG3-ChkSSLHandshakesPending Monitors the number of SSL handshakes currently in progress between clients and the Citrix Secure Gateway.
- CTXSPI-SG3-ChkSSLHandshakesSec Monitors the number of successful SSL handshakes per second.
- CTXSPI-SG3-ChkSSLHandshakeTimeAvg Monitors the average time (in milliseconds) for an SSL handshake to complete.

Templates that work only on Citrix Secure Gateway 2.0:

- CTXSPI-SG2-ChkClientConnectTimeLast Monitors the amount of time (in milliseconds) it took the last client connection request to complete the connection process.
- CTXSPI-SG2-ChkTotalPendingConnections Monitors the number of client connection requests that have not yet completed the connection process.

#### **Active Connections**

Monitoring the number of active sessions in correlation with other Citrix Secure Gateway performance metrics helps determine if and when the server is becoming overloaded.

Templates that work only on Citrix Secure Gateway 3.0:

• CTXSPI-SG3-ChkTotalActiveConnections Monitors the number of currently active Citrix Secure Gateway connections. Templates that work only on Citrix Secure Gateway 2.0:

• CTXSPI-SG2-ChkTotalActiveConnections Monitors the number of currently active Citrix Secure Gateway connections.

Managing Citrix Secure Gateway Servers **119**

# <span id="page-135-0"></span>**Managing Citrix Secure Gateway Service Map**

SPI for Citrix offers autodiscovery of Citrix Secure Gateway servers.

# **Overview**

This section contains the following information:

- notes on distributing SPI for Citrix on Citrix Secure Gateway Server nodes (refer to ["Setting Up Citrix Secure Gateway Server Service Map Management" on](#page-135-1)  [page 120](#page-135-1))
- which templates are needed for monitoring Citrix Secure Gateway Server service map (refer to["Templates" on page 121\)](#page-136-0)
- which applications are needed for managing Citrix Secure Gateway Server service map (refer to ["Applications" on page 121](#page-136-1))

# <span id="page-135-1"></span>**Setting Up Citrix Secure Gateway Server Service Map Management**

To monitor and manage Citrix Secure Gateway Server service map, distribute the templates to all Citrix Secure Gateway Server managed nodes.

Based on the Citrix Secure Gateway Server version, use the following template groups:

- **on Citrix Secure Gateway Server 3.0** distribute the *CTXSPI-Secure Gateway 3.0 / CTXSPI-SG3 Discovery* template group
- **on Citrix Secure Gateway Server 2.0** distribute the *CTXSPI-Secure Gateway 2.0 / CTXSPI-SG2 Discovery* template group

Before you distribute the templates, verify that SPI for Citrix is fully configured and licensed on all Citrix Secure Gateway Server managed nodes. For this purpose you can use the **CTXSPI-Check Requirements/Configuration** application.

If you are not sure which version of the Citrix Secure Gateway Server product you have installed on managed nodes, execute the application **CTXSPI-Display Citrix Node Type Version** against those nodes.

#### **N O T E**

**For instructions on how to work with SPI for Citrix applications, templates, and reports, refer to [Chapter 3, "Setting Up the Environment"](#page-32-0).**

**120** User's Guide

# <span id="page-136-0"></span>**Templates**

To set up and manage the Citrix Secure Gateway Server service map, distribute the templates in the following template groups:

# **CTXSPI-Secure Gateway 3.0 / CTXSPI-SG3 Discovery**

- CTXSPI-ChkServiceModel
- CTXSPI-DscServiceModel2

### **CTXSPI-Secure Gateway 2.0 / CTXSPI-SG2 Discovery**

- CTXSPI-ChkServiceModel
- CTXSPI-DscServiceModel2

## <span id="page-136-1"></span>**Applications**

To manage the Citrix Secure Gateway Server service map, SPI for Citrix provides the applications in the following application group:

### **CTXSPI-Secure Gateway / CTXSPI-SG Discovery**

• CTXSPI-Force Service Model Update

# **How It Works**

# **Generating Citrix Secure Gateway Server Service Map**

For instructions on how to perform autodiscovery and generate the Citrix Web Interface Server service map, refer to [Chapter 3, "Setting Up the Environment".](#page-32-0)

Managing Citrix Secure Gateway Servers **121**

# <span id="page-137-0"></span>**Collecting Citrix Secure Gateway Server Performance Information**

SPI for Citrix graphs and reports for Citrix Secure Gateway Server require that performance data is collected on all Citrix Secure Gateway Server nodes that are being managed. Without these templates deployed, SPI for Citrix graphs and reports for Citrix Secure Gateway Servers will remain empty.

# **Overview**

This section contains the following information:

• which templates are needed for collecting SPI for Citrix Citrix Secure Gateway Server performance data (refer to ["Templates" on page 122\)](#page-137-1)

# <span id="page-137-1"></span>**Templates**

The following templates are required to collect SPI for Citrix Citrix Secure Gateway Server performance data:

#### **CTXSPI-Secure Gateway 3.0 / CTXSPI-SG3 Data Collection**

• CTXSPI-SG3-LogSGActivity

#### **CTXSPI-Secure Gateway 2.0 / CTXSPI-SG2 Data Collection**

• CTXSPI-SG2-LogSGActivity

# **How It Works**

#### **Citrix Secure Gateway Server Data Collection**

SPI for Citrix reports and graphs rely on performance data being collected on the managed nodes. Performance data is stored in the Embedded Performance Component of the HPOM agent. Another name for this performance component is also the CODA subagent.

The following templates collect data on the Citrix Secure Gateway Server managed nodes:

Templates that work only on **Citrix Secure Gateway 3.0**:

• CTXSPI-SG3-LogSGActivity Collects data about Citrix Secure Gateway connection activity, including network traffic from and to clients, number of active and pending connections, connection attempts per second and average client connect time, and number of pending SSL handshakes, number of SSL handshakes per second, and average SSL handshake time.

Templates that work only on **Citrix Secure Gateway 2.0**:

• CTXSPI-SG2-LogSGActivity

Collects data about Citrix Secure Gateway connection activity, including number of active and pending connections, and last client connect time.

Managing Citrix Secure Gateway Servers **123**

User's Guide

**Chapter 8**

**Maintaining SPI for Citrix**

# **About Maintaining SPI for Citrix**

SPI for Citrix requires some maintenance and administration, and a number of applications and templates is provided to help you with this tasks.

SPI for Citrix maintenance involves the following:

- ["SPI for Citrix Requirements and Configuration" on page 129](#page-144-0)
- ["Licensing SPI for Citrix" on page 130](#page-145-0)
- ["Configuring SPI for Citrix" on page 131](#page-146-0)
- ["Determining Citrix Node-Type Version" on page 132](#page-147-0)
- ["Generating SPI for Citrix Support Information" on page 133](#page-148-0)
- ["Removing SPI for Citrix from the Managed Node" on page 134](#page-149-0)

# **Overview**

This section contains the following information:

- notes on distributing SPI for Citrix on Citrix nodes (refer to ["Setting Up SPI for](#page-142-0)  [Citrix Maintenance" on page 127\)](#page-142-0)
- which templates are needed for maintaining SPI for Citrix (refer to "Templates" [on page 127](#page-142-1))
- which applications are needed for maintaining SPI for Citrix (refer to ["Applications" on page 128\)](#page-143-0)

# <span id="page-142-0"></span>**Setting Up SPI for Citrix Maintenance**

For SPI for Citrix maintenance, distribute templates to all Citrix managed nodes. Templates needed for maintaining SPI for Citrix are located in the following template group:

• **SPI for Citrix/CTXSPI-SPI Licensing**

SPI for Citrix also provides applications for administration and maintenance of Citrix managed nodes. These applications are located in the following application group on the management server:

• **SPI for Citrix/CTXSPI-SPI Maintenance**

Before you distribute the templates, verify that SPI for Citrix is fully configured and licensed on all Citrix Web Interface Server managed nodes. For this purpose you can use the **CTXSPI-Check Requirements/Configuration** application.

If you are not sure which version of the Citrix product you have installed on managed nodes, execute the **CTXSPI-Display Citrix Node Type Version** application against those nodes.

# **N O T E**

**For instructions on how to distribute SPI for Citrix applications, templates, and reports, refer to [Chapter 3, "Setting Up the Environment".](#page-32-0)**

# <span id="page-142-1"></span>**Templates**

The following templates are required to carry out specific SPI for Citrix maintenance tasks:

# **CTXSPI-SPI Licensing**

Maintaining SPI for Citrix **127**

• CTXSPI-LicOpcMsg

### <span id="page-143-0"></span>**Applications**

To maintain SPI for Citrix, the following applications in application groups are provided:

### **SPI for Citrix/CTXSPI-SPI Maintenance/CTXSPI-SPI Configure**

- CTXSPI-Configure Farm Administrator Accounts
- CTXSPI-Display Citrix Node Type Version
- CTXSPI-Register Subagent
- CTXSPI-Unregister Subagent

#### **SPI for Citrix/CTXSPI-SPI Maintenance/CTXSPI-SPI Licensing**

- CTXSPI-1. Clear License Request File on Mgmt Server
- CTXSPI-2. Generate License Request for Node
- CTXSPI-3. Merge License Activation Codes on Mgmt Server
- CTXSPI-List License Activation Codes

#### **SPI for Citrix/CTXSPI-SPI Maintenance/CTXSPI-SPI Support**

- CTXSPI-Check Requirements/Configuration
- CTXSPI-Collect Support Information

#### **SPI for Citrix/CTXSPI-SPI Maintenance/CTXSPI-SPI Uninstall**

• CTXSPI-Remove SPI from Managed Node
# **SPI for Citrix Requirements and Configuration**

In order for SPI for Citrix to operate correctly, the following general and configuration requirements should be fulfilled on the Citrix managed node:

- Valid SPI for Citrix license
- Distributed SPI for Citrix Data Collector files
- Running SPI for Citrix subagent and plug-in manager components

Node-type specific requirements and configuration items include the following:

- For Presentation Server system:
	- Presentation Server version
	- Running MFCom component
	- Correctly configured farm administrator account
- For Citrix Web Interface system:
	- Web Interface version
	- OS version
	- IIS site filter and extension need to be installed
- For Citrix License Server system:
	- Citrix License Server version
- For Citrix Secure Gateway Server system:
	- Citrix Secure Gateway Server version

Typically, when installing and configuring SPI for Citrix to work on the managed node, you can use the **CTXSPI-Check Requirements/Configuration** applicationto verify that SPI for Citrix is correctly installed and configured on the managed nodes. The application also reports configuration problems, enabling you to quickly resolve any deficiencies in installation and configuration.

The following applications implement SPI for Citrix requirements and configurationrelated tasks:

• CTXSPI-Check Requirements/Configuration

Displays the result of the SPI for Citrix requirements and configuration check on the managed node.

# **Licensing SPI for Citrix**

In order for SPI for Citrix to operate correctly on the Citrix managed node, a valid product license needs to be available for that node.

The following templates implement SPI for Citrix licensing related activities:

• CTXSPI-LicOpcMsg Intercepts and processes licensing related opcmsg messages generated on the managed node.

The following applications implement SPI for Citrix licensing related tasks:

- CTXSPI-1. Clear License Request File on Mgmt Server Clears license request file on the management server.
- CTXSPI-2. Generate License Request for Node Generates license request for the managed node and sends it to the management server.
- CTXSPI-3. Merge License Activation Codes on Mgmt Server License requests are activated by HERMES SoftLab licensing system. When you receive license activation codes, you need to merge them with the existing set of license activations using this application.
- CTXSPI-List License Activation Codes Lists license activation codes that are available on the management server, along with their expiration dates.

## **N O T E**

**For detailed description of the licensing procedure refer to** *SPI for Citrix Installation and Configuration Guide***.**

# **Configuring SPI for Citrix**

When configuring SPI for Citrix, one of the essential tasks is the registration of the SPI subagent with the HPOM agent. SPI for Citrix subagent is the principal component of the SPI for Citrix, capable of performing advanced Citrix management features.

Another important configuration task for managing Citrix farm servers is to define a farm administrator account for each farm.

The following applications implement SPI for Citrix configuration related tasks:

- CTXSPI-Register Subagent Register SPI subagent with the HPOM agent on the managed node. This is typically performed during the installation of the SPI for Citrix to the managed node.
- CTXSPI-Unregister Subagent Unregister SPI subagent with the HPOM agent on the managed node. This is typically performed during the uninstallation of the SPI for Citrix from the managed node.
- CTXSPI-Configure Farm Administrator Accounts Launches the "*SPI for Citrix Farm Administrator Account*" GUI application on a management console where farm administrator account for each farm to be managed can be specified.

## **N O T E**

**For more details on configuring SPI for Citrix, refer to** *SPI for Citrix Installation and Configuration Guide***.**

# **Determining Citrix Node-Type Version**

Before you distribute SPI for Citrix templates to Citrix managed nodes, you should know exactly which version of Citrix Presentation Server, Citrix Web Interface, Citrix License Server, and Citrix Secure Gateway in installed on the managed node.

The following application is able to determine node-type version:

• CTXSPI-Display Citrix Node Type Version Checks for presence and displays the version of Citrix node types on a system.

Supported Citrix node types include:

- Citrix Presentation Server
- Citrix Web Interface
- Citrix License Server
- Citrix Secure Gateway

# **Generating SPI for Citrix Support Information**

Should something go wrong when installing or using the SPI for Citrix product, the SPI for Citrix support engineers will most likely want to get the specific pieces of information from the node that will help them troubleshoot the issue.

The following application helps generate SPI for Citrix support information:

- CTXSPI-Collect Support Information
	- Collects support information and copies it to a specific location on the managed node. For detailed description, refer to *SPI for Citrix Installation and Configuration Guide*.

Maintaining SPI for Citrix **133**

# **Removing SPI for Citrix from the Managed Node**

Detailed procedure for uninstalling SPI for Citrix from the managed nodes is described in the *SPI for Citrix Installation and Configuration Guide*.

One of the last steps of this procedure is also removing the SPI for Citrix files and directories from the managed node.

The following application helps to remove SPI for Citrix files from the managed node:

• CTXSPI-Remove SPI from Managed Node

Removes all SPI for Citrix files and directories from the managed node. Note that the complete uninstall procedure has to be performed on the managed node before this application can be executed. Refer to *SPI for Citrix Installation and Configuration Guide*.

**Chapter 9**

# **SPI for Citrix Applications and Application Groups**

When you install SPI for Citrix, a new top level application group is added in the HP Operations Manager administrator GUI. The *SPI for Citrix* application group contains all applications, used for managing your Citrix environment.

# **CTXSPI-Web Interface**

Top-level Citrix Web Interface application group.

## **CTXSPI-WI Discovery**

SPI for Citrix Web Interface service discovery application group.

## **CTXSPI-Force Service Model Update**

Applications for automatic discovery of the Citrix infrastructure configuration.

Command: CTXSPISwitch.cmd triggermonitor CTXSPI-DscServiceModel2

Execute on: Managed Node

## **CTXSPI-WI Configure**

Installs and configures Web Interface monitoring components.

## **CTXSPI-Uninstall WI Monitoring**

Uninstalls CTXSPI Web Interface Monitoring components. To uninstall Web Interface Monitoring, IIS must be restarted. You must provide the 'allow\_iis\_restart' parameter to allow it.

Command: CTXSPISwitch.cmd uninstallwi allow\_iis\_restart\_not

Execute on: Managed Node

## **CTXSPI-Install WI Monitoring**

Installs CTXSPI Web Interface Monitoring components and restarts IIS. You must provide the 'allow\_iis\_restart' parameter to allow it. Otherwise, WI Monitoring components are not going to be installed.

Command: CTXSPISwitch.cmd allow\_iis\_restart\_not

Execute on: Managed Node

## **CTXSPI-WI Information**

SPI for Citrix Web Interface information application group.

## **CTXSPI-WI Display Configuration**

Displays the contents of the WebInterface.conf file.

Command: CTXSPISwitch.cmd widispconf

Execute on: Managed Node

## **CTXSPI-WI Display Last Failed Logins**

Displays users that failed to authenticate to Web Interface in the last x seconds (x is a configurable parameter).

Command: CTXSPISwitch.cmd wilastloginsfailed 300

Execute on: Managed Node

## **CTXSPI-WI Display Last Logins**

Displays all users that logged in to Web Interface in the last x seconds (x is a configurable parameter).

Command: CTXSPISwitch.cmd wilastlogins 300

Execute on: Managed Node

## **CTXSPI-WI Display Last Successful Logins**

Displays users that successfully logged in to Web Interface in the last x seconds (x is a configurable parameter).

Command: CTXSPISwitch.cmd wilastloginsok 300

Execute on: Managed Node

#### **CTXSPI-WI Display Recent Broker Availability**

Displays results of the recent broker availability measurements. Requires one of ChkBrokerAvail or LogSiteAvail templates to be distributed.

Command: CTXSPISwitch.cmd brokavaildisprecent /minutes:15

Execute on: Managed Node

## **CTXSPI-WI Display Recent Farm Availability**

Displays results of the recent farm availability measurements. Requires one of ChkFarmAvail or LogSiteAvail templates to be distributed.

Command: CTXSPISwitch.cmd farmavaildisprecent /minutes:15

Execute on: Managed Node

### **CTXSPI-WI Display Recent Site Availability**

Displays results of the recent Web Interface site availability measurements. Requires one of ChkSiteAvail or LogSiteAvail templates to be distributed.

Command: CTXSPISwitch.cmd siteavaildisprecent /minutes:15 Execute on: Managed Node

#### **CTXSPI-WI Execute Site Availability Test**

Executes site availability test and displays test results. Command: CTXSPISwitch.cmd siteavailexec Execute on: Managed Node

## **CTXSPI-Secure Gateway**

Top-level Citrix Secure Gateway application group.

## **CTXSPI-SG Discovery**

SPI for Citrix Secure Gateway service discovery application group.

## **CTXSPI-Force Service Model Update**

Applications for automatic discovery of the Citrix infrastructure configuration Command: CTXSPISwitch.cmd triggermonitor CTXSPI-DscServiceModel2 Execute on: Managed Node

## **CTXSPI-SG Services**

SPI for Citrix Secure Gateway services application group.

#### **CTXSPI-Start Secure Gateway Service**

Starts a Citrix Secure Gateway service. The Citrix Secure Gateway service provides secure access to Citrix Presentation Server farms.

Command: CTXSPISwitch.cmd startsvc "CtxSecGwy"

Execute on: Managed Node

#### **CTXSPI-Status Secure Gateway Service**

Shows the status of a Citrix Secure Gateway service. The Citrix Secure Gateway service provides secure access to Citrix Presentation Server farms.

Command: CTXSPISwitch.cmd dispcsgsvc

Execute on: Managed Node

#### **CTXSPI-Stop Secure Gateway Service**

Stops a Citrix Secure Gateway service. The Citrix Secure Gateway service provides secure access to Citrix Presentation Server farms.

Command: CTXSPISwitch.cmd stopsvc "CtxSecGwy"

Execute on: Managed Node

## **CTXSPI-SPI Maintenance**

SPI for Citrix Presentation Server maintenance application group.

## **CTXSPI-SPI Uninstall**

SPI for Citrix uninstall application group.

#### **CTXSPI-Remove SPI from Managed Node**

Removes all SPI for Citrix files from the managed node and performs all necessary cleanup steps. Run this application only after you have undeployed all SPI for Citrix templates from the managed node, and properly uninstalled Web Interface monitoring and unregistered SPI for Citrix subagent.

Command: cmd.exe /c "if exist "%OvAgentDir%\bin\instrumentation" (cscript.exe "%OvAgentDir%\bin\instrumentation\CTXSPI-RemoveWholeSPI.vbs" -removeWholeSPI) else (cscript.exe "%OvAgentDir%\bin\OpC\cmds\CTXSPI-RemoveWholeSPI.vbs" -

removeWholeSPI)"

Execute on: Managed Node

#### **CTXSPI-SPI Support**

SPI for Citrix support application group.

## **CTXSPI-Collect Support Information**

Collects various support information about the Citrix managed node.

Command: CTXSPISupport.exe -infall

Execute on: Managed Node

#### **CTXSPI-Check Requirements/Configuration**

Checks whether a managed node matches SPI for Citrix requirements and whether it is correctly configured.

Command: CTXSPISwitch.cmd chkreqall

Execute on: Managed Node

## **CTXSPI-SPI Licensing**

SPI for Citrix licensing application group.

### **CTXSPI-2. Generate License Request for Node**

Generates the SPI for Citrix license request information for a managed node. Usually executed on many nodes at once to speed-up generation of license requests. License request information for all nodes is collected on a management server in a single license request file.

Command: CTXSPILicensing -generate -company\_name "your company name"

Execute on: Managed Node

#### **CTXSPI-1. Clear License Request File on Mgmt Server**

Clears the SPI for Citrix license request file on a management server. Usually, this is the first step when requesting SPI for Citrix licenses.

Command: \\\$OPC\_MGMTSV\SPI-Share\ctxspi\bin\CTXSPILicensing -clear

APPL\_CALL = "/opt/OV/ctxspi/bin/CTXSPILicensing -clear"

Execute on: Management Server

#### **CTXSPI-3. Merge License Activation Codes on Mgmt Server**

Merges newly obtained SPI for Citrix license activation codes with the existing license activations. After a successful license merge, the license activation codes are ready to be distributed to Citrix managed nodes.

Command: \\\$OPC\_MGMTSV\SPI-Share\ctxspi\bin\CTXSPILicensing -merge APPL\_CALL = "/opt/OV/ctxspi/bin/CTXSPILicensing -merge"

Execute on: Management Server

#### **CTXSPI-List License Activation Codes**

Lists and counts the existing SPI for Citrix license activation codes on the management server.

Command: \\\$OPC\_MGMTSV\SPI-Share\ctxspi\bin\CTXSPILicensing -list

APPL\_CALL = "/opt/OV/ctxspi/bin/CTXSPILicensing -list"

Execute on: Management Server

## **CTXSPI-SPI Configure**

SPI for Citrix configuration application group.

## **CTXSPI-Register Subagent**

Registers SPI for Citrix subagent with the HPOM agent. Command: CTXSPISwitch.cmd regsubagt Execute on: Managed Node

## **CTXSPI-Unregister Subagent**

Unregisters SPI for Citrix subagent with the HPOM agent.

Command: CTXSPISwitch.cmd unregsubagt

Execute on: Managed Node

## **CTXSPI-Display Citrix Node Type Version**

Displays the installation status and version of the Citrix product or component on the managed node. Supported node types are: Citrix Presentation Server, Citrix Web Interface, Citrix License Server, and Citrix Secure Gateway.

Command: CTXSPISwitch.cmd dispntver

Execute on: Managed Node

## **CTXSPI-Citrix License Server**

Top-level Citrix License Server application group.

## **CTXSPI-CLS Services**

SPI for Citrix License Server services application group.

#### **CTXSPI-Stop Citrix Licensing Service**

Stops a Citrix Licensing service. The Citrix Licensing service provides licenses for Citrix Access Suite products.

Command: CTXSPISwitch.cmd stopsvc "CitrixLicensing"

Execute on: Managed Node

## **CTXSPI-Stop License Management Console for Citrix Licensing Service**

Stops a License Management Console for a Citrix Licensing service. The License Management Console for the Citrix Licensing service allows the License Management Consoles to connect to the Citrix License server.

Command: CTXSPISwitch.cmd stopsvc "CTXLMC"

Execute on: Managed Node

#### **CTXSPI-Start License Management Console for Citrix Licensing Service**

Starts a License Management Console for a Citrix Licensing service. The License Management Console for the Citrix Licensing service allows the License Management Consoles to connect to the Citrix License server.

Command: CTXSPISwitch.cmd startsvc "CTXLMC"

Execute on: Managed Node

#### **CTXSPI-Stop Citrix Licensing WMI Service**

Stops a Citrix Licensing WMI service. The Citrix Licensing WMI service provides WMI access to the Citrix license information.

Command: CTXSPISwitch.cmd stopsvc "Citrix\_GTLicensingProv"

Execute on: Managed Node

## **CTXSPI-Status Citrix License Server Services**

Shows the status of all Citrix License Server services.

Command: CTXSPISwitch.cmd dispclssvc

Execute on: Managed Node

#### **CTXSPI-Start Citrix Licensing WMI Service**

Starts a Citrix Licensing WMI service. The Citrix Licensing WMI service provides WMI access to the Citrix license information.

Command: CTXSPISwitch.cmd startsvc "Citrix\_GTLicensingProv"

Execute on: Managed Node

#### **CTXSPI-Start Citrix Licensing Service**

Starts a Citrix Licensing service. The Citrix Licensing service provides licenses for Citrix Access Suite products.

Command: CTXSPISwitch.cmd startsvc "CitrixLicensing"

Execute on: Managed Node

## **CTXSPI-CLS Information**

SPI for Citrix License Server information application group.

## **CTXSPI-Display License Checkout Diagnostics**

Displays the Citrix License Server license check-out diagnostics. Command: CTXSPISwitch.cmd dispclslicdiag Execute on: Managed Node

#### **CTXSPI-Display License Use Details**

Displays the Citrix License Server license use details. Command: CTXSPISwitch.cmd dispclslicdetail Execute on: Managed Node

#### **CTXSPI-Display License Use Information**

Displays the Citrix License Server license use information. Command: CTXSPISwitch.cmd dispclslic Execute on: Managed Node

## **CTXSPI-CLS Discovery**

SPI for Citrix License Server service discovery application group.

### **CTXSPI-Force Service Model Update**

Application for automatic discovery of the Citrix infrastructure configuration. Command: CTXSPISwitch.cmd triggermonitor CTXSPI-DscServiceModel2 Execute on: Managed Node

## **CTXSPI-Presentation Server**

Top-level Citrix Presentation Server application group.

## **CTXSPI-PS Discovery**

SPI for Citrix Presentation Server service discovery application group.

## **CTXSPI-Force Service Model Update**

Forces generation of the OpC message which contains Citrix Presentation Server service model information.

Command: CTXSPISwitch.cmd triggermonitor CTXSPI-DscServiceModel2

Execute on: Managed Node

## **CTXSPI-PS Farm**

SPI for Citrix Presentation Server farm application group.

## **CTXSPI-Check Data Store Consistency**

Performs Data Store consistency check

Command: dscheck.exe

Execute on: Managed Node

## **CTXSPI-PS Session Control**

SPI for Citrix Presentation Server session control application group.

## **CTXSPI-PS Disconnect**

SPI for Citrix Presentation Server session disconnect application group.

## **CTXSPI-Disconnect All Application Sessions in Farm**

Disconnects all user sessions that are currently running a specific published application in a farm. It is enough to select only one Citrix Presentation Server from the farm. You must provide an application name using one of the following parameters:

- 1. Use the /appshortname: "appname" parameter, where appname is the application's browser name.
- 2. Use the default /appname: "appname" parameter, where appname is the application's distinguished name. You can also use an asterix (\*) as a wildcard character match for multiple characters. It will only be treated as a wildcard character if used as a last character in a word, otherwise it will be treated as a normal character. Wildcard pattern matching allows you to specify more than one application. For example, if you want to specify all applications in Department A, you would use /appname:"Applications/Department A/\*".

Command: CTXSPISwitch.cmd discappsess

Execute on: Managed Node

#### **CTXSPI-Disconnect All Sessions in Zone**

Disconnects all sessions in a zone. Operator needs to select only one Presentation Server from the zone.

Command: CTXSPISwitch.cmd disconnectzone

Execute on: Managed Node

## **CTXSPI-Disconnect Farm Sessions by Username**

Disconnects all user sessions in a farm. Operator needs to specify a username and select a Presentation Server from the farm.

Command: CTXSPISwitch.cmd disconnectuser type\_username\_here

Execute on: Managed Node

## **CTXSPI-Disconnect All Sessions in Farm**

Disconnects all sessions in a farm. Operator needs to select only one Citrix Presentation Server from the farm.

Command: CTXSPISwitch.cmd disconnectfarm

Execute on: Managed Node

#### **CTXSPI-Disconnect All Sessions on Server**

Disconnects all sessions on a Presentation Server.

Command: CTXSPISwitch.cmd disconnectserver

Execute on: Managed Node

#### **CTXSPI-Disconnect Server Session by Name**

Disconnects a session on a Presentation Server. Operator needs to specify a session name and select a Presentation Server.

Command: CTXSPISwitch.cmd disconnectsession type\_session\_name\_here

Execute on: Managed Node

## **CTXSPI-PS Send Message**

SPI for Citrix Presentation Server session send message application group.

#### **CTXSPI-Send Message to Application Sessions in Farm**

Sends a message to all user sessions that are currently running a specific published application in a farm. It is enough to select only one Citrix Presentation Server from the farm. You must provide an application name using one of the following parameters:

- 1. Use the /appshortname: "appname" parameter, where appname is the application's browser name.
- 2. Use the default / appname: "appname" parameter, where appname is the application's distinguished name. You can also use an asterix (\*) as a wildcard character match for multiple characters. It will only be treated as a wildcard character if used as a last character in a word, otherwise it will be treated as a

normal character. Wildcard pattern matching allows you to specify more than one application. For example, if you want to specify all applications in Department A, you would use /appname:"Applications/Department A/\*".

Command: CTXSPISwitch.cmd sendmsgappsess

Execute on: Managed Node

#### **CTXSPI-Send Message to Farm Sessions**

Sends a message to all sessions in a farm. Operator needs to specify a message text and select a Presentation Server that is part of the farm.

Command: CTXSPISwitch.cmd sendmsgfarm \"Type message here, leave both backslash-quotes intact\"

Execute on: Managed Node

#### **CTXSPI-Send Message to User Sessions**

Sends a message to all sessions in a farm. Operator needs to specify a username, message text, and execute the application on a Presentation Server that is part of the farm.

Command: CTXSPISwitch.cmd sendmsguser type\_username\_here \"Type message here, leave both backslash-quotes intact\"

Execute on: Managed Node

#### **CTXSPI-Send Message to Session**

Sends a message to a session on a Presentation Server. Operator needs to specify a session name, message text, and select a Presentation Server.

Command: CTXSPISwitch.cmd sendmsgsession type\_session\_name\_here \"Type message here, leave both backslash-quotes intact\"

Execute on: Managed Node

#### **CTXSPI-Send Message to Zone Sessions**

Sends a message to all sessions in a zone. Operator needs to specify a message text and select a Presentation Server that is part of the zone.

Command: CTXSPISwitch.cmd sendmsgzone \"Type message here, leave both backslash-quotes intact\"

Execute on: Managed Node

#### **CTXSPI-Send Message to Server Sessions**

Sends a message to all sessions on a Presentation Server. Operator needs to specify a message text and select a Presentation Server.

Command: CTXSPISwitch.cmd sendmsgserver \"Type message here, leave both backslash-quotes intact\"

Execute on: Managed Node

## **CTXSPI-PS Reset**

SPI for Citrix Presentation Server session reset application group.

#### **CTXSPI-Reset Session**

Resets a session on a Presentation Server. Operator needs to specify a session name and select a Presentation Server.

Command: CTXSPISwitch.cmd resetsession type\_session\_name\_here

Execute on: Managed Node

#### **CTXSPI-Reset Session by ID**

Resets a session on a Presentation Server. Operator needs to specify a session ID and select a Presentation Server.

Command: CTXSPISwitch.cmd resetsessionid type\_session\_id

Execute on: Managed Node

## **CTXSPI-PS Logoff**

SPI for Citrix Presentation Server session logoff application group.

### **CTXSPI-Logoff All Application Sessions in Farm**

Logs off all user sessions that are currently running a specific published application in a farm. It is enough to select only one Citrix Presentation Server from the farm. You must provide an application name using one of the following parameters:

- 1. Use the /appshortname: "appname" parameter, where appname is the application's browser name.
- 2. Use the default /appname: "appname" parameter, where appname is the application's distinguished name. You can also use an asterix (\*) as a wildcard character match for multiple characters. It will only be treated as a wildcard character if used as a last character in a word, otherwise it will be treated as a normal character. Wildcard pattern matching allows you to specify more than one application. For example, if you want to specify all applications in Department A, you would use /appname:"Applications/Department A/\*".

Command: CTXSPISwitch.cmd logoffappsess

Execute on: Managed Node

#### **CTXSPI-Logoff All Sessions in Zone**

Logs off all sessions in a zone. Operator needs to select a Presentation Server from the zone.

Command: CTXSPISwitch.cmd logoffzone

Execute on: Managed Node

#### **CTXSPI-Logoff All Sessions on Server**

Logs off all sessions on a Presentation Server. Operator needs to select a Presentation Server.

Command: CTXSPISwitch.cmd logoffserver

Execute on: Managed Node

#### **CTXSPI-Logoff Server Session by Name**

Logs off a session on a Presentation Server. Operator needs to specify a session name and select a Presentation Server.

Command: CTXSPISwitch.cmd logoffsession type\_session\_name\_here

Execute on: Managed Node

## **CTXSPI-Logoff All Sessions in Farm**

Logs off all sessions in a farm. Operator needs to select a Presentation Server from the farm.

Command: CTXSPISwitch.cmd logofffarm

Execute on: Managed Node

#### **CTXSPI-Logoff Farm Sessions by Username**

Logs off all user sessions in a farm. Operator needs to specify a username and select a Presentation server from the farm.

Command: CTXSPISwitch.cmd logoffuser type\_username\_here

Execute on: Managed Node

## **CTXSPI-PS Logon Control**

SPI for Citrix Presentation Server session logon control application group.

#### **CTXSPI-Enable Logons to Farm**

Enables logons to a farm. Operator needs to execute this application on a Presentation Server that is part of the farm.

Command: CTXSPISwitch.cmd logonfarm enable

Execute on: Managed Node

#### **CTXSPI-Disable Logons to Server**

Disables logons to a server. Operator needs to execute this application on a Presentation Server.

Command: CTXSPISwitch.cmd logonserver disable

Execute on: Managed Node

#### **CTXSPI-Status of Logons to Zone**

Shows whether logons are enabled/disabled for each Presentation Server in a zone. Operator needs to execute this application on a Presentation Server that is part of the zone.

Command: CTXSPISwitch.cmd logonzone status

Execute on: Managed Node

#### **CTXSPI-Status of Logons to Farm**

Shows whether logons are enabled/disabled for each Presentation Server in a farm. Operator needs to execute this application on a Presentation Server that is part of the farm.

Command: CTXSPISwitch.cmd logonfarm status

Execute on: Managed Node

#### **CTXSPI-Enable Logons to Server**

Enables logons to a server. Operator needs to execute this application on a Presentation Server.

Command: CTXSPISwitch.cmd logonserver enable

Execute on: Managed Node

#### **CTXSPI-Enable Logons to Zone**

Enables logons to a zone. Operator needs to execute this application on a Presentation Server that is part of the zone.

Command: CTXSPISwitch.cmd logonzone enable

Execute on: Managed Node

#### **CTXSPI-Status of Logons to Server**

Shows whether logons are enabled/disabled on a server. Operator needs to execute this application on a Presentation Server.

Command: CTXSPISwitch.cmd logonserver status

Execute on: Managed Node

#### **CTXSPI-Disable Logons to Zone**

Disables logons to a zone. Operator needs to execute this application on a Presentation Server that is part of the zone.

Command: CTXSPISwitch.cmd logonzone disable

Execute on: Managed Node

#### **CTXSPI-Disable Logons to Farm**

Disables logons to a farm. Operator needs to execute this application on a Presentation Server that is part of the farm.

Command: CTXSPISwitch.cmd logonfarm disable

Execute on: Managed Node

#### **CTXSPI-Enable Application in Farm**

Enables published application in a farm. It is enough to select only one Citrix Presentation Server from the farm. You must provide an application name using one of the following parameters:

- 1. Use the /appshortname: "appname" parameter, where appname is the application's browser name.
- 2. Use the default / appname: "appname" parameter, where appname is the application's distinguished name. You can also use an asterix (\*) as a wildcard character match for multiple characters. It will only be treated as a wildcard character if used as a last character in a word, otherwise it will be treated as a normal character. Wildcard pattern matching allows you to specify more than one application. For example, if you want to specify all applications in Department A, you would use /appname:"Applications/Department A/\*".

Command: CTXSPISwitch.cmd enableapp

Execute on: Managed Node

#### **CTXSPI-Disable Application in Farm**

Disables published application in a farm. It is enough to select only one Citrix Presentation Server from the farm. You must provide an application name using one of the following parameters:

- 1. Use the /appshortname: "appname" parameter, where appname is the application's browser name.
- 2. Use the default / appname: " appname" parameter, where appname is the application's distinguished name. You can also use an asterix (\*) as a wildcard

character match for multiple characters. It will only be treated as a wildcard character if used as a last character in a word, otherwise it will be treated as a normal character. Wildcard pattern matching allows you to specify more than one application. For example, if you want to specify all applications in Department A, you would use /appname:"Applications/Department A/\*".

Command: CTXSPISwitch.cmd disableapp

Execute on: Managed Node

## **CTXSPI-PS Services**

SPI for Citrix Presentation Server services application group.

#### **CTXSPI-Stop MetaFrame COM Server Service**

Stops a MetaFrame COM Server service. The service provides COM access to the MetaFrame Farm.

Command: CTXSPISwitch.cmd stopsvc MFCom

Execute on: Managed Node

#### **CTXSPI-Stop Spooler Service**

Stops a Spooler service. The service manages all local and network print queues and controls all printing jobs.

Command: CTXSPISwitch.cmd stopsvc Spooler

Execute on: Managed Node

#### **CTXSPI-Start Terminal Services Session Directory Service**

Starts a Terminal Services Session Directory service. The service enables a user connection request to be routed to the appropriate Terminal Server in a cluster.

Command: CTXSPISwitch.cmd startsvc Tssdis

Execute on: Managed Node

### **CTXSPI-Start Resource Manager Mail Service**

Starts a Resource Manager Mail service. The service provides mail support for the Resource Manager.

Command: CTXSPISwitch.cmd startsvc ResourceManagerMail

Execute on: Managed Node

#### **CTXSPI-Start SSL Server Relay Service**

Starts a SSL Server Relay service. The service enables SSL-secured communication to the relay with configurable forwarding of the decrypted data using SOCKSv5.

Command: CTXSPISwitch.cmd startsvc "Citrix SSL Relay"

Execute on: Managed Node

### **CTXSPI-Start IMA Service**

Starts an Independent Management Architecture service. The service provides management services for Citrix products.

Command: CTXSPISwitch.cmd startsvc IMAService

Execute on: Managed Node

#### **CTXSPI-Stop SSL Server Relay Service**

Stops a SSL Server Relay service. The service enables SSL-secured communication to the relay with configurable forwarding of the decrypted data using SOCKSv5.

Command: CTXSPISwitch.cmd stopsvc "Citrix SSL Relay"

Execute on: Managed Node

#### **CTXSPI-Stop Diagnostic Facility COM Server Service**

Stops a Diagnostic Facility COM Server service.

Command: CTXSPISwitch.cmd stopsvc CdfSvc

Execute on: Managed Node

#### **CTXSPI-Stop Citrix SMA Service**

Stops a Citrix SMA service. The Suite Monitoring and Alerting service watches the event log and WMI for problems and raises alerts in the Access Suite Console.

Command: CTXSPISwitch.cmd stopsvc "Citrix SMA Service"

Execute on: Managed Node

#### **CTXSPI-Start Citrix 64-bit Virtual Memory Optimization Service**

Starts a Citrix 64-bit Virtual Memory Optimization service. The service dynamically optimizes 64-bit applications running on the system.

Command: CTXSPISwitch.cmd startsvc "Citrix 64-bit Virtual Memory Optimization" Execute on: Managed Node

#### **CTXSPI-Stop Citrix WMI Service**

Stops a Citrix WMI service. The service provides the Citrix WMI classes. Command: CTXSPISwitch.cmd stopsvc CitrixWMIService Execute on: Managed Node

## **CTXSPI-Start Encryption Service**

Starts an Encryption service. The service enables secure communication with RC5 128-bit encryption between the Citrix ICA Clients and MetaFrame Presentation Server system.

Command: CTXSPISwitch.cmd startsvc "Encryption Service"

Execute on: Managed Node

## **CTXSPI-Start Citrix WMI Service**

Starts a Citrix WMI service. The service provides the Citrix WMI classes.

Command: CTXSPISwitch.cmd startsvc CitrixWMIService

Execute on: Managed Node

#### **CTXSPI-Stop Encryption Service**

Stops an Encryption service. The service enables secure communication with RC5 128-bit encryption between the Citrix ICA Clients and MetaFrame Presentation Server system.

Command: CTXSPISwitch.cmd stopsvc "Encryption Service"

Execute on: Managed Node

#### **CTXSPI-Stop Citrix Print Manager Service**

Stops a Citrix Print Manager service. The service supports the Citrix Advanced Universal Printing Architecture.

Command: CTXSPISwitch.cmd stopsvc cpsvc

Execute on: Managed Node

#### **CTXSPI-Status OS and Terminal Server Services**

Shows the status of relevant Microsoft Windows and Terminal Server services.

Command: CTXSPISwitch.cmd dispostssvc

Execute on: Managed Node

## **CTXSPI-Stop Citrix 64-bit Virtual Memory Optimization Service**

Stops a Citrix 64-bit Virtual Memory Optimization service. Service dynamically optimizes a 64-bit applications running on the system.

Command: CTXSPISwitch.cmd stopsvc "Citrix 64-bit Virtual Memory Optimization" Execute on: Managed Node

#### **CTXSPI-Stop Resource Manager Mail Service**

Stops a Resource Manager Mail service. The service provides mail support for a Resource Manager.

Command: CTXSPISwitch.cmd stopsvc ResourceManagerMail

Execute on: Managed Node

### **CTXSPI-Start Citrix CPU Utilization Mgmt/User-Session Sync Service**

Starts a Citrix CPU Utilization Mgmt/User-Session Sync service. The service synchronizes the CPU Utilization Management user ID of a process with the user ID of the session owner of the process

Command: CTXSPISwitch.cmd startsvc CTXCPUUsync

Execute on: Managed Node

## **CTXSPI-Stop Citrix CPU Utilization Mgmt/User-Session Sync Service**

Stops a Citrix CPU Utilization Mgmt/User-Session Sync service. The service synchronizes the CPU Utilization Management user ID of a process with the user ID of the session owner of the process

Command: CTXSPISwitch.cmd stopsvc CTXCPUUsync

Execute on: Managed Node

#### **CTXSPI-Stop Terminal Services Session Directory Service**

Stops a Terminal Services Session Directory service. The service enables a user connection request to be routed to the appropriate Terminal Server in a cluster.

Command: CTXSPISwitch.cmd stopsvc Tssdis

Execute on: Managed Node

#### **CTXSPI-Start Citrix XTE Server Service**

Starts a Citrix XTE Server service. Command: CTXSPISwitch.cmd startsvc CitrixXTEServer Execute on: Managed Node

#### **CTXSPI-Stop Citrix Virtual Memory Optimization Service**

Stops a Citrix Virtual Memory Optimization service. The service dynamically optimizes applications running on the system.

Command: CTXSPISwitch.cmd stopsvc "Citrix Virtual Memory Optimization" Execute on: Managed Node

## **CTXSPI-Stop IMA Service**

Stops an Independent Management Architecture service. The service provides management services for the Citrix products.

Command: CTXSPISwitch.cmd stopsvc IMAService

Execute on: Managed Node

#### **CTXSPI-Stop Client Network Service**

Stops a Client Network service. The service maps client drives and peripherals for access in ICA sessions.

Command: CTXSPISwitch.cmd stopsvc CdmService

Execute on: Managed Node

#### **CTXSPI-Stop Citrix XTE Server Service**

Stops a Citrix XTE Server service.

Command: CTXSPISwitch.cmd stopsvc CitrixXTEServer

Execute on: Managed Node

#### **CTXSPI-Stop Terminal Services Service**

Stops a Terminal Services service. The service allows users to connect interactively to the system.

Command: CTXSPISwitch.cmd stopsvc TermService

Execute on: Managed Node

#### **CTXSPI-Start Citrix Virtual Memory Optimization Service**

Starts a Citrix Virtual Memory Optimization service. The service dynamically optimizes applications running on the system.

Command: CTXSPISwitch.cmd startsvc "Citrix Virtual Memory Optimization"

Execute on: Managed Node

#### **CTXSPI-Start Citrix SMA Service**

Starts a Citrix SMA service. The Suite Monitoring and Alerting service watches the event log and WMI for problems and raises alerts in the Access Suite Console.

Command: CTXSPISwitch.cmd startsvc "Citrix SMA Service"

Execute on: Managed Node

## **CTXSPI-Stop Citrix CPU Utilization Mgmt/Resource Mgmt Service**

Stops a Citrix CPU Utilization Mgmt/Resource Mgmt service. The service manages resource consumption to enforce entitlement templates.

Command: CTXSPISwitch.cmd stopsvc ctxcpuSched Execute on: Managed Node

#### **CTXSPI-Start Diagnostic Facility COM Server Service**

Starts a Diagnostic Facility COM Server service. Command: CTXSPISwitch.cmd startsvc CdfSvc Execute on: Managed Node

#### **CTXSPI-Stop Citrix XML Service**

Stops a Citrix XML service. The Citrix XML service services XML data requests sent by Citrix components.

Command: CTXSPISwitch.cmd stopsvc CtxHttp

Execute on: Managed Node

#### **CTXSPI-Start MetaFrame COM Server Service**

Starts a MetaFrame COM Server service. The service provides COM access to the MetaFrame Farm.

Command: CTXSPISwitch.cmd startsvc MFCom

Execute on: Managed Node

#### **CTXSPI-Stop Netlogon Service**

Stops a Netlogon service. The service maintains a secure channel between this computer and the domain controller for authenticating users and services.

Command: CTXSPISwitch.cmd stopsvc Netlogon

Execute on: Managed Node

#### **CTXSPI-Status Presentation Server Services**

Shows the status of all Presentation Server services.

Command: CTXSPISwitch.cmd disppssvc

Execute on: Managed Node

#### **CTXSPI-Start Citrix XML Service**

Starts a Citrix XML service. The Citrix XML service services XML data requests sent by Citrix components.

Command: CTXSPISwitch.cmd startsvc CtxHttp

Execute on: Managed Node

#### **CTXSPI-Start Spooler Service**

Starts a Spooler service. The service manages all local and network print queues and controls all printing jobs.

Command: CTXSPISwitch.cmd startsvc Spooler

Execute on: Managed Node

#### **CTXSPI-Start Client Network Service**

Starts a Client Network service. The service maps client drives and peripherals for access in ICA sessions.

Command: CTXSPISwitch.cmd startsvc CdmService

Execute on: Managed Node

#### **CTXSPI-Start Netlogon Service**

Starts a Netlogon service. The service maintains a secure channel between this computer and the domain controller for authenticating users and services.

Command: CTXSPISwitch.cmd startsvc Netlogon

Execute on: Managed Node

#### **CTXSPI-Start Terminal Services Service**

Starts a Terminal Services service. The service allows users to connect interactively to the system.

Command: CTXSPISwitch.cmd startsvc TermService

Execute on: Managed Node

#### **CTXSPI-Start ADF Installer Service**

Starts an ADF Installer service. The service provides support for installing ADF packages that were created with the Citrix Packager.

Command: CTXSPISwitch.cmd startsvc "ADF Installer"

Execute on: Managed Node

#### **CTXSPI-Start Citrix Print Manager Service**

Starts a Citrix Print Manager service. The service supports the Citrix Advanced Universal Printing Architecture.

Command: CTXSPISwitch.cmd startsvc cpsvc

Execute on: Managed Node

#### **CTXSPI-Stop ADF Installer Service**

Stops an ADF Installer service. provides support for installing ADF packages that were created with the Citrix Packager.

Command: CTXSPISwitch.cmd stopsvc "ADF Installer"

Execute on: Managed Node

#### **CTXSPI-Start Citrix CPU Utilization Mgmt/Resource Mgmt Service**

Starts a Citrix CPU Utilization Mgmt/Resource Mgmt service. The service manages resource consumption to enforce entitlement templates.

Command: CTXSPISwitch.cmd startsvc ctxcpuSched

Execute on: Managed Node

#### **CTXSPI-Start Citrix Health Monitoring and Recovery Service**

Starts a Citrix Health Monitoring and Recovery Service. Command: CTXSPISwitch.cmd startsvc "CitrixHealthMon" Execute on: Managed Node

#### **CTXSPI-Stop Citrix Health Monitoring and Recovery Service**

Stops a Citrix Health Monitoring and Recovery Service. Command: CTXSPISwitch.cmd stopsvc "CitrixHealthMon" Execute on: Managed Node

#### **CTXSPI-Start Encryption Service 4.5**

Starts a Citrix Encryption service. The service enables secure communication with a RC5 128-bit encryption between the Citrix ICA Clients and Citrix Presentation Server system.

Command: CTXSPISwitch.cmd startsvc "Citrix Encryption Service"

Execute on: Managed Node

#### **CTXSPI-Stop Encryption Service 4.5**

Stops a Citrix Encryption service. The service enables secure communication with a RC5 128-bit encryption between the Citrix ICA Clients and Citrix Presentation Server system.

Command: CTXSPISwitch.cmd stopsvc "Citrix Encryption Service"

Execute on: Managed Node

## **CTXSPI-Start Citrix Streaming Service**

Starts a Citrix Streaming Service. The service manages the Citrix Streaming Client. Command: CTXSPISwitch.cmd startsvc "RadeSvc" Execute on: Managed Node

## **CTXSPI-Stop Citrix Streaming Service**

Stops a Citrix Streaming Service. The service manages the Citrix Streaming Client. Command: CTXSPISwitch.cmd stopsvc "RadeSvc"

Execute on: Managed Node

#### **CTXSPI-Start Citrix Services Manager Service**

Starts a Citrix Services Manager Service. The service provides Citrix Presentation Server with an interface to the operating system.

Command: CTXSPISwitch.cmd startsvc "IMAAdvanceSrv"

Execute on: Managed Node

#### **CTXSPI-Stop Citrix Services Manager Service**

Stops a Citrix Services Manager Service. The service provides Citrix Presentation Server with an interface to the operating system.

Command: CTXSPISwitch.cmd stopsvc "IMAAdvanceSrv"

Execute on: Managed Node

## **CTXSPI-PS Information**

SPI for Citrix Presentation Server information application group.

#### **CTXSPI-Display Zone Information**

Displays zone information of the selected Citrix Presentation Server node. Command: CTXSPISwitch.cmd displzones

Execute on: Managed Node

#### **CTXSPI-Display Session Information**

Displays detailed session information of the Citrix Presentation Server node. Command: CTXSPISwitch.cmd displsessions Execute on: Managed Node

## **CTXSPI-Display Server Mode**

Displays Data Store connection mode (direct/indirect) in which Presentation Server operates.

Command: CTXSPISwitch.cmd displmode Execute on: Managed Node

### **CTXSPI-Display Recent User Logons**

Displays User Logons that occurred within the specific time interval. Command: CTXSPISwitch.cmd displlogonuser /minutes:15 Execute on: Managed Node

#### **CTXSPI-Display Presentation Server Information**

Displays details of the Presentation Servers in a farm. Command: CTXSPISwitch.cmd displsrv Execute on: Managed Node

### **CTXSPI-Display License Information**

Displays the Citrix farm license details (usage, availability). Command: CTXSPISwitch.cmd displlic Execute on: Managed Node

## **CTXSPI-Display Number of Servers in Farm**

Displays the number of Citrix servers in a farm, to which selected Citrix server belongs.

Command: CTXSPISwitch.cmd displfarmsrvcnt

Execute on: Managed Node

## **CTXSPI-Display User Profile Information**

Displays information about user profiles. Command: CTXSPISwitch.cmd dispprofilestatus CTXSPI-DisplayUserProfileInformation Execute on: Management Server

#### **CTXSPI-Display Application Information**

Displays published applications on a server. Command: CTXSPISwitch.cmd displapps

Execute on: Managed Node

#### **CTXSPI-Display Application Information in Farm**

Displays published application information in a farm. It is enough to select only one Citrix Presentation Server from the farm.

Command: CTXSPISwitch.cmd dispapps

Execute on: Managed Node

#### **CTXSPI-Display Logons by User**

Displays logons for the particular user. Command: CTXSPISwitch.cmd displlogonuser / user:<enter\_account\_in\_format\_DOMAIN\USER> Execute on: Managed Node

#### **CTXSPI-Display Number of Servers in Zone**

Displays the number of servers in the Presentation Server's zone.

Command: CTXSPISwitch.cmd displzonesrvcnt

Execute on: Managed Node

#### **CTXSPI-Display Session Information By User**

Displays detailed session information of the Presentation Server, grouped by username.

Command: CTXSPISwitch.cmd displsessbyusr

Execute on: Managed Node

## **CTXSPI-Find User Sessions in Farm**

Displays detailed session information of the particular user in a farm.

Command: CTXSPISwitch.cmd dispfarmsess /username:"<enter\_user\_name>" Execute on: Managed Node

#### **CTXSPI-Display Streamed Application Information**

Displays streamed published applications on a server. Command: CTXSPISwitch.cmd displstreamedapps Execute on: Managed Node

## **CTXSPI-Display Application Sessions in Farm**

Displays all users that are currently running a specific published application in a farm. It is enough to select only one Citrix Presentation Server from the farm. You must provide an application name using one of the following parameters:

- 1. Use the /appshortname: "appname" parameter, where appname is the application's browser name.
- 2. Use the default / appname: "appname" parameter, where appname is the application's distinguished name. You can also use an asterix (\*) as a wildcard character match for multiple characters. It will only be treated as a wildcard character if used as a last character in a word, otherwise it will be treated as a normal character. Wildcard pattern matching allows you to specify more than one application. For example, if you want to specify all applications in Department A, you would use /appname:"Applications/Department A/\*".

Command: CTXSPISwitch.cmd dispappusers

Execute on: Managed Node

# **SPI for Citrix Templates and Template Groups**

When you install SPI for Citrix, a new top level template group is added in the HP Operations Manager administrator GUI. The *SPI for Citrix* template group contains all templates, used for managing your Citrix environment.

When you use SPI for Citrix, templates are grouped by their purpose. This structure helps you to quickly find the templates that you need to assign.

SPI for Citrix provides four types of templates:

- Schedule templates
- Logfile templates
- Message templates
- Monitor templates

Citrix servers incorporate several Windows Services. Failure on a system could prevent a service from starting, or could terminate it, which could lead to inoperability of the Citrix server. Therefore, such events need to be reported. SPI for Citrix monitors Citrix Windows Services and in case of failure sends alerts. These messages include information about the service and its purpose, the impact of its failure, and provides instructions for corrective action.

Templates for monitoring Citrix sessions monitor status and performance of Citrix sessions on the Citrix servers.

Templates for logging extended performance data collect extended performance metrics for all Citrix service processes. In addition, these templates also log server farm membership and session data.

## **Schedule Templates**

#### **CTXSPI-DisconnectSessions**

Disconnects sessions that are idle for more then the specified time (default time  $= 60$ minutes).

Execute every: 14m47s

Command line: "CTXSPISwitch.cmd disconsessions 60"

## **CTXSPI-LogApps**

Logs published application usage.

Execute on: Minute: "4,9,14,19,24,29,34,39,44,49,54,59" Hour: "0-23" Day: "1-31" Month: "1-12" Command line: CTXSPIAppsLog.cmd

## **CTXSPI-LogCitrixLSLicenseUse**

Logs the Citrix License Server license use information.

Execute on:

Minute: "3,8,13,18,23,28,33,38,43,48,53,58"

Hour: "0-23"

Day: "1-31"

Month: "1-12"

Command line: "CTXSPILsluLog.cmd"

## **CTXSPI-LogOffSessions**

Logs off sessions that are disconnected for more than the specified time (default time = 180 minutes).

Execute every: 15m7s

Command line: "CTXSPISwitch.cmd logoffsessions 180"

## **CTXSPI-LogPSUserLogonProcess**

Logs the Presentation Server user logon process performance information. Execute on: Minute: "2,7,12,17,22,27,32,37,42,47,52,57" Hour: "0-23" Day: "1-31" Month: "1-12" Command lineCommand line: "CTXSPIPsldLog.cmd"

## **CTXSPI-LogProfile**

Logs the profiles status. Execute on:
Minute: "9" Hour: "0,12" Day: "1-31" Month: "1-12" Command line: "CTXSPIProfileLog.cmd"

### **CTXSPI-LogProfiles**

Logs the sum of all profiles status. Execute on: Minute: "9,19,29,39,49,58" Hour: "0-23" Day: "1-31" Month: "1-12" Command line: "CTXSPIProfilesLog.cmd"

## **CTXSPI-LogWIFailedAuth**

Logs the Web Interface failed user logon authentications. Execute on: Minute: "1,6,11,16,21,26,31,36,41,46,51,56" Hour: "0-23" Day: "1-31" Month: "1-12" Command line: "CTXSPIWiflLog.cmd"

### **CTXSPI-LogWIUserLogonProcess**

Logs the Web Interface user logon process duration. Execute on: Minute: "1,6,11,16,21,26,31,36,41,46,51,56" Hour: "0-23" Day: "1-31" Month: "1-12" Command line: "CTXSPIWildLog.cmd"

### **CTXSPI-LogSiteAvail**

Logs performance of configured Web Interface site(s), farm(s) and XML broker(s). Execute on:

Minute: "2,7,12,17,22,27,32,37,42,47,52,57" Hour: "0-23" Day: "1-31" Month: "1-12" Command line: "CTXSPIAvailLog.cmd logsiteavail"

### **CTXSPI-LogonThrottler**

Protects the server from being overloaded by intensive user logons. Execute every: 9m Command line: "CTXSPISwitch.cmd logonthrottler"

### **CTXSPI-SG2-LogSGActivity**

Logs the selected Citrix Secure Gateway 2.0 performance data. Execute on: Minute: "2,7,12,17,22,27,32,37,42,47,52,57" Hour: "0-23" Day: "1-31" Month: "1-12" Command line: "CTXSPICollectPerf.cmd CTXSPI\_SGS2"

### **CTXSPI-SG3-LogSGActivity**

Logs the selected Citrix Secure Gateway 3.0 performance data. Execute on: Minute: "2,7,12,17,22,27,32,37,42,47,52,57" Hour: "0-23" Day: "1-31" Month: "1-12" Command line: "CTXSPICollectPerf.cmd CTXSPI\_SGS3"

### **CTXSPI-ServerConfigLogging**

Logs the Citrix-specific configuration information for a server. Execute on: Minute: "17" Hour: "0-23" Day: "1-31" Month: "1-12" Command line: "CTXSPIFarmLogUx.cmd"

### **CTXSPI-ServicesLogging**

Logs the selected performance data for Citrix services. Execute on: Minute: "1,6,11,16,21,26,31,36,41,46,51,56" Hour: "0-23" Day: "1-31" Month: "1-12" Command line: "CTXSPICollectPerf.cmd CTXSPI\_SVCS"

### **CTXSPI-SessionsExLogging**

Logs the extended performance data for Citrix sessions. Execute on: Minute: "3,8,13,18,23,28,33,38,43,48,53,58" Hour: "0-23" Day: "1-31" Month: "1-12" Command line: "CTXSPISesxLogUx.cmd"

### **CTXSPI-SessionsICALogging**

Logs the selected performance data for Citrix ICA sessions. Execute on: Minute: "2,7,12,17,22,27,32,37,42,47,52,57" Hour: "0-23" Day: "1-31"

Month: "1-12" Command line: "CTXSPICollectPerf.cmd CTXSPI\_SICA"

### **CTXSPI-SessionsTSSLogging**

Logs the selected performance data for Terminal Services sessions. Execute on: Minute: "2,7,12,17,22,27,32,37,42,47,52,57" Hour: "0-23" Day: "1-31" Month: "1-12" Command line: "CTXSPICollectPerf.cmd CTXSPI\_SESS"

# **Logfile Templates**

## **CTXSPI-FwdCitrixLSAppInfo**

Forwards all Citrix License Server Application informational event log entries.

Event log name: "%APPLICATION\_LOG%"

Rules:

Description: forwards info CITRIX\_LicenseServer

Severity: Normal

Description: forwards info CTXLMC

Severity: Normal

Description: forwards info lmgrd\_LicenseServer

Severity: Normal

## **CTXSPI-FwdCitrixLSAppWarnError**

Forwards all Citrix License Server Application warning / error event log entries. Event log name: "%APPLICATION\_LOG%"

Rules:

Description: forwards warning/error CITRIX\_LicenseServer

Severity: Warning Critical

Description: forwards warning/error CTXLMC

Severity: Warning Critical Description: forwards warning/error lmgrd\_LicenseServer Severity: Warning Critical

### **CTXSPI-FwdCitrixPSAppInfo**

Forwards all Citrix Presentation Server Application informational event log entries. Event log name: "%APPLICATION\_LOG%" Rules: Description: forwards informational Citrix 64-bit Virtual Memory Optimization Severity: Normal Description: forwards informational Citrix SSL Relay Severity: Normal Description: forwards informational Citrix Virtual Memory Optimization Severity: Normal Description: forwards informational Citrix WMI Service Severity: Normal Description: forwards informational CLTMGR Severity: Normal Description: forwards informational CTXCPUUtilMgmt Severity: Normal Description: forwards informational CtxSbxAppMsg Severity: Normal Description: forwards informational DSCheck Severity: Normal Description: forwards informational InstallationManager Severity: Normal Description: forwards informational MetaframeEvents Severity: Normal Description: forwards informational MFSNMPAgent Severity: Normal Description: forwards informational Reliability Server Severity: Normal

Description: forwards informational twpopup Severity: Normal Description: forwards informational wsxica Severity: Normal Description: forwards informational Citrix Configuration Logging Severity: Normal Description: forwards informational Citrix Resource Management Severity: Normal Description: forwards informational CitrixHealthMon Severity: Normal Description: forwards forwards informational RADE Licensing Severity: Normal Description: forwards informational RADEEvents Severity: Normal

#### **CTXSPI-FwdCitrixPSAppWarnError**

Forwards all Citrix Presentation Server Application warning / error event log entries. Event log name: "%APPLICATION\_LOG%" Rules: Description: forwards warning/error Citrix 64-bit Virtual Memory Optimization Severity: Warning Critical Description: forwards warning/error Citrix SSL Relay Severity: Warning Critical Description: forwards warning/error Citrix Virtual Memory Optimization Severity: Warning Critical Description: forwards warning/error Citrix WMI Service Severity: Warning Critical Description: forwards warning/error CLTMGR Severity: Warning Critical Description: forwards warning/error CTXCPUUtilMgmt Severity: Warning Critical Description: forwards warning/error CtxSbxAppMsg

Severity: Warning Critical Description: forwards warning/error DSCheck Severity: Warning Critical Description: forwards warning/error InstallationManager Severity: Warning Critical Description: forwards warning/error MetaframeEvents Severity: Warning Critical Description: forwards warning/error MFSNMPAgent Severity: Warning Critical Description: forwards warning/error Reliability Server Severity: Warning Critical Description: forwards warning/error twpopup Severity: Warning Critical Description: forwards warning/error wsxica Severity: Warning Critical Description: forwards warning/error Citrix Configuration Logging Severity: Warning Critical Description: forwards warning/error Citrix Resource Management Severity: Warning Critical Description: forwards warning/error CitrixHealthMon Severity: Warning Critical Description: forwards warning/error RADE Licensing Severity: Warning Critical Description: forwards warning/error RADEEvents Severity: Warning Critical

### **CTXSPI-FwdCitrixPSSysInfo**

Forwards all Citrix Presentation Server System informational event log entries. Event log name: "%SYSTEM\_LOG%" Rules: Description: forwards informational Cdm Severity: Normal

Description: forwards informational Citrix Resource Management Severity: Normal Description: forwards informational CtxSbx Severity: Normal Description: forwards informational ICABrowser Severity: Normal Description: forwards informational IMABrowserSS Severity: Normal Description: forwards informational IMAService Severity: Normal Description: forwards informational MetaFrame Severity: Normal Description: forwards informational CPSLicensing Severity: Normal

### **CTXSPI-FwdCitrixPSSysWarnError**

Forwards all Citrix Presentation Server System warning / error event log entries. Event log name: "%SYSTEM\_LOG%" Rules: Description: forwards warning/error Cdm Severity: Warning Critical Description: forwards warning/error Citrix Resource Management Severity: Warning Critical Description: forwards warning/error CtxSbx Severity: Warning Critical Description: forwards warning/error ICABrowser Severity: Warning Critical Description: forwards warning/error IMABrowserSS Severity: Warning Critical Description: forwards warning/error IMAService Severity: Warning Critical Description: forwards warning/error MetaFrame

Severity: Warning Critical Description: forwards warning/error CPSLicensing Severity: Warning Critical

### **CTXSPI-FwdLogonThrottlerEvents**

Forwards all Logon Throttler warning / error event log entries. Event log name: "%APPLICATION\_LOG%" Rules:

### **CTXSPI-FwdOsAndTSAppInfo**

Forwards all OS and Terminal Server Application informational event log entries. Event log name: "%APPLICATION\_LOG%" Rules: Description: forwards informational SpoolerCtrs Severity: Normal

### **CTXSPI-FwdOsAndTSAppWarnError**

Forwards all OS and Terminal Server Application warning / error event log entries. Event log name: "%APPLICATION\_LOG%" Rules: Description: forwards warning/error SpoolerCtrs Severity: Warning Critical

## **CTXSPI-FwdOsAndTSSysInfo**

Forwards all OS and Terminal Server System informational event log entries. Event log name: "%SYSTEM\_LOG%" Rules: Description: forwards informational TermDD Severity: Normal Description: forwards informational TermServDevices Severity: Normal Description: forwards informational TermService Severity: Normal

Description: forwards informational TermServJet Severity: Normal Description: forwards informational TermServSessDir Severity: Normal Description: forwards informational Netlogon Severity: Normal Description: forwards informational Print Severity: Normal

#### **CTXSPI-FwdOsAndTSSysWarnError**

Forwards all OS and Terminal Server System warning / error event log entries. Event log name: "%SYSTEM\_LOG%" Rules: Description: forwards warning/error TermDD Severity: Warning Critical Description: forwards warning/error TermServDevices Severity: Warning Critical Description: forwards warning/error TermService Severity: Warning Critical Description: forwards warning/error TermServJet Severity: Warning Critical Description: forwards warning/error TermServSessDir Severity: Warning Critical Description: forwards warning/error Netlogon Severity: Warning Critical Description: forwards warning/error Print Severity: Warning Critical

### **CTXSPI-SG2-FwdCitrixSGSecGwyInfo**

Forwards all Citrix Secure Gateway 2.0 informational event log entries. Event log name: "%CitrixSecureGateway\_LOG%" Rules: Description: forwards info

Severity: Normal

#### **CTXSPI-SG2-FwdCitrixSGSecGwyWarnError**

Forwards all Citrix Secure Gateway 2.0 warning / error event log entries. Event log name: "%CitrixSecureGateway\_LOG%"

Rules:

Description: forwards warning/error

Severity: Warning Critical

### **CTXSPI-SG3-FwdCitrixSGSecGwyInfo**

Forwards all Citrix Secure Gateway 3.0 "Secure Gateway" informational event log entries.

Event log name: "%Secure Gateway\_LOG%"

Rules:

Description: forwards info

Severity: Normal

### **CTXSPI-SG3-FwdCitrixSGSecGwyWarnError**

Forwards all Citrix Secure Gateway 3.0 "Secure Gateway" warning / error event log entries.

Event log name: "%Secure Gateway\_LOG%"

Rules:

Description: forwards warning/error

Severity: Warning Critical

#### **CTXSPI-FwdCitrixRuntimeError**

Forwards runtime errors of Citrix services. Event log name: "%SYSTEM\_LOG%" Rules:

Description: forwards informational/warning/error App7lication Popup Severity: Critical

## **Message Templates**

### **CTXSPI-LicOpcMsg**

Suppress non-SPI for Citrix licensing messages. Rules: Description: Intercepts license request generation messages Severity: Normal Warning Minor Major Critical Source: SPI for Citrix Object: License Message text: "LicenseRequestGeneration"

Description: Intercepts "license not found" error Severity: Normal Warning Minor Major Critical Source: SPI for Citrix Object: License Message text: "LIC\_CHK\_NOTFOUND"

Description: Intercepts "part of license information is missing" error Source: SPI for Citrix Object: License Message text: "LIC\_CHK\_LICACTINFO"

Description: Intercepts "license key is incorrect" error Source: SPI for Citrix Object: License Message text: "LIC\_CHK\_LK"

Description: Intercepts "incorrect product ID" error Source: SPI for Citrix Object: License Message text: "LIC\_CHK\_PID"

Description: Intercepts "number of processors too high" error Source: SPI for Citrix Object: License Message text: "LIC\_CHK\_NRP"

Description: Intercepts "license is time-limited" error Source: SPI for Citrix Object: License Message text: "LIC\_USING\_TRIAL"

Description: Intercepts "license expired" error Source: SPI for Citrix Object: License Message text: "LIC\_CHK\_EXP"

Description: Intercepts "license file not present" error Source: SPI for Citrix Object: License Message text: "LIC\_OPENR\_LICFILE"

Description: Intercepts all other CTXSPI licensing errors Source: SPI for Citrix Object: License Message text: "CTXSPI license file on node <\$MSG\_NODE\_NAME> does not exist."

# **Monitor Templates**

#### **CTXSPI-ChkCitrixLSLicenseUse**

Monitors Citrix License Server license use. Execute every: 5m Command line: "CTXSPISwitch.cmd chkclslic CTXSPI-ChkCitrixLSLicenseUse"

Rules: Description: major. Threshold: 98.000000 Severity: Major

Description: warning. Threshold: 95.000000 Severity: Warning

### **CTXSPI-ChkCitrixLSServices**

Monitors Citrix License Server services. Execute every: 5m Command line: "CTXSPISwitch.cmd chkclssvc CTXSPI-ChkCitrixLSServices" Rules: Object: CitrixLicensing Description: Not installed. Threshold: 2.000000 Severity: Critical

Object: CitrixLicensing Description: Running. Threshold: 1.000000 Severity: Normal

Object: CitrixLicensing Description: Not running. Threshold: 0.000000 Severity: Critical

Object: Citrix\_GTLicensingProv Description: Running. Threshold: 1.000000

Severity: Normal

Object: Citrix\_GTLicensingProv Description: Not running. Threshold: 0.000000 Severity: Minor

Object: CTXLMC Description: Running. Threshold: 1.000000 Severity: Normal

Object: CTXLMC Description: Not running. Threshold: 0.000000 Severity: Major

### **CTXSPI-ChkCitrixPSServices**

Monitors mandatory and optional Citrix Presentation Server services. Execute every: 5m Command line: "CTXSPISwitch.cmd chkctxsvc CTXSPI-ChkCitrixPSServices" Rules: Object: ADF Installer Description: Running. Threshold: 1.000000 Severity: Normal Object: ADF Installer

Description: Not running. Threshold: 0.000000 Severity: Major

Object: ctxcpuSched Description: Running. Threshold: 1.000000 Severity: Normal

Object: ctxcpuSched Description: Not running. Threshold: 0.000000 Severity: Major

Object: CTXCPUUsync Description: Running. Threshold: 1.000000 Severity: Normal

Object: CTXCPUUsync Description: Not running. Threshold: 0.000000 Severity: Major

Object: cpsvc Description: Running. Threshold: 1.000000 Severity: Normal

Object: cpsvc Description: Not running. Threshold: 0.000000 Severity: Major

Object: Citrix SSL Relay Description: Running.

Threshold: 1.000000 Severity: Normal

Object: Citrix SSL Relay Description: Not running. Threshold: 0.000000 Severity: Major

Object: Citrix SMA Service Description: Running. Threshold: 1.000000 Severity: Normal

Object: Citrix SMA Service Description: Not running. Threshold: 0.000000 Severity: Major

Object: Citrix Virtual Memory Optimization Description: Running. Threshold: 1.000000 Severity: Normal

Object: Citrix Virtual Memory Optimization Description: Not running. Threshold: 0.000000 Severity: Major

Object: Citrix 64-bit Virtual Memory Optimization Description: Running. Threshold: 1.000000 Severity: Normal

Object: Citrix 64-bit Virtual Memory Optimization Description: Not running. Threshold: 0.000000 Severity: Major

Object: CitrixWMIService Description: Running. Threshold: 1.000000 Severity: Normal

Object: CitrixWMIService Description: Not running. Threshold: 0.000000 Severity: Major

Object: CtxHttp Description: Running. Threshold: 1.000000 Severity: Normal

Object: CtxHttp Description: Not running. Threshold: 0.000000 Severity: Major

Object: CitrixXTEServer Description: Running. Threshold: 1.000000 Severity: Normal

Object: CitrixXTEServer

Description: Not running. Threshold: 0.000000 Severity: Major

Object: CdmService Description: Not installed. Threshold: 2.000000 Severity: Critical

Object: CdmService Description: Running. Threshold: 1.000000 Severity: Normal

Object: CdmService Description: Not running. Threshold: 0.000000 Severity: Critical

Object: CdfSvc Description: Running. Threshold: 1.000000 Severity: Normal

Object: CdfSvc Description: Not running. Threshold: 0.000000 Severity: Minor

Object: Encryption Service Description: Not installed. Threshold: 2.000000

#### Severity: Critical

Object: Encryption Service Description: Running. Threshold: 1.000000 Severity: Normal

Object: Encryption Service Description: Not running. Threshold: 0.000000 Severity: Critical

Object: Citrix Encryption Service Description: Not installed. Threshold: 2.000000 Severity: Critical

Object: Citrix Encryption Service Description: Running. Threshold: 1.000000 Severity: Normal

Object: Citrix Encryption Service Description: Not running. Threshold: 0.000000 Severity: Critical

Object: IMAService Description: Not installed. Threshold: 2.000000 Severity: Critical

Object: IMAService Description: Running. Threshold: 1.000000 Severity: Normal

Object: IMAService Description: Not running. Threshold: 0.000000 Severity: Critical

Object: MFCom Description: Not installed. Threshold: 2.000000 Severity: Critical

Object: MFCom Description: Running. Threshold: 1.000000 Severity: Normal

Object: MFCom Description: Not running. Threshold: 0.000000 Severity: Major

Object: RadeSvc Description: Not installed. Threshold: 2.000000 Severity: Critical

Object: RadeSvc Description: Running.

Threshold: 1.000000 Severity: Normal

Object: RadeSvc Description: Not running. Threshold: 0.000000 Severity: Major

Object: IMAAdvanceSrv Description: Not installed. Threshold: 2.000000 Severity: Critical

Object: IMAAdvanceSrv Description: Running. Threshold: 1.000000 Severity: Normal

Object: IMAAdvanceSrv Description: Not running. Threshold: 0.000000 Severity: Major

Object: CitrixHealthMon Description: Not installed. Threshold: 2.000000 Severity: Critical

Object: CitrixHealthMon Description: Running. Threshold: 1.000000 Severity: Normal

Object: CitrixHealthMon Description: Not running. Threshold: 0.000000 Severity: Major

Object: ResourceManagerMail Description: Running. Threshold: 1.000000 Severity: Normal

Object: ResourceManagerMail Description: Not running. Threshold: 0.000000 Severity: Minor

### **CTXSPI-ChkCitrixSGService**

Monitors a Citrix Secure Gateway service. Execute every: 5m Command line: "CTXSPISwitch.cmd chkcsgsvc CTXSPI-ChkCitrixSGService" Rules: Description: Not installed. Threshold: 2.000000 Severity: Major

Description: Running. Threshold: 1.000000 Severity: Normal

Description: Not running. Threshold: 0.000000 Severity: Critical

### **CTXSPI-ChkDCChanges**

Detects Data Collector change in the Citrix zone. Execute every: 6m29s Command line: "CTXSPISwitch.cmd chkdc CTXSPI-ChkDCChanges" Rules: Description: Data Collector in a zone has changed. Threshold: 0.000000 Severity: Warning

#### **CTXSPI-ChkDataStoreConsistency**

Monitors the farm's Data Store consistency. Execute every: 23h Command line: "CTXSPISwitch.cmd chkdscons CTXSPI-ChkDataStoreConsistency" Rules: Description: Data Store inconsistent. Threshold: 1.000000 Severity: Major

#### **CTXSPI-ChkICASessionLatencyAverage**

Checks the average latency of all ICA sessions. Execute every: 5m Rules: Description: If average ICA session latency is major. Threshold: 700.000000 Severity: Major

Description: If average ICA session latency is warning. Threshold: 400.000000 Severity: Warning

## **CTXSPI-ChkICASessionLatencyDeviation**

Checks the latency deviation of all ICA sessions. Execute every: 5m

Rules:

Description: ICA session latency deviation major. Threshold: 2000.000000 Severity: Major

Description: ICA session latency deviation minor. Threshold: 1000.000000 Severity: Warning

### **CTXSPI-ChkICASessionLatencyLast**

Checks the last recorded latency of all ICA sessions. Execute every: 5m Rules: Description: If current ICA session latency is major. Threshold: 1000.000000 Severity: Major

Description: If current ICA session latency is warning. Threshold: 700.000000 Severity: Warning

#### **CTXSPI-ChkIMAServiceAdvanced**

Monitors the Citrix IMA service availability by periodically enumerating published applications on a server.

Execute every: 5m7s

Command line: "CTXSPISwitch.cmd chkIMAservice CTXSPI-ChkIMAServiceAdvanced"

Rules:

Description: If IMA service not responding to application enumeration query, send a message.

Threshold: 1.000000

Severity: Critical

### **CTXSPI-ChkOsAndTSServices**

Monitors mandatory and optional Windows and Terminal Server services. Execute every: 5m Command line: "CTXSPISwitch.cmd chkostssvc CTXSPI-ChkOsAndTSServices" Rules: Object: Netlogon Description: Running. Threshold: 1.000000 Severity: Normal

Object: Netlogon Description: Not running. Threshold: 0.000000 Severity: Critical

Object: Spooler Description: Running. Threshold: 1.000000 Severity: Normal

Object: Spooler Description: Not running. Threshold: 0.000000 Severity: Major

Object: TermService Description: Not installed. Threshold: 2.000000 Severity: Critical

Object: TermService Description: Running.

Threshold: 1.000000 Severity: Normal

Object: TermService Description: Not running. Threshold: 0.000000 Severity: Critical

Object: Tssdis Description: Running. Threshold: 1.000000 Severity: Normal

Object: Tssdis Description: Not running. Threshold: 0.000000 Severity: Major

#### **CTXSPI-ChkPSUserLogonProcess**

Monitors the duration of the complete Citrix Presentation Server user logon process. Execute every: 5m Command line: "CTXSPISwitch.cmd chkpslogon Phase0 CTXSPI-ChkPSUserLogonProcess" Rules: Description: time-out. Threshold: 1000000000.000000 Severity: Major

Description: major. Threshold: 180000.000000 Severity: Major

Description: warning. Threshold: 120000.000000 Severity: Warning

#### **CTXSPI-ChkPSUserLogonProcessCompleted**

Monitors the number of completed phases of the Citrix Presentation Server user logon process.

Execute every: 5m

Command line: "CTXSPISwitch.cmd chkpslogon Completed CTXSPI-ChkPSUserLogonProcessCompleted"

Rules:

Description: major.

Threshold: 4.000000

Severity: Major

### **CTXSPI-ChkPSUserLogonProcessPh1**

Monitors the user profile loading phase of the Citrix Presentation Server user logon process.

Execute every: 5m

Command line: "CTXSPISwitch.cmd chkpslogon Phase1 CTXSPI-ChkPSUserLogonProcessPh1"

Rules:

Description: time-out.

Threshold: 1000000000.000000

Severity: Major

Description: major. Threshold: 180000.000000 Severity: Major

Description: warning. Threshold: 120000.000000 Severity: Warning

### **CTXSPI-ChkPSUserLogonProcessPh2**

Monitors the applying group templates phase of the Citrix Presentation Server user logon process.

Execute every: 5m

Command line: "CTXSPISwitch.cmd chkpslogon Phase2 CTXSPI-ChkPSUserLogonProcessPh2"

Rules:

Description: time-out.

Threshold: 1000000000.000000

Severity: Major

Description: major. Threshold: 180000.000000 Severity: Major

Description: warning. Threshold: 120000.000000 Severity: Warning

#### **CTXSPI-ChkPSUserLogonProcessPh3**

Monitors the user initialization phase of the Citrix Presentation Server user logon process. Execute every: 5m Command line: "CTXSPISwitch.cmd chkpslogon Phase3 CTXSPI-ChkPSUserLogonProcessPh3" Rules: Description: time-out. Threshold: 1000000000.000000 Severity: Major Description: major.

Threshold: 180000.000000 Severity: Major

Description: warning. Threshold: 120000.000000 Severity: Warning

#### **CTXSPI-ChkPSUserLogonProcessPh4**

Monitors the loading user scripts phase of the Citrix Presentation Server user logon process. Execute every: 5m Command line: "CTXSPISwitch.cmd chkpslogon Phase4 CTXSPI-ChkPSUserLogonProcessPh4" Rules: Description: time-out. Threshold: 1000000000.000000 Severity: Major

Description: major. Threshold: 180000.000000 Severity: Major

Description: warning. Threshold: 120000.000000 Severity: Warning

### **CTXSPI-ChkPSUserLogonProcessPh5**

Monitors the Citrix initialization phase of the Citrix Presentation Server user logon process.

Execute every: 5m

Command line: "CTXSPISwitch.cmd chkpslogon Phase5 CTXSPI-ChkPSUserLogonProcessPh5"

Rules:

Description: time-out.

Threshold: 1000000000.000000

Severity: Major

Description: major. Threshold: 180000.000000 Severity: Major

Description: warning. Threshold: 120000.000000 Severity: Warning

### **CTXSPI-ChkProcessesNum**

Checks the number of processes across all sessions on a Citrix server. Execute every: 5m Command line: "CTXSPISwitch.cmd cntprocs CTXSPI-ChkProcessesNum" Rules: Description: Check for major number of processes. Threshold: 500.000000 Severity: Major

Description: Check for warning number of processes. Threshold: 300.000000 Severity: Warning

### **CTXSPI-ChkProfileExecutableCount**

Monitors the number of executable files in the profile. Execute every: 5m Command line: "CTXSPISwitch.cmd chkprofileexecutables CTXSPI-ChkProfileExecutableCount" Rules: Description: warning. Threshold: 1.000000 Severity: Warning

### **CTXSPI-ChkProfileFileCount**

Monitors the profile file count. Execute every: 5m Command line: "CTXSPISwitch.cmd chkprofilefilecount CTXSPI-ChkProfileFileCount" Rules: Description: major. Threshold: 2000.000000 Severity: Major

Description: warning. Threshold: 1500.000000 Severity: Warning

### **CTXSPI-ChkProfileFullSize**

Monitors the profile's full size. Execute every: 5m Command line: "CTXSPISwitch.cmd chkprofilefullsize CTXSPI-ChkProfileFullSize" Rules: Description: major. Threshold: 100.000000 Severity: Major

Description: warning. Threshold: 70.000000 Severity: Warning

### **CTXSPI-ChkProfileMediaCount**

Monitors the number of media files in the profile. Execute every: 5m Command line: "CTXSPISwitch.cmd chkprofilemedias CTXSPI-ChkProfileMediaCount" Rules:

Description: warning. Threshold: 1000.000000 Severity: Warning

### **CTXSPI-ChkProfileRoamingFileCount**

Monitors the roaming profile file count. Execute every: 5m Command line: "CTXSPISwitch.cmd chkprofileroamingfilecount CTXSPI-ChkProfileRoamingFileCount" Rules: Description: major. Threshold: 1800.000000 Severity: Major

Description: warning. Threshold: 1300.000000 Severity: Warning

#### **CTXSPI-ChkProfileRoamingSize**

Monitors the profile roaming size.

Execute every: 5m

Command line: "CTXSPISwitch.cmd chkprofileroamingsize CTXSPI-ChkProfileRoamingSize"

Rules:

Description: major. Threshold: 90.000000 Severity: Major

Description: warning. Threshold: 60.000000 Severity: Warning

#### **CTXSPI-ChkProfilesTotalExecutableCount**

Monitors the number of executable files in all profiles.

Execute every: 5m

Command line: "CTXSPISwitch.cmd chkprofilesexecutables CTXSPI-ChkProfilesTotalExecutableCount" Rules: Description: warning. Threshold: 1.000000 Severity: Warning

### **CTXSPI-ChkProfilesTotalFileCount**

Monitors all profiles file count. Execute every: 5m Command line: "CTXSPISwitch.cmd chkprofilesfilecount CTXSPI-ChkProfilesTotalFileCount" Rules: Description: major. Threshold: 200000.000000 Severity: Major

Description: warning. Threshold: 150000.000000 Severity: Warning

### **CTXSPI-ChkProfilesTotalMediaCount**

Monitors the number of media files in all profiles.

Execute every: 5m Command line: "CTXSPISwitch.cmd chkprofilesmedias CTXSPI-ChkProfilesTotalMediaCount" Rules: Description: warning. Threshold: 40000.000000

Severity: Warning

#### **CTXSPI-ChkProfilesTotalRoamingFileCount**

Monitors all roaming profiles file count.

Execute every: 5m

Command line: "CTXSPISwitch.cmd chkprofilesroamingfilecount CTXSPI-ChkProfilesTotalRoamingFileCount" Rules: Description: major. Threshold: 180000.000000 Severity: Major

Description: warning. Threshold: 130000.000000 Severity: Warning

### **CTXSPI-ChkProfilesTotalRoamingSize**

Monitors all profiles roaming size. Execute every: 5m Command line: "CTXSPISwitch.cmd chkprofilesroamingsize CTXSPI-ChkProfilesTotalRoamingSize" Rules: Description: major. Threshold: 20000.000000 Severity: Major

Description: warning. Threshold: 15000.000000 Severity: Warning

#### **CTXSPI-ChkProfilesTotalSize**

Monitors the sum of all profiles size. Execute every: 5m Command line: "CTXSPISwitch.cmd chkprofilestotalsize CTXSPI-ChkProfilesTotalSize"

Rules:

Description: major.

Threshold: 30000.000000 Severity: Major

Description: warning. Threshold: 25000.000000 Severity: Warning

### **CTXSPI-ChkServiceModel**

Periodically checks a Citrix service model and sends a message if any changes to the model occurred.

Execute every: 24h

Command line: "CTXSPISwitch.cmd chkmodel CTXSPI-ChkServiceModel"

Rules:

Description: No previous service model information exists (COMP returns ERRORLEVEL == 2).

Threshold: 2.000000

Severity: Warning

Description: Service model has changed (COMP returns ERRORLEVEL == 1). Threshold: 1.000000 Severity: Warning

### **CTXSPI-ChkSessionHandleCount**

Monitors the handle count for each individual end-user session. Execute every: 5m Rules: Description: Handle Count major. Threshold: 40000.000000 Severity: Major

Description: Handle Count warning. Threshold: 30000.000000 Severity: Warning
Description: Handle Count major. Threshold: 20000.000000 Severity: Major

Description: Handle Count warning. Threshold: 15000.000000 Severity: Warning

#### **CTXSPI-ChkSessionPageFileBytes**

Checks the page file bytes used by any session. Execute every: 5m Rules: Description: If Page File Bytes used by any session is major. Threshold: 768000000.000000 Severity: Major

Description: If Page File Bytes used by any session is warning. Threshold: 640000000.000000 Severity: Warning

Description: If Page File Bytes used by any session is major. Threshold: 384000000.000000 Severity: Major

Description: If Page File Bytes used by any session is warning. Threshold: 256000000.000000 Severity: Warning

### **CTXSPI-ChkSessionProcessorTime**

Checks the percentage of processor time used by any session. Execute every: 5m Rules:

Description: If % Processor Time used by any session major. Threshold: 95.000000 Severity: Major

Description: If % Processor Time used by any session warning. Threshold: 75.000000 Severity: Warning

Description: If % Processor Time used by any session major. Threshold: 90.000000 Severity: Major

Description: If % Processor Time used by any session warning. Threshold: 70.000000 Severity: Warning

# **CTXSPI-ChkSessionThreadCount**

Monitors the thread count for each individual end-user session. Execute every: 5m Rules: Description: Thread Count major. Threshold: 2000.000000 Severity: Major

Description: Thread Count warning. Threshold: 1500.000000 Severity: Warning

Description: Thread Count major. Threshold: 1000.000000 Severity: Major

Description: Thread Count warning. Threshold: 800.000000 Severity: Warning

### **CTXSPI-ChkSessionTotalBytes**

Monitors the amount of network traffic (bytes / second) consumed by individual sessions. Execute every: 5m Rules: Description: Total Bytes is major. Threshold: 4000000.000000 Severity: Major

Description: Total Bytes is warning. Threshold: 2000000.000000 Severity: Warning

## **CTXSPI-ChkSessionTotalErrors**

Checks total frames used by any session. Execute every: 5m Rules: Description: Total Errors is major. Threshold: 10.000000 Severity: Major

Description: Total Errors is warning. Threshold: 3.000000 Severity: Warning

# **CTXSPI-ChkSessionTotalFrames**

Checks total frames used by any session. Execute every: 5m Rules:

Description: Total Frames is major. Threshold: 512.000000 Severity: Major

Description: Total Frames is warning. Threshold: 256.000000 Severity: Warning

## **CTXSPI-ChkSessionTotalTimeouts**

Checks total timeouts used by any session. Execute every: 5m Rules: Description: Total Timeouts is major. Threshold: 10.000000 Severity: Major

Description: Total Timeouts is warning. Threshold: 3.000000 Severity: Warning

## **CTXSPI-ChkSessionTotalTransportErrors**

Monitors the total number of transport errors for each individual end-user session.

Execute every: 5m Rules: Description: Total Transport Errors major. Threshold: 10.000000 Severity: Major

Description: Total Transport Errors warning. Threshold: 3.000000 Severity: Warning

## **CTXSPI-ChkSessionWorkingSet**

Checks working set bytes used by any session. Execute every: 5m Rules: Description: If working set size used by any session is major. Threshold: 512000000.000000 Severity: Major

Description: If working set size used by any session is warning. Threshold: 384000000.000000 Severity: Warning

Description: If working set size used by any session is major. Threshold: 256000000.000000 Severity: Major

Description: If working set size used by any session is warning. Threshold: 128000000.000000 Severity: Warning

## **CTXSPI-ChkSessionsActive**

Checks the number of active sessions on a Citrix Presentation Server. Execute every: 4m53s Command line: "CTXSPISwitch.cmd cntsess CTXSPI-ChkSessionsActive active" Rules: Description: Check for major number of ACTIVE session states. Threshold: 100.000000 Severity: Major

Description: Check for warning number of ACTIVE session states. Threshold: 70.000000 Severity: Warning

# **CTXSPI-ChkSessionsAll**

Checks the number of sessions on a Citrix Presentation Server. Execute every: 5m31s Command line: "CTXSPISwitch.cmd cntsess CTXSPI-ChkSessionsAll all" Rules: Description: Check for major number of ACTIVE session states. Threshold: 120.000000 Severity: Major

Description: Check for warning number of ACTIVE session states. Threshold: 90.000000 Severity: Warning

#### **CTXSPI-ChkSessionsDisconnected**

Checks the number of disconnected sessions on a Citrix Presentation Server. Execute every: 5m17s Command line: "CTXSPISwitch.cmd cntsess CTXSPI-ChkSessionsDisconnected disconnected" Rules: Description: Check for major number of DISCONNECTED session states. Threshold: 50.000000 Severity: Major Description: Check for warning number of DISCONNECTED session states.

Threshold: 30.000000 Severity: Warning

#### **CTXSPI-ChkSessionsDown**

Checks the number of down sessions on a Citrix Presentation Server.

Execute every: 5m37s

Command line: "CTXSPISwitch.cmd cntsess CTXSPI-ChkSessionsDown down" Rules:

Description: Check for major number of DOWN session states.

Threshold: 15.000000 Severity: Major

Description: Check for warning number of DOWN session states. Threshold: 8.000000 Severity: Warning

## **CTXSPI-ChkSessionsListening**

Checks the number of listening sessions on a Citrix Presentation Server.

Execute every: 5m11s

Command line: "CTXSPISwitch.cmd cntsess CTXSPI-ChkSessionsListening listening"

Rules:

Description: major.

Threshold: 1.000000

Severity: Major

#### **CTXSPI-ChkSessionsShadowing**

Checks the number of shadowing sessions on a Citrix Presentation Server.

Execute every: 6m19s

Command line: "CTXSPISwitch.cmd cntsess CTXSPI-ChkSessionsShadowing shadowing"

Rules:

Description: Check for major number of SHADOWING session states.

Threshold: 15.000000

Severity: Major

Description: Check for warning number of SHADOWING session states. Threshold: 8.000000 Severity: Warning

#### **CTXSPI-ChkSessionsStale**

Checks the number of stale sessions on a Citrix Presentation Server. Execute every: 5m53s

Command line: "CTXSPISwitch.cmd cntsess CTXSPI-ChkSessionsStale stale" Rules: Description: Check for major number of STALE session states. Threshold: 15.000000 Severity: Major

Description: Check for warning number of STALE session states. Threshold: 8.000000 Severity: Warning

#### **CTXSPI-ChkWebInterfaceFailedAuth**

Monitors Citrix Web Interface failed user logon authentications. Execute every: 5m Command line: "CTXSPISwitch.cmd chkwifailed CTXSPI-ChkWebInterfaceFailedAuth" Rules: Description: Failed Authentication Major. Threshold: 7.000000 Severity: Major

Description: Failed Authentication Warning. Threshold: 5.000000 Severity: Warning

#### **CTXSPI-ChkWebInterfaceLogonTime**

Monitors Citrix Web Interface user logon times. Execute every: 5m Command line: "CTXSPISwitch.cmd chkwilogon CTXSPI-ChkWebInterfaceLogonTime" Rules: Description: Logon Time Major. Threshold: 60.000000 Severity: Major

Description: Logon Time Warning. Threshold: 30.000000 Severity: Warning Severity: Warning

#### **CTXSPI-DscServiceModel2**

Uploads a Citrix service model. Rules: Description: Autodiscovery. Threshold: 1.000000 Severity: Warning

### **CTXSPI-SG2-ChkClientConnectTimeLast**

Monitors the amount of time (in ms) the last client connection request needed to complete the connection process.

Execute every: 5m Rules: Description: major. Threshold: 15000.000000 Severity: Major

Description: warning. Threshold: 10000.000000 Severity: Warning

# **CTXSPI-SG2-ChkTotalActiveConnections**

Monitors the total number of active client connections on the Citrix Secure Gateway. Execute every: 5m

Rules:

Description: major.

Threshold: 240.000000

Severity: Major

Description: warning. Threshold: 200.000000 Severity: Warning

#### **CTXSPI-SG2-ChkTotalPendingConnections**

Monitors the total number of pending client connections on the Citrix Secure Gateway. Execute every: 5m Rules: Description: major. Threshold: 10.000000 Severity: Major

Description: warning. Threshold: 5.000000 Severity: Warning

#### **CTXSPI-SG3-ChkBytesSecFromClients**

Monitors the data throughput rate (in bytes per second) from all connected clients to the Secure Gateway.

Execute every: 5m Rules: Description: major. Threshold: 6000000.000000 Severity: Major

Description: warning. Threshold: 3000000.000000 Severity: Warning

#### **CTXSPI-SG3-ChkBytesSecToClients**

Monitors the data throughput rate (in bytes per second) from the Secure Gateway to all connected clients.

Execute every: 5m Rules: Description: major. Threshold: 6000000.000000 Severity: Major

Description: warning. Threshold: 3000000.000000 Severity: Warning

### **CTXSPI-SG3-ChkClientConnectTimeAvg**

Monitors the average amount of time (in ms) for a client connection request to complete the connection process.

Execute every: 5m Rules: Description: major. Threshold: 15000.000000 Severity: Major

Description: warning. Threshold: 10000.000000 Severity: Warning

## **CTXSPI-SG3-ChkConnectionsSec**

Monitors the number of successful client connections per second on the Citrix Secure Gateway. Execute every: 5m Rules: Description: major. Threshold: 10.000000 Severity: Major Description: warning.

Threshold: 5.000000 Severity: Warning

#### **CTXSPI-SG3-ChkSSLHandshakeTimeAvg**

Monitors the average time (in ms) for a SSL handshake to complete on the Citrix Secure Gateway. Execute every: 5m Rules: Description: major. Threshold: 5000.000000 Severity: Major

Description: warning. Threshold: 3000.000000 Severity: Warning

## **CTXSPI-SG3-ChkSSLHandshakesPending**

Monitors the number of pending SSL handshakes on the Citrix Secure Gateway. Execute every: 5m Rules:

Description: major. Threshold: 10.000000 Severity: Major

Description: warning. Threshold: 5.000000 Severity: Warning

### **CTXSPI-SG3-ChkSSLHandshakesSec**

Monitors the number of SSL handshakes per second on the Citrix Secure Gateway. Execute every: 5m Rules: Description: major.

Threshold: 10.000000 Severity: Major

Description: warning. Threshold: 5.000000 Severity: Warning

## **CTXSPI-SG3-ChkTotalActiveConnections**

Monitors the total number of active client connections on the Citrix Secure Gateway.

Execute every: 5m Rules: Description: major. Threshold: 240.000000

Severity: Major

Description: warning. Threshold: 200.000000 Severity: Warning

#### **CTXSPI-SG3-ChkTotalPendingConnections**

Monitors the total number of pending client connections on the Citrix Secure Gateway. Execute every: 5m Rules: Description: major. Threshold: 10.000000 Severity: Major Description: warning.

Threshold: 5.000000 Severity: Warning

# **CTXSPI-ChkBrokerAvail**

Monitors the duration of broker availability. Execute every: 5m Command line: "CTXSPISwitch.cmd brokavailchk CTXSPI-ChkBrokerAvail" Rules: Description: time-out. Threshold: 1000000000.000000 Severity: Major

Description: major. Threshold: 300000.000000 Severity: Major

Description: minor. Threshold: 120000.000000 Severity: Minor

Description: warning. Threshold: 60000.000000 Severity: Warning

#### **CTXSPI-ChkBrokerAvailCompleted**

Monitors whether all phases of broker availability have completed successfully. Execute every: 5m Command line: "CTXSPISwitch.cmd brokavailchkcomplete CTXSPI-ChkBrokerAvailCompleted" Rule: Description: major. Threshold: 0.000000 Severity: Major

## **CTXSPI-ChkFarmAvail**

Monitors the duration of farm availability.

Execute every: 5m Command line: "CTXSPISwitch.cmd farmavailchk CTXSPI-ChkFarmAvail" Rules: Description: time-out. Threshold: 1000000000.000000 Severity: Major

Description: major. Threshold: 480000.000000 Severity: Major

Description: minor. Threshold: 180000.000000 Severity: Minor

Description: warning. Threshold: 90000.000000 Severity: Warning

#### **CTXSPI-ChkFarmAvailCompleted**

Monitors whether all phases of farm availability have completed successfully. Execute every: 5m Command line: "CTXSPISwitch.cmd farmavailchkcomplete CTXSPI-ChkFarmAvailCompleted" Rule: Description: major. Threshold: 1.000000 Severity: Major

#### **CTXSPI-ChkSiteAvail**

Monitors the duration of Web Interface site availability.

Execute every: 5m

Command line: "CTXSPISwitch.cmd siteavailchk CTXSPI-ChkSiteAvail"

Rules: Description: time-out. Threshold: 1000000000.000000 Severity: Major

Description: major. Threshold: 600000.000000 Severity: Major

Description: minor. Threshold: 240000.000000 Severity: Minor

Description: warning. Threshold: 120000.000000 Severity: Warning

#### **CTXSPI-ChkSiteAvailCompleted**

Monitors whether all phases of Web Interface site availability have completed successfully.

Execute every: 5m

Command line: "CTXSPISwitch.cmd siteavailchkcomplete CTXSPI-ChkSiteAvailCompleted"

Rule:

Description: major.

Threshold: 1.000000

Severity: Major

#### **CXTSPI-ChkBrokerAvailAppEnum**

Monitors the time required for the end-user published applications to be enumerated by individual XML broker.

Execute every: 5m

Command line: "CTXSPISwitch.cmd brokavailchkph1 CTXSPI-ChkBrokerAvailAppEnum"

Rules: Description: time-out. Threshold: 1000000000.000000 Severity: Major

Description: major. Threshold: 300000.000000 Severity: Major

Description: minor. Threshold: 120000.000000 Severity: Minor

Description: warning. Threshold: 60000.000000 Severity: Warning

### **CTXSPI-ChkFarmAvailAppEnum**

Monitors the time required for the end-user published applications to be enumerated.

Execute every: 5m

Command line: "CTXSPISwitch.cmd farmavailchkph1 CTXSPI-ChkFarmAvailAppEnum"

Rules:

Description: time-out. Threshold: 1000000000.000000 Severity: Major

Description: major. Threshold: 300000.000000 Severity: Major

Description: minor.

Threshold: 120000.000000 Severity: Minor

Description: warning. Threshold: 60000.000000 Severity: Warning

## **CTXSPI-ChkFarmAvailAppLB**

Monitors the time required for a published application to be load-balanced. Execute every: 5m Command line: "CTXSPISwitch.cmd farmavailchkph2 CTXSPI-ChkFarmAvailAppLB" Rules: Description: time-out. Threshold: 1000000000.000000 Severity: Major

Description: major. Threshold: 180000.000000 Severity: Major

Description: minor. Threshold: 60000.000000 Severity: Minor

Description: warning. Threshold: 30000.000000 Severity: Warning

### **CTXSPI-ChkSiteAvailAppEnum**

Monitors the time required for the end-user published applications to be enumerated for all configured farms.

Execute every: 5m

Command line: "CTXSPISwitch.cmd siteavailchkph2 CTXSPI-ChkSiteAvailAppEnum" Rules: Description: time-out. Threshold: 1000000000.000000 Severity: Major

Description: major. Threshold: 300000.000000 Severity: Major

Description: minor. Threshold: 120000.000000 Severity: Minor

Description: warning. Threshold: 60000.000000 Severity: Warning

#### **CTXSPI-ChkSiteAvailLogonPage**

Monitors the time required for the Web Interface logon page to be delivered. Execute every: 5m Command line: "CTXSPISwitch.cmd siteavailchkph1 CTXSPI-ChkSiteAvailLogonPage" Rules: Description: time-out. Threshold: 1000000000.000000 Severity: Major Description: major.

Threshold: 300000.000000 Severity: Major

Description: minor. Threshold: 120000.000000 Severity: Minor

Description: warning. Threshold: 60000.000000 Severity: Warning

# **SPI for Citrix Reports and Report Groups**

When you install SPI for Citrix, a new top level report group is added in the HP Operations Manager administrator GUI. The *SPI for Citrix* report group contains all reports used for managing your Citrix environment.

When you use SPI for Citrix, reports are grouped by their purpose. This structure helps you to quickly find the report that you need to use.

#### **N O T E**

**All reports require SPI for Citrix templates assigned on a server for at least two days.**

# **SPI for Citrix Metric Lists**

### **CTXSPI\_SICA**

Summarization: 300

Retain days: 42

Metrics:

- LATENCYLASTRECORDED
- LATENCYSESSIONAVERA
- LATENCYSESSIONDEV
- HINSTANCENAME

# **CTXSPI\_SVCS**

Summarization: 3600

Retain days: 35

Metrics:

- PCTPROCESSORTIME
- PAGEFILEBYTES
- HINSTANCENAME
- WORKINGSET

## **CTXSPI\_WILD**

Summarization: 300

Retain days: 35

Metrics:

- URL
- WILDKEY
- USERNAME
- DURATION
- STARTTIME

# **CTXSPI\_PROFILE**

Summarization: 300

Retain days: 28

Metrics:

- MEDIA\_SIZE
- TIME
- CUSTOM\_EXT
- FILE\_COUNT
- EXECUTABLES\_SIZE
- EXECUTABLES\_EXT
- CUSTOM\_SIZE
- ROAMING\_SIZE
- ROAMING\_FILE\_COUNT
- CUSTOM\_COUNT
- FULL\_SIZE
- EXECUTABLES\_COUNT
- MEDIA\_EXT
- USER
- MEDIA\_COUNT

# **CTXSPI\_SESS**

Summarization: 300 Retain days: 42

Metrics:

- TOTALFRAMES
- TOTALERRORS
- PAGEFILEBYTES
- TOTALTIMEOUTS
- WORKINGSET
- PRIVATEBYTES
- PCTPROCESSORTIME
- HINSTANCENAME

## **CTXSPI\_SGS3**

Summarization: 300

Retain days: 35

Metrics:

- CONNSTOTALACT
- CONNSTOTALPEND
- SSLHANDAVGTIME
- DUMMYKEY
- CONNSPERSEC
- BYTESSECFROMCL
- SSLHANDPERSEC
- BYTESSECTOCL
- SSLHANDPEND
- AVGCLCONNTIME

## **CTXSPI\_SGS2**

Summarization: 300

Retain days: 35

Metrics:

- LASTCONNTIME
- DUMMYKEY
- TOTALACTIVE
- TOTALPENDING

# **CTXSPI\_LSLU**

Summarization: 300

Retain days: 35

Metrics:

- NRAVAIL
- FEATURENAME
- PCTUSED
- NRUSED

# **CTXSPI\_WIFL**

Summarization: 300

Retain days: 35

Metrics:

- URL
- USERNAME
- NRFAILED

# **CTXSPI\_SESM**

Summarization: 300

Retain days: 42

Metrics:

- SUMMKEY
- NUMDESKTOPSESS
- NUMACTSESS
- NUMPROCS
- NUMIPXSESS
- NUMIPSESS
- NUMAPPINST
- NUMDISCSESS
- NUMMODEMSESS
- NUMNETBIOSSESS
- NUMALLSESS

# **CTXSPI\_SESX**

Summarization: 300

Retain days: 42

Metrics:

- LOGONTIME
- USERNAME
- CPUTIME
- SESSIONID
- WORKINGSETSIZE
- APPDN
- DOMAINNAME
- SESSIONNAME
- PAGEFILESIZE
- STATE
- ADDRFAMILY
- LASTINPUTTIME
- ISDESKTOPSESS
- ISMODEMSESS

# **CTXSPI\_FARM**

Summarization: 3600 Retain days: 3 Metrics:

- ZONENAME
- FARMNAME

# **CTXSPI\_PSLD**

Summarization: 300 Retain days: 35

Metrics:

- PH4SCRIPTS
- LOGONTYPE
- USERNAME
- DURATION
- PH1PROFILE
- PH5CTXINIT
- PH3USERINIT
- PHCOMPLETED
- PSLDKEY
- STARTTIME
- PH2POLICY

# **CTXSPI\_PROFILES**

Summarization: 300

Retain days: 35

Metrics:

- MEDIA\_SIZE
- TIME
- CUSTOM\_EXT
- FILE\_COUNT
- EXECUTABLES\_SIZE
- EXECUTABLES\_EXT
- CUSTOM\_SIZE
- ROAMING\_SIZE
- ROAMING\_FILE\_COUNT
- CUSTOM\_COUNT
- FULL\_SIZE
- EXECUTABLES\_COUNT
- MEDIA\_EXT
- MEDIA\_COUNT

# **SPI for Citrix Report Categories**

# **SG2 - Citrix Secure Gateway 2.0**

**CTXSPI\_Sg2Top10SrvLastConn28Days** Top 10 Servers by Average Client Connect Time (last 28 days)

# **CTXSPI\_Sg2ConnDetails28Days**

Connection Statistics (last 28 days)

# **CTXSPI\_Sg2Top10SrvPending28Days** Top 10 Servers by Average Number of Pending Connections (last 28 days)

**CTXSPI\_Sg2Top10SrvActive28Days** Top 10 Servers by Average Number of Active Connections (last 28 days)

# **PS - User Profiles**

# **CTXSPI\_PsProfCustFileStatsServerDay** Server statistics on custom files in user profiles (yesterday)

# **CTXSPI\_PsProfTop30UsersProfileSizeDay**

Top 30 users by their user profile size (yesterday)

# **CTXSPI\_PsProfMediaFileStatsServerDay**

Server statistics on media files in user profiles (yesterday)

# **CTXSPI\_PsProfExecFileStatsServerDay**

Server statistics on executable files in user profiles (yesterday)

# **CTXSPI\_PsProfTopServersProfileSizeDay**

Top servers by size of user profiles (yesterday)

# **CTXSPI\_PsProfUserProfileDetailsDay**

User profile details (yesterday)

# **CTXSPI\_PsProfTop30UsersExecFilesSizeDay**

Top 30 users by size of executable files in user profile (yesterday)

#### **CTXSPI\_PsProfTop30UsersCustFilesSizeDay**

Top 30 users by size of custom files in user profile (yesterday)

#### **CTXSPI\_PsProfTop30UsersMediaFilesSizeDay**

Top 30 users by size of media files in user profile (yesterday)

#### **PS - Sessions**

**CTXSPI\_PsSessionsLogonLogoff28DaysServer** Logon/Logoff Activity (server/last 28 days)

**CTXSPI\_PsSessionsStateServer** Number of Sessions in Active/Disc./Other State (server/yesterday)

**CTXSPI\_PsSessionsState28DaysServer** Number of Sessions in Active/Disc./Other State (server/last 28 days)

#### **CTXSPI\_PsSessionsState28DaysFarm**

Number of Sessions in Active/Disc./Other State (farm/last 28 days)

**CTXSPI\_PsSessionsStateFarm** Number of Sessions in Active/Disc./Other State (farm/yesterday)

**CTXSPI\_PsSessionsLogonLogoffServer** Logon/Logoff Activity (server/yesterday)

**CTXSPI\_PsSessionsLogonLogoffFarm** Logon/Logoff Activity (farm/yesterday)

**CTXSPI\_PsSessionsLogonLogoff28DaysFarm** Logon/Logoff Activity (farm/last 28 days)

**CTXSPI\_PsSessionsUserstatFarm** User's Sessions Duration and Resource Consumption (farm/yesterday)

## **PS - Users**

# **CTXSPI\_PsUserNrUsersDayServer** Number of Logged-in Users (server/yesterday)

#### **CTXSPI\_PsUserNrUsers28DaysFarm**

Number of Logged-in Users (farm/last 28 days)

**CTXSPI\_PsUserNrUsersDayFarm** Number of Logged-in Users (farm/yesterday)

**CTXSPI\_PsUserNrUsers28DaysServer** Number of Logged-in Users (server/last 28 days)

#### **WI - Citrix Web Interface**

**CTXSPI\_WiAllLogonsPerUser28Days** All Web Interface User Logons (last 28 days)

**CTXSPI\_WiAvgLogonTimePerHourUrlYesterday** Average User Logon Time per Web Interface URL (yesterday)

**CTXSPI\_WiNrFailedLogonsPerUrl28Days**

Number of Failed User Logons per Web Interface URL (last 28 days)

**CTXSPI\_WiTop30UsersMostFailedLogons28Days** Top 30 Users with Highest Number of Failed Logons (last 28 days)

**CTXSPI\_WiAvgLogonTimePerHourUrl28Days** Average User Logon Time per Web Interface URL (last 28 days)

**CTXSPI\_WiTop10WiWorstLogonTime28Days** Top 10 Web Interfaces with Longest Logon Time (last 28 days)

**CTXSPI\_WiTop30UsersWorstLogonTime28Days** Top 30 Users with Longest Web Interface Logon Time (last 28 days)

**CTXSPI\_WiTop10WiWorstLogonTimeYesterday** Top 10 Web Interfaces with Longest Logon Time (yesterday)

### **SG3 - Citrix Secure Gateway 3.0**

**CTXSPI\_Sg3NetworkDetails28Days** Connection Traffic Statistics (last 28 days)

#### **CTXSPI\_Sg3SSLHandshakeDetails28Days**

Connection SSL Handshake Statistics (last 28 days)

#### **CTXSPI\_Sg3ConnDetails28Days**

Connection Statistics (last 28 days)

## **LS - Citrix License Server**

**CTXSPI\_LsLicenseUse28Days**

**Citrix License Use (last 28 days)**

#### **PS - Published Applications**

**CTXSPI\_PsTopAppNumInst28DaysServer** Top 10 Applications by Nr. of Launched Instances (server/last 28 days)

#### **CTXSPI\_PsTopAppCpu28DaysServer**

Top 10 Applications by CPU use (server/last 28 days)

**CTXSPI\_PsAppNrUsersDayServer**

Number of Published Application Users (server/yesterday)

**CTXSPI\_PsTopAppMemDayServer**

Top 10 Applications by Memory use (server/yesterday)

#### **CTXSPI\_PsTopAppCpu28DaysFarm**

Top 10 Applications by CPU use (farm/last 28 days)

#### **CTXSPI\_PsAppNrUsersDayFarm**

Number of Published Application Users (farm/yesterday)

#### **CTXSPI\_PsTopAppMem28DaysFarm**

Top 10 Applications by Memory use (farm/last 28 days)

#### **CTXSPI\_PsAppNrConcurrUsersDayServer**

Number of Concurrent Published Application Users (server/yesterday)

#### **CTXSPI\_PsTopAppNumInstDayServer**

Top 10 Applications by Nr. of Launched Instances (server/yesterday)

### **CTXSPI\_PsTopAppMem28DaysServer**

Top 10 Applications by Memory use (server/last 28 days)

# **CTXSPI\_PsAppNrConcurrUsersDayFarm** Number of Concurrent Published Application Users (farm/yesterday)

**CTXSPI\_PsTopAppNumInst28DaysFarm** Top 10 Applications by Nr. of Launched Instances (farm/last 28 days)

# **CTXSPI\_PsTopAppCpuDayFarm**

Top 10 Applications by CPU use (farm/yesterday)

**CTXSPI\_PsAppNrConcurrUsers28DaysServer** Number of Concurrent Published Application Users (server/last 28 days)

**CTXSPI\_PsAppNrUsers28DaysFarm** Number of Published Application Users (farm/last 28 days)

## **CTXSPI\_PsTopAppNumInstDayFarm**

Top 10 Applications by Nr. of Launched Instances (farm/yesterday)

**CTXSPI\_PsTopAppMemDayFarm**

Top 10 Applications by Memory use (farm/yesterday)

**CTXSPI\_PsAppNrConcurrUsers28DaysFarm** Number of Concurrent Published Application Users (farm/last 28 days)

#### **CTXSPI\_PsTopAppCpuDayServer**

Top 10 Applications by CPU use (server/yesterday)

**CTXSPI\_PsAppNrUsers28DaysServer**

Number of Published Application Users (server/last 28 days)

# **PS - Threshold Assistant**

**CTXSPI\_PsThrAssSessNetLat28DaysFarm**

Threshold Assistant for Session Latency Templates (farm/last 28 days)

# **CTXSPI\_PsThrAssSessCpuMem28DaysFarm**

Threshold Assistant for Session CPU and Memory Templates (farm/last 28 days)

#### **CTXSPI\_PsThrAssSessState28DaysServer**

Threshold Assistant for Session State Templates (server/last 28 days)

#### **CTXSPI\_PsThrAssSessNetTra28DaysServer**

Threshold Assistant for Session Network Traffic Templates (server/last 28 days)

#### **CTXSPI\_PsThrAssSessNetLat28DaysServer**

Threshold Assistant for Session Latency Templates (server/last 28 days)

#### **CTXSPI\_PsThrAssSessState28DaysFarm**

Threshold Assistant for Session State Templates (farm/last 28 days)

# **CTXSPI\_PsThrAssSessCpuMem28DaysServer** Threshold Assistant for Session CPU and Memory Templates (server/last 28 days)

**CTXSPI\_PsThrAssSessNetTra28DaysFarm** Threshold Assistant for Session Network Traffic Templates (farm/last 28 days)

### **PS - User Logon Process**

**CTXSPI\_PsLogProcSrvLogonTime28Days** User Logon Process Duration Statistics per Server (last 28 days)

# **CTXSPI\_PsLogProcTop30UsersUnfinPhaDay** Top 30 Users with Highest Number of Unsuccessful Logons (yesterday)

#### **CTXSPI\_PsLogProcTop30SrvWorstPh5DurDay**

Top 30 Servers with Longest Phase 5 User Logon Phase (yesterday)

#### **CTXSPI\_PsLogProcSrvUnfinPhase2Day**

Servers with Issues in Phase 3 User Logon Phase (yesterday)

#### **CTXSPI\_PsLogProcSrvUnfinPhase3Day**

Servers with Issues in Phase 4 User Logon Phase (yesterday)

#### **CTXSPI\_PsLogProcSrvUnfinPhase0Day**

Servers with Issues in Phase 1 User Logon Phase (yesterday)

#### **CTXSPI\_PsLogProcTop30SrvWorstPh1DurDay**

Top 30 Servers with Longest Phase 1 User Logon Phase (yesterday)

## **CTXSPI\_PsLogProcTop30UsersWorstLT28Days**

Top 30 Users with Highest Average Logon Time Duration (last 28 days)

**CTXSPI\_PsLogProcSrvUnfinPhasesDay** Servers with User Logon Issues (yesterday)

**CTXSPI\_PsLogProcSrvUnfinPhase1Day** Servers with Issues in Phase 2 User Logon Phase (yesterday)

**CTXSPI\_PsLogProcSrvLogonDetailsDay** User Logon Process Details per Server (yesterday)

**CTXSPI\_PsLogProcTop30SrvWorstPh2DurDay** Top 30 Servers with Longest Phase 2 User Logon Phase (yesterday)

**CTXSPI\_PsLogProcSrvUnfinPhase4Day** Servers with Issues in Phase 5 User Logon Phase (yesterday)

**CTXSPI\_PsLogProcTop30SrvWorstPh4DurDay** Top 30 Servers with Longest Phase 4 User Logon Phase (yesterday)

**CTXSPI\_PsLogProcTop30SrvWorstPh3DurDay** Top 30 Servers with Longest Phase 3 User Logon Phase (yesterday)

# **CTXSPI\_PsLogProcUserLogonDetailsDay**

User Logon Process Details (yesterday)

**CTXSPI\_PsLogProcTop30SrvWorstLogonTime28Days** Top 30 Servers with Highest Average User Logon Time (last 28 days)

**CTXSPI\_PsLogProcTop30SrvCompletedLogonsDay** Top 30 Servers with Highest Number of Completed User Logons (yesterday)

# **PS - Servers**

**CTXSPI\_PsTopSrvSvcsSwapDayFarm** Top 10 Servers with Highest Citrix Services Swap use (farm/yesterday)

**CTXSPI\_PsTopSrvSvcsMemDayFarm**

Top 10 Servers with Highest Citrix Services Memory use (farm/yesterday)

#### **CTXSPI\_PsTopSrvSvcsSwap28DaysFarm**

Top 10 Servers with Highest Citrix Services Swap use (farm/last 28 days)

#### **CTXSPI\_PsTopSrvSessAvgLatDayFarm**

Top 10 Servers with Largest Average Session Latency (farm/yesterday)

#### **CTXSPI\_PsTopSrvSessAvgLat28DaysFarm**

Top 10 Servers with Largest Average Session Latency (farm/last 28 days)

#### **CTXSPI\_PsTopSrvSessLatDev28DaysFarm**

Top 10 Servers with Largest Session Latency Deviation (farm/last 28 days)

#### **CTXSPI\_PsTopSrvSessLatDevDayFarm**

Top 10 Servers with Largest Session Latency Deviation (farm/yesterday)

#### **CTXSPI\_PsTopSrvSvcsMem28DaysFarm**

Top 10 Servers with Highest Citrix Services Memory use (farm/last 28 days)

#### **CTXSPI\_PsTopSrvSvcsCpu28DaysFarm**

Top 10 Servers with Largest Citrix Services CPU use (farm/last 28 days)

#### **CTXSPI\_PsTopSrvSvcsCpuDayFarm**

Top 10 Servers with Largest Citrix Services CPU use (farm/yesterday)

#### **CTXSPI Support**

**CTXSPI\_SupportSesx**

Support report for Sesx

#### **CTXSPI\_SupportSgs2**

Support report for Sgs2

#### **CTXSPI\_SupportFarm**

Support report for Farm

#### **CTXSPI\_SupportWifl**

Support report for Wifl

#### **CTXSPI\_SupportPsld**

Support report for Psld

**CTXSPI\_SupportSesm** Support report for Sesm

**CTXSPI\_SupportFarmOneV** Support report for FarmOneV

**CTXSPI\_SupportSica** Support report for Sica

**CTXSPI\_SupportSesxAppDn** Support report for Sesx / AppDn

**CTXSPI\_SupportWild** Support report for Wild

**CTXSPI\_SupportProfiles** Support report for Profiles

# **CTXSPI\_SupportProfile**

Support report for Profile

**CTXSPI\_SupportLslu** Support report for Lslu

**CTXSPI\_SupportSess** Support report for Sess

**CTXSPI\_SupportSgs3** Support report for Sgs3

# **PS - Accounting**

**CTXSPI\_PsAccountingUserMonthFarm** User Accounting Information (farm/last month)

# **CTXSPI\_PsAccountingAppMonthFarm**

Application Accounting Information (farm/last month)

# **SPI for Citrix Autogroups**

# **Product Citrix**

Group: SPI for Citrix Datasource: ^CTXSPI.\*
# **SPI for Citrix Graphs**

The SPI for Citrix graph family contains the following graph categories and graphs:

# **SG2 - Connection Activity**

This graph category contains the following graphs:

#### **Connection Statistics**

Shows the number of active connections, the number of pending connections, and the last client connect time on the Secure Gateway 2.0 system

Metrics:

- CTXSPI:CTXSPI\_SGS2:LASTCONNTIME
- CTXSPI:CTXSPI\_SGS2:TOTALACTIVE
- CTXSPI:CTXSPI\_SGS2:TOTALPENDING

# **SG3 - Connection Activity**

This graph category contains the following graphs:

#### **Connection Statistics**

Shows the number of active connections, the number of pending connections, the number of connection per second, and the average client connect time on the Secure Gateway 3.0 system

Metrics:

- CTXSPI:CTXSPI\_SGS3:CONNSPERSEC
- CTXSPI:CTXSPI\_SGS3:CONNSTOTALACT
- CTXSPI:CTXSPI\_SGS3:CONNSTOTALPEND
- CTXSPI:CTXSPI\_SGS3:AVGCLCONNTIME

#### **Connection Network Load**

Shows the network traffic rate coming from clients and being delivered to clients on a Secure Gateway 3.0 system

Metrics:

• CTXSPI:CTXSPI\_SGS3:BYTESSECFROMCL

Quick Reference **237**

• CTXSPI:CTXSPI\_SGS3:BYTESSECTOCL

#### **SSL Handshake Statistics**

Shows the number of SSL handshakes per second, the number of pending SSL handshakes, and the average SSL handshake time on a Secure Gateway 3.0 system Metrics:

- CTXSPI:CTXSPI\_SGS3:SSLHANDPERSEC
- CTXSPI:CTXSPI\_SGS3:SSLHANDPEND
- CTXSPI:CTXSPI\_SGS3:SSLHANDAVGTIME

### **PS - Session Resource Use**

This graph category contains the following graphs:

#### **Session Network Timeouts (no Console)**

Shows total number of session network timeouts for individual sessions Metrics:

• CTXSPI:CTXSPI\_SESS:TOTALTIMEOUTS

#### **Session Network Frames (no Console)**

Shows total number of session network frames used by individual sessions Metrics:

• CTXSPI:CTXSPI\_SESS:TOTALFRAMES

#### **Session Physical Memory (no Console)**

Shows physical memory consumption for individual sessions Metrics:

• CTXSPI:CTXSPI\_SESS:WORKINGSET

#### **Session Virtual Memory (no Console)**

Shows virtual memory consumption for individual sessions Metrics:

• CTXSPI:CTXSPI\_SESS:PAGEFILEBYTES

#### **Session Network Transport Errors (no Console)**

Shows total number of session network transport errors for individual sessions

#### • CTXSPI:CTXSPI\_SESS:TOTALTRANSERRORS

#### **Session Network Bytes (no Console)**

Shows total number of session network bytes used by individual sessions Metrics:

• CTXSPI:CTXSPI\_SESS:TOTALBYTES

#### **Session Thread Count (no Console)**

Shows number of threads used by individual sessions Metrics:

• CTXSPI:CTXSPI\_SESS:THREADCOUNT

#### **Session Network Errors (no Console)**

Shows total number of session network errors for individual sessions Metrics:

• CTXSPI:CTXSPI\_SESS:TOTALERRORS

#### **Session Handle Count (no Console)**

Shows number of handles used by individual sessions

Metrics:

• CTXSPI:CTXSPI\_SESS:HANDLECOUNT

#### **Session CPU (no Console)**

Shows CPU consumption for individual sessions

Metrics:

• TSSPI\_SESS:TSSPI\_SESS:CPUTIME

### **WI - User Logon Process**

This graph category contains the following graphs:

#### **User Logon Failures**

Shows the number of failed user logons for each individual user that logged-in to the Web Interface system

• CTXSPI:CTXSPI\_WIFL:NRFAILED

#### **User Logon Duration**

Shows duration of the logon process for each individual user that logged-in to the Web Interface system

Metrics:

• CTXSPI:CTXSPI\_WILD:DURATION

#### **Total User Logon Failures**

Shows the total number of failed user logons on the Web Interface system

Metrics:

• CTXSPI:CTXSPI\_WIFL:NRFAILED

#### **Average User Logon Duration**

Shows the average duration of the logon process for all users that logged-in to the Web Interface system

Metrics:

• CTXSPI:CTXSPI\_WILD:DURATION

# **PS - Sessions**

This graph category contains the following graphs:

#### **All Sessions**

Shows the number of all sessions on the server

Metrics:

• CTXSPI:CTXSPI\_SESM:NUMALLSESS

#### **Session Processes**

Shows the number of processes running across all sessions on the server Metrics:

• CTXSPI:CTXSPI\_SESM:NUMPROCS

#### **Active Sessions**

Shows the number of active sessions on the server

• CTXSPI:CTXSPI\_SESM:NUMACTSESS

#### **Application Instances**

Shows the number of published application instances running across all sessions on the server

Metrics:

• CTXSPI:CTXSPI\_SESM:NUMAPPINST

#### **Desktop Sessions**

Shows the number of desktop sessions on the server Metrics:

• CTXSPI:CTXSPI\_SESM:NUMDESKTOPSESS

#### **Inactive Sessions**

Shows the number of inactive sessions on the server Metrics:

• CTXSPI:CTXSPI\_SESM:NUMDISCSESS

## **PS - User Profiles**

This graph category contains the following graphs:

#### **Custom Files Size**

Shows the total size of custom-defined files across all user profiles on the system Metrics:

• CTXSPI:CTXSPI\_PROFILES:CUSTOM\_SIZE

#### **Executable Files Size**

Shows the total size of executable files present across all user profiles Metrics:

• CTXSPI:CTXSPI\_PROFILES:EXECUTABLES\_SIZE

### **Media Files Size**

Shows the total size of media files across all user profiles on the system

• CTXSPI:CTXSPI\_PROFILES:MEDIA\_SIZE

#### **Custom Files Count**

Shows the number of custom-defined files across all user profiles on the system Metrics:

• CTXSPI:CTXSPI\_PROFILES:CUSTOM\_COUNT

#### **Media Files Count**

Shows the number of media files across all user profiles on the system Metrics:

• CTXSPI:CTXSPI\_PROFILES:MEDIA\_COUNT

#### **Executable Files Count**

Shows the number of executable files present across all user profiles Metrics:

• CTXSPI:CTXSPI\_PROFILES:EXECUTABLES\_COUNT

#### **Profiles Size**

Shows total and roaming size that all user profiles occupy on the system Metrics:

- CTXSPI:CTXSPI\_PROFILES:ROAMING\_SIZE
- CTXSPI:CTXSPI\_PROFILES:FULL\_SIZE

### **CLS - License Server**

This graph category contains the following graphs:

#### **Feature License Utilization**

Shows the percentage of used feature licenses on a Citrix License Server Metrics:

• CTXSPI:CTXSPI\_LSLU:PCTUSED

#### **Feature License Use**

Shows the number of available and used feature licenses on a Citrix License Server

- CTXSPI:CTXSPI\_LSLU:NRAVAIL
- CTXSPI:CTXSPI\_LSLU:NRUSED

# **PS - User Logon Process**

This graph category contains the following graphs:

#### **Completed User Logon Process Phases**

Shows the number of completed user logon process phases for each individual user that logged-in to the system

Metrics:

• CTXSPI:CTXSPI\_PSLD:PHCOMPLETED

#### **User Logon Process Duration (Phase 4)**

Shows duration of the phase 4 of the logon process for each individual user that logged-in to the system

Metrics:

• CTXSPI:CTXSPI\_PSLD:PH4SCRIPTS

#### **User Logon Process Duration (Phase 3)**

Shows duration of the phase 3 of the logon process for each individual user that logged-in to the system

Metrics:

• CTXSPI:CTXSPI\_PSLD:PH3USERINIT

#### **User Logon Duration**

Shows duration of the logon process for each individual user that logged-in to the system

Metrics:

• CTXSPI:CTXSPI\_PSLD:DURATION

#### **User Logon Process Duration (Phase 1)**

Shows duration of the phase 1 of the logon process for each individual user that logged-in to the system

Metrics:

• CTXSPI:CTXSPI\_PSLD:PH1PROFILE

Quick Reference **243**

#### **User Logon Process Duration (Phase 2)**

Shows duration of the phase 2 of the logon process for each individual user that logged-in to the system

Metrics:

• CTXSPI:CTXSPI\_PSLD:PH2POLICY

#### **User Logon Process Duration (Phase 5)**

Shows duration of the phase 5 of the logon process for each individual user that logged-in to the system

Metrics:

• CTXSPI:CTXSPI\_PSLD:PH5CTXINIT

#### **Average User Logon Duration**

Shows the average duration of the logon process for all users that logged-in to the system

Metrics:

• CTXSPI:CTXSPI\_PSLD:DURATION

### **PS - Active Session Load**

This graph category contains the following graphs:

#### **Active Sessions vs. System Network IO**

Shows the number of active sessions vs. system network IO rate Metrics:

- CTXSPI:CTXSPI\_SESM:NUMACTSESS
- GLOBAL:GBL\_NET\_OUT\_PACKET\_RATE
- GLOBAL:GBL\_NET\_IN\_PACKET\_RATE

#### **Active Sessions vs. System Virtual Memory**

Shows the number of active sessions vs. system virtual memory utilization Metrics:

- CTXSPI:CTXSPI\_SESM:NUMACTSESS
- GLOBAL:GBL\_SWAP\_SPACE\_UTIL

#### **Active Sessions vs. System Disk IO**

Shows the number of active sessions vs. system disk IO rate Metrics:

- CTXSPI:CTXSPI\_SESM:NUMACTSESS
- GLOBAL:GBL\_DISK\_PHYS\_IO\_RATE

#### **Active Sessions vs. System CPU**

Shows the number of active sessions vs. system CPU utilization

Metrics:

- CTXSPI:CTXSPI\_SESM:NUMACTSESS
- GLOBAL:GBL\_CPU\_TOTAL\_UTIL

#### **Active Sessions vs. System Physical Memory**

Shows the number of active sessions vs. system physical memory utilization Metrics:

- CTXSPI:CTXSPI\_SESM:NUMACTSESS
- GLOBAL:GBL\_MEM\_UTIL

**Chapter 10**

**Troubleshooting**

# **Troubleshooting Assistance**

This chapter describes the possible errors that can occur when using SPI for Citrix and gives instructions on how to solve them.

Currently, there are no known issues or workarounds for this product.

**248** Installation and Configuration Guide

**Appendix A**

**File Locations**

# **File Tree on the Management Server**

Below is a list of file locations for SPI for Citrix located on the management server:

#### Directories:

/var/opt/OV/share/databases/OpC/mgd\_node/customer/ms/intel/nt/cmds /var/opt/OV/share/databases/OpC/mgd\_node/customer/ms/x64/win2k3/cmds /var/opt/OV/share/databases/OpC/mgd\_node/customer/ms/x86/winnt/cmds Files: CTXSPI\_APPS.spec CTXSPI\_AVAILB.spec CTXSPI\_AVAILF.spec CTXSPI\_AVAILS.spec ctxspi\_cat.cmd CTXSPI\_COLLECT\_PERF.pfd CTXSPI\_FARM.spec CTXSPI\_LSLU.spec CTXSPI\_PROFILE.spec CTXSPI\_PROFILES.spec CTXSPI\_PSLD.spec CTXSPI\_SESM.spec CTXSPI\_SESS.spec CTXSPI\_SESX.spec CTXSPI\_SGS2.spec CTXSPI\_SGS3.spec CTXSPI\_SICA.spec ctxspi\_svcrule.xml CTXSPI\_SVCS.spec CTXSPI\_WIFL.spec CTXSPI\_WILD.spec CTXSPIAppsLog.cmd CTXSPI-Avail.vbs CTXSPIAvailLog.cmd CTXSPI-CLSServices.vbs CTXSPICollectPerf.cmd CTXSPI-DataStore.vbs CTXSPI-DispLogons.vbs CTXSPIDumpDdf.exe CTXSPIFarmLogUx.cmd CTXSPIFarmProbe\_net11.exe CTXSPIFarmProbe\_net20.exe CTXSPILicensing.exe CTXSPI-LogonThrottler.vbs CTXSPILogToDdf.cmd CTXSPILsluLog.cmd CTXSPI-LsTools.vbs CTXSPIMsgCenterx64.dll CTXSPIMsgCenterx86.dll

CTXSPIMsgEng.dll CTXSPI-NodeTypes.vbs CTXSPI-OsAndTSServices.vbs CTXSPIPerfDumpDdf.exe CTXSPIPFA.exe CTXSPIPG.exe CTXSPIPLS\_Win2000.sys CTXSPIPLS\_Win2003\_x64.sys CTXSPIPLS\_Win2003\_x86.sys CTXSPIPLSx64.exe CTXSPIPLSx86.exe CTXSPIPLT.exe CTXSPIPM.exe CTXSPIPM.ini CTXSPIPMP.exe CTXSPIProfileLog.cmd CTXSPIProfilesLog.cmd CTXSPI-ProfilesStatus.vbs CTXSPI-ProfileStatus.vbs CTXSPIPsldLog.cmd CTXSPI-PSLogonPolicyTools.vbs CTXSPI-PSServices.vbs CTXSPI-PsTools.vbs CTXSPI-RemoveWholeSPI.vbs CTXSPI-Service.vbs CTXSPISesxLogUx.cmd CTXSPI-SGService.vbs CTXSPISubAgent.exe CTXSPISubAgent.reg CTXSPISubAgent.xml CTXSPISupport.exe CTXSPISupportCallie.exe CTXSPISwitch.cmd CTXSPITraceMsg.exe CTXSPIUtil.exe CTXSPIWI\_TPL.ini CTXSPIWiExtension.dll CTXSPIWiFilter.dll CTXSPIWiflLog.cmd CTXSPI-WiInstall.vbs CTXSPIWildLog.cmd CTXSPIWIMP.exe CTXSPI-WiPolicyTools.vbs CTXSPI-WiTools.vbs CTXSPI-WiUninstall.vbs CTXSPIWrap.exe

Directory:

/var/opt/OV/share/databases/OpC/mgd\_node/customer/ms/intel/nt/monitor Files:

File Locations **251**

ctxspi\_svcrule.xml CTXSPIconf.ini CTXSPISwitch.cmd CTXSPIUtil.exe CTXSPIWrap.exe

Directories:

/var/opt/OV/share/databases/OpC/mgd\_node/customer/ms/x64/win2k3/monitor /var/opt/OV/share/databases/OpC/mgd\_node/customer/ms/x86/winnt/monitor File:

CTXSPIconf.ini

Directory: /opt/OV/ctxspi/bin Files: CTXSPIConfig CTXSPILicensing ctxspi\_updsvc.sh

Directory: /opt/OV/ctxspi/conf File: CTXSPIconf.ini

# **File Tree on the Managed Node**

Below is a list of file locations for SPI for Citrix located on the managed node for the DCE-based agent: <OvAgentDir>\bin\OpC\cmds (same as /var/opt/OV/share/databases/OpC/mgd\_node/customer/ms/intel/nt/cmds on the management server)

```
<OvAgentDir>\bin\OpC\monitor
(same as /var/opt/OV/share/databases/OpC/mgd_node/customer/ms/intel/nt/
monitor on the management server)
```
Below is a list of file locations for SPI for Citrix located on the managed node for the HTTPS-based agent:

<OvAgentDir>\bin\instrumentation

(same as /var/opt/OV/share/databases/OpC/mgd\_node/customer/ms/x86/winnt/cmds and /var/opt/OV/share/databases/OpC/mgd\_node/customer/ms/x86/winnt/monitor on the management server combined)

In the following folders, temporary files are created during the SPI execution for both, DCE-based and HTTPS-based agent: <OvAgentDir>\ctxspi\bin <OvAgentDir>\ctxspi\conf <OvAgentDir>\ctxspi\data <OvAgentDir>\ctxspi\log <OvAgentDir>\ctxspi\support

File Locations **253**

**Appendix B**

**Performance Data**

# **Data Source Metrics**

Below is a list of performance data collected on a specific managed node.

# **Presentation Server Managed Node**

Below is a short description of data sources and corresponding metrics that are collected on the Presentation Server managed node:

#### **CTXSPI\_APPS data source**

Published application usage

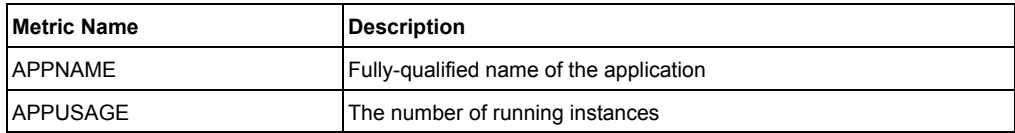

#### **CTXSPI\_FARM data source**

Farm and zone membership information

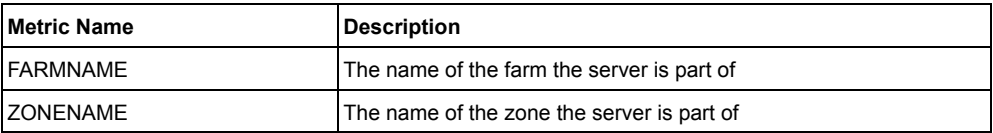

#### **CTXSPI\_PROFILE data source**

User profile statistics for each individual user profile on Presentation Server system

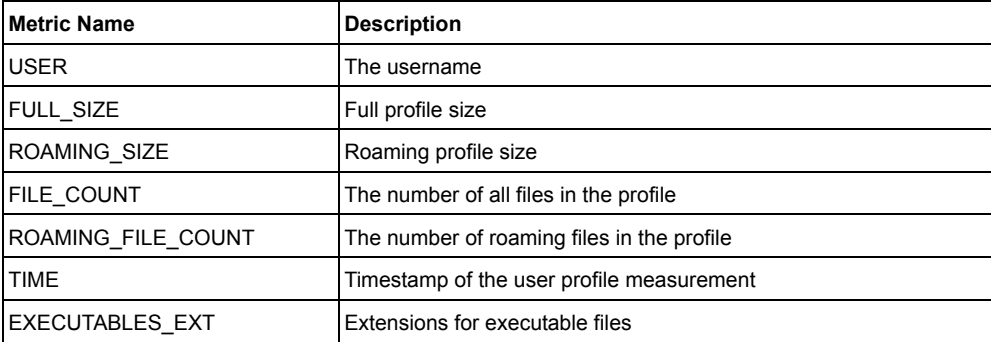

**256** Installation and Configuration Guide

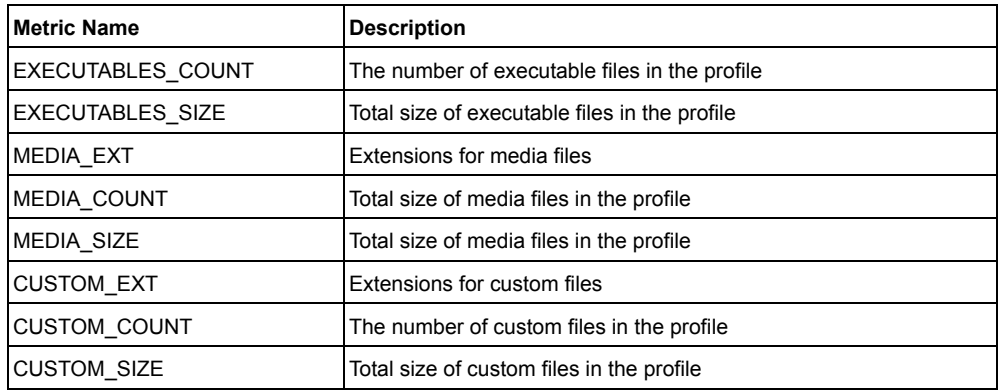

# **CTXSPI\_PROFILES data source**

User profile statistics for all user profiles on Presentation Server

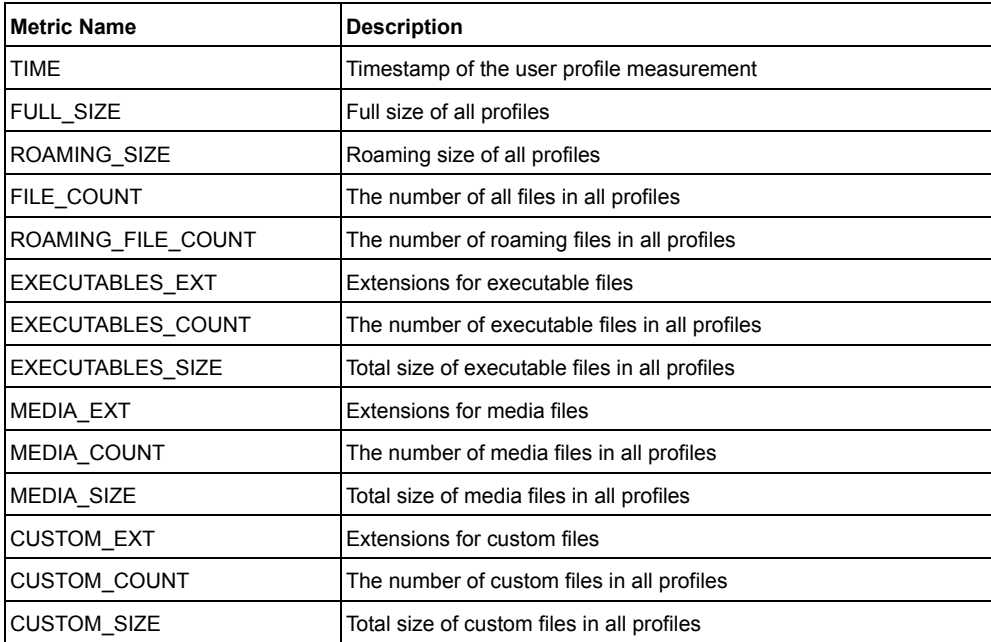

### **CTXSPI\_PSLD data source**

Presentation Server user logon process performance data

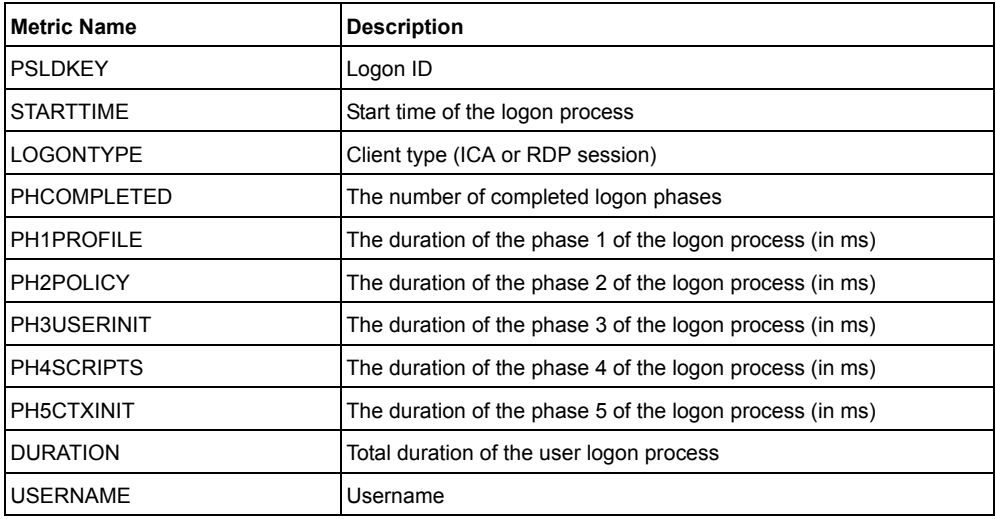

# **CTXSPI\_SESM data source**

Summary session information

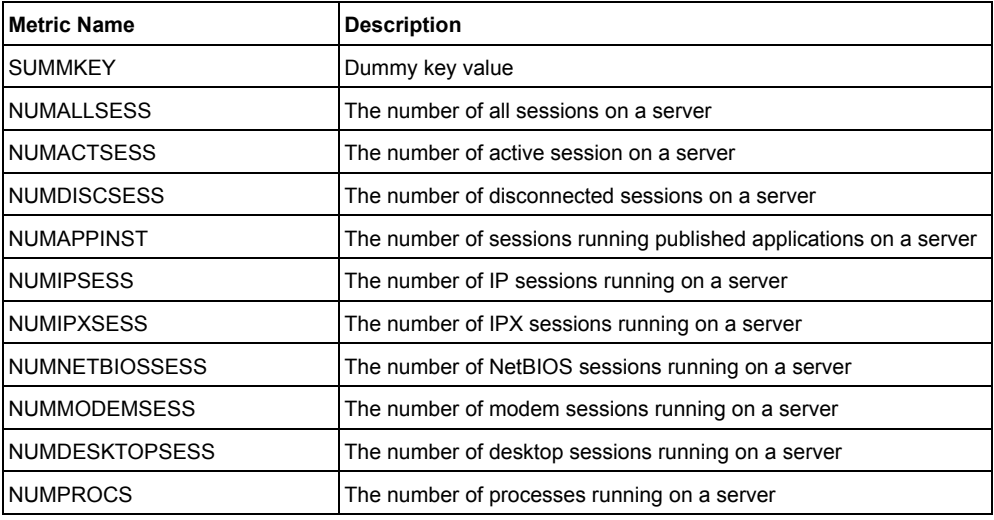

**258** Installation and Configuration Guide

### **CTXSPI\_SESS data source**

Performance session information

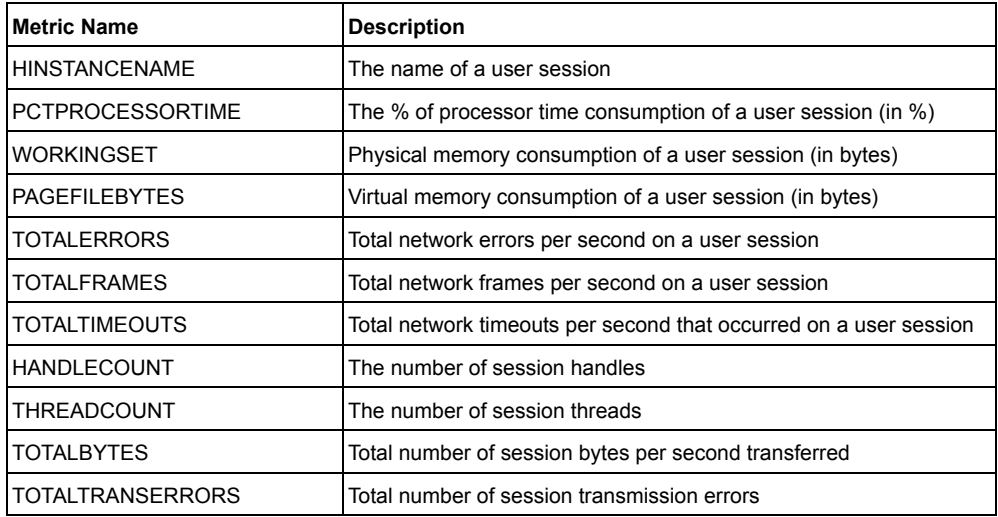

# **CTXSPI\_SESX data source**

Extended session information

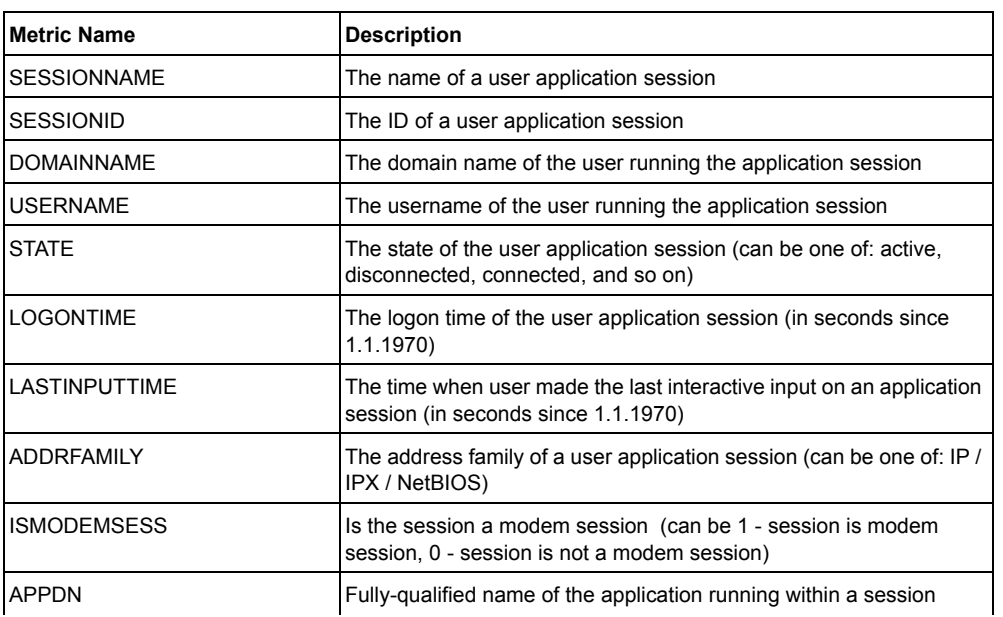

Performance Data **259**

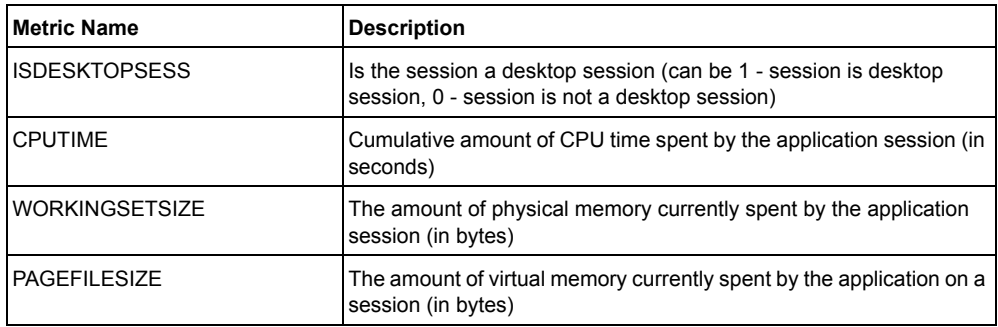

### **CTXSPI\_SICA data source**

ICA Session statistics

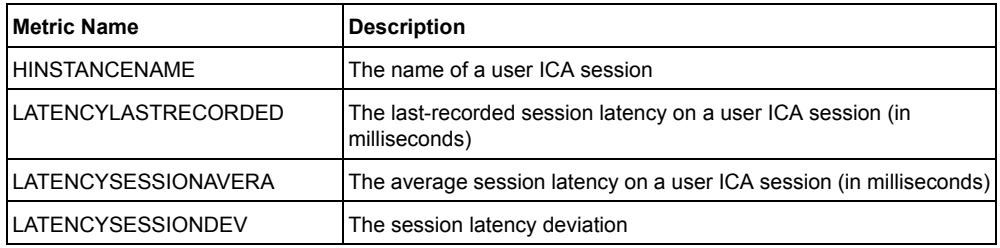

### **CTXSPI\_SVCS data source**

Citrix service resource consumption

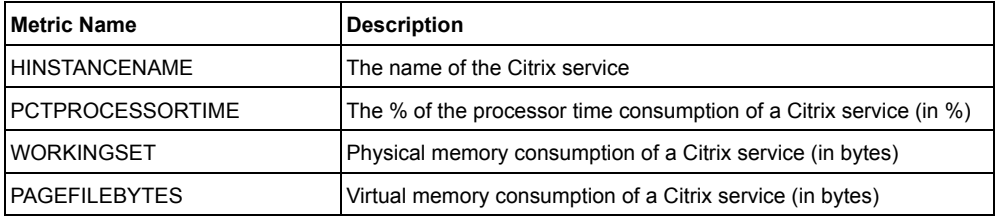

# **Citrix License Server Managed Node**

Below is a short description of data sources and corresponding metrics that are collected on the Citrix License Server managed node:

# **CTXSPI\_LSLU data source**

Citrix License Server license use

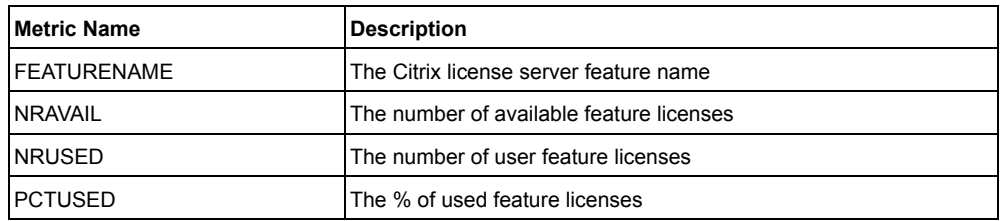

# **Web Interface Managed Node**

Below is a short description of data sources and corresponding metrics that are collected on the Web Interface managed node:

### **CTXSPI\_AVAILB data source**

Broker availability

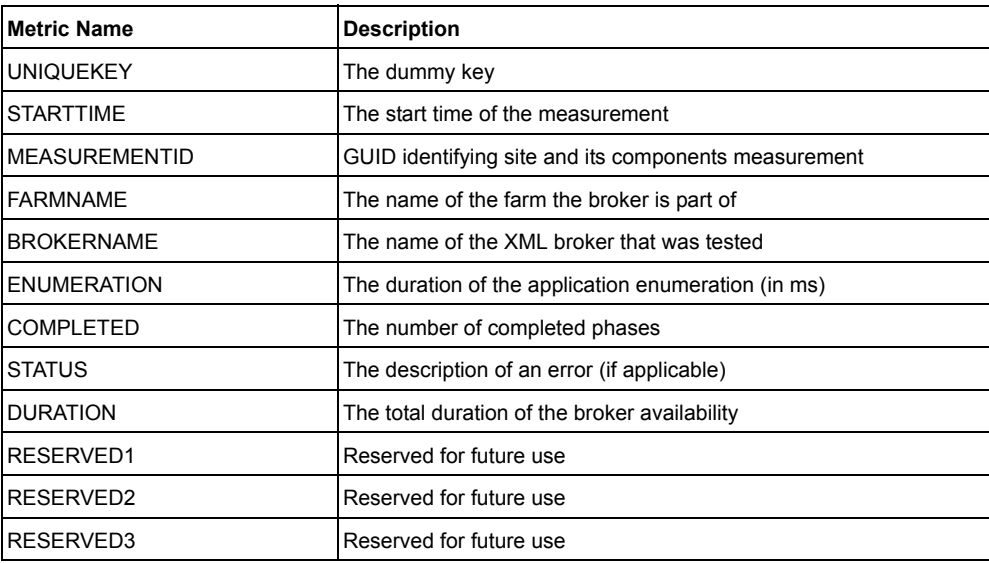

Performance Data **261**

### **CTXSPI\_AVAILF data source**

Farm availability

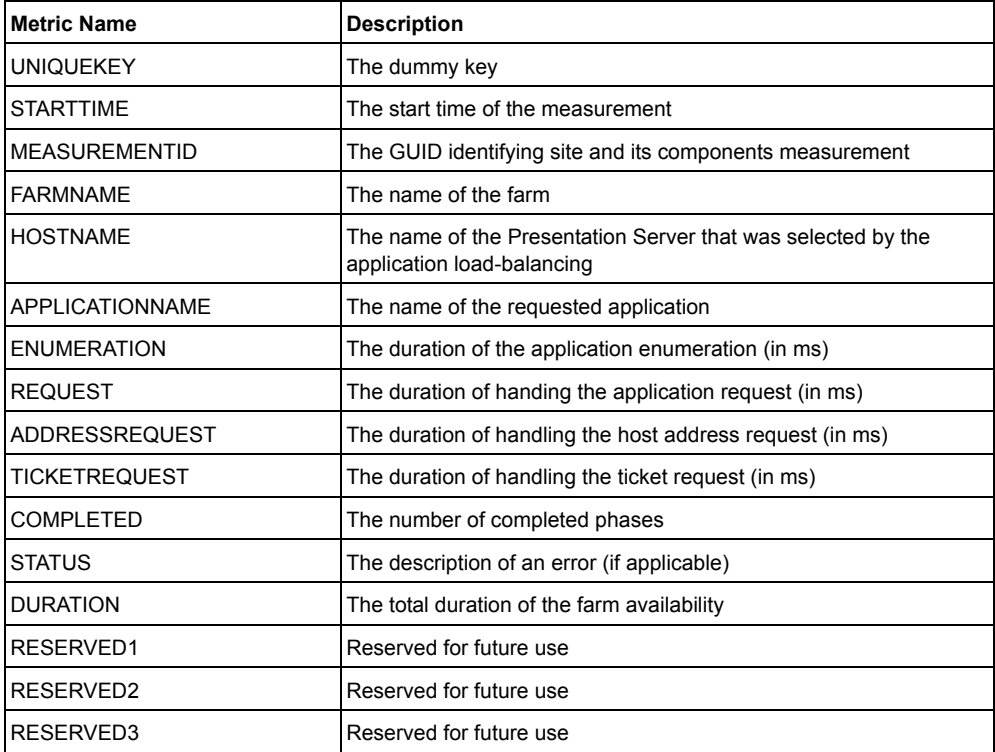

### **CTXSPI\_AVAILS data source**

Site availability

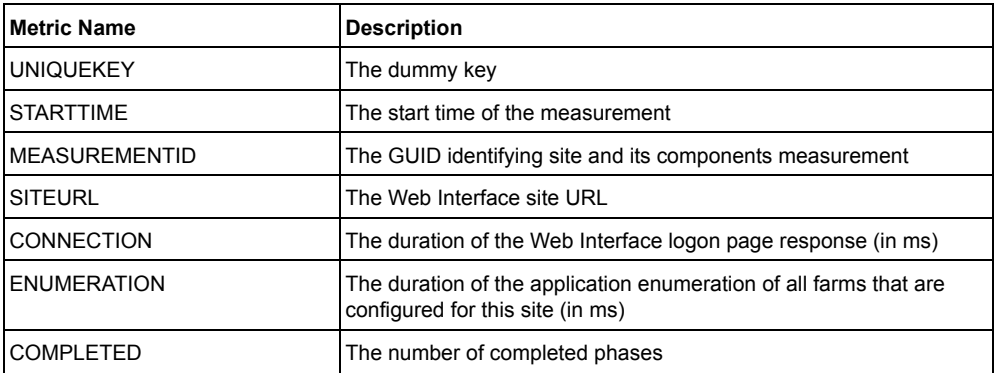

**262** Installation and Configuration Guide

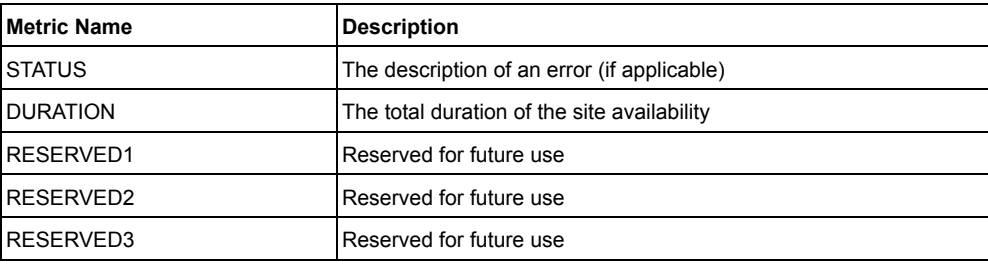

### **CTXSPI\_WIFL data source**

Web Interface failed user logon information

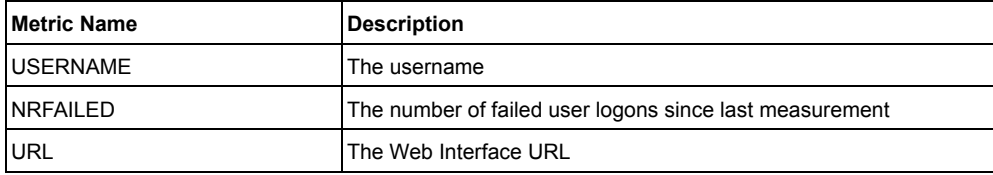

### **CTXSPI\_WILD data source**

Web Interface user logon process information

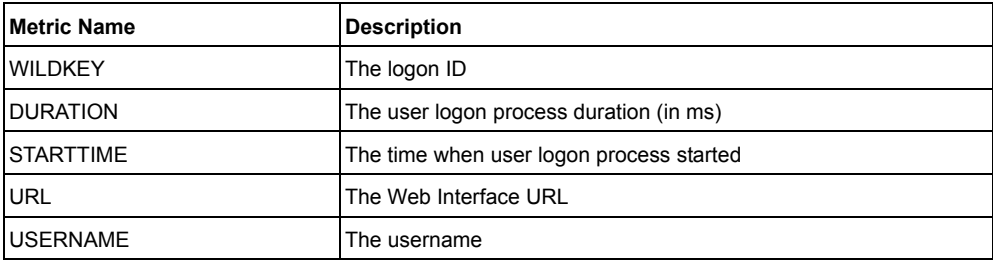

# **Secure Gateway Managed Node**

Below is a short description of data sources and corresponding metrics that are collected on the Secure Gateway managed node:

### **CTXSPI\_SGS2 data source**

Secure Gateway 2 performance data

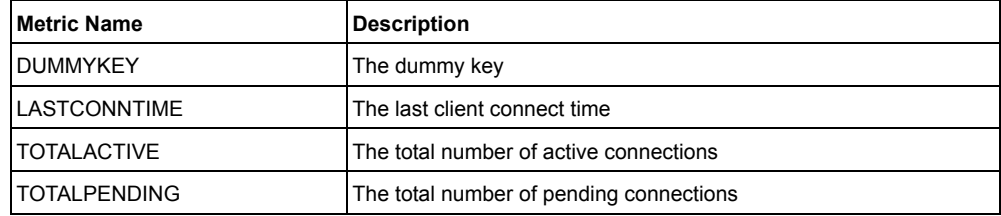

# **CTXSPI\_SGS3 data source**

Secure Gateway 3 performance data

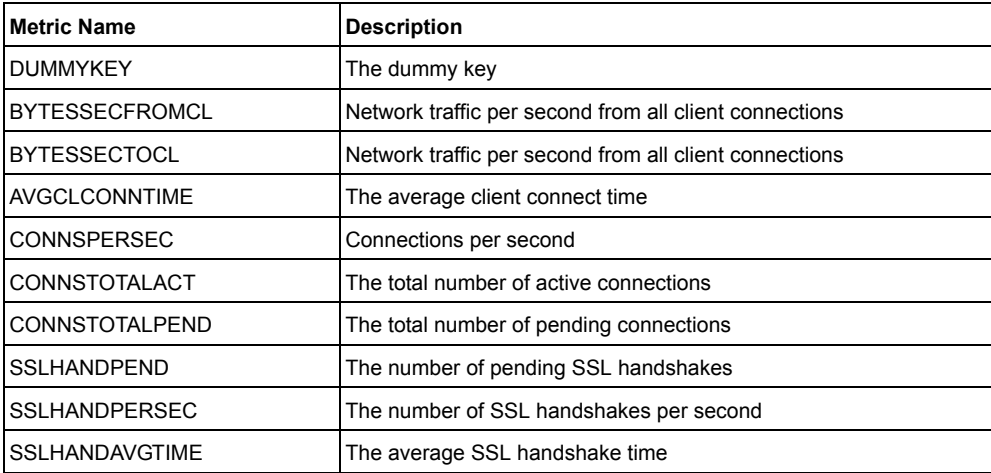

**264** Installation and Configuration Guide